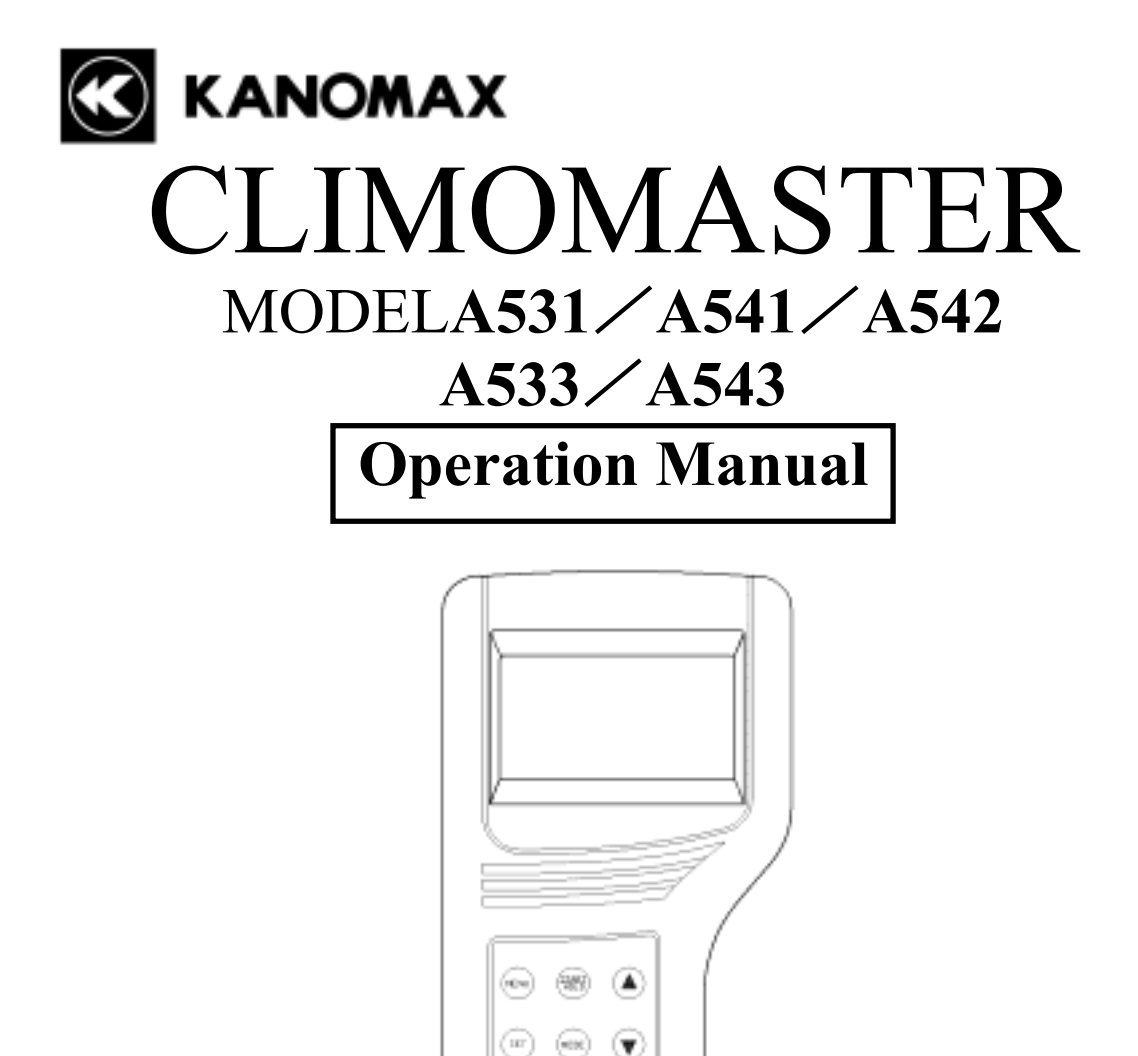

Please use this instrument properly by reading this user's manual and following the warning instructions. **Keep this manual in a place where it can be accessed quickly.** 

**ES KANOMAX** 

#### KANOMAX JAPAN INC**.**

2-1 Shimizu Suita Osaka Zip:656-0805 Phone: +81(6)6877-8261 Fax  $: +81(6)6877-6849$ 

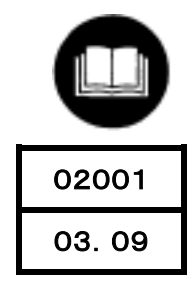

**Thank you for purchasing Kanomax product. Please use this instrument properly by reading this operation manual and following the warning instructions.** 

# List of Components

# ■ Standard

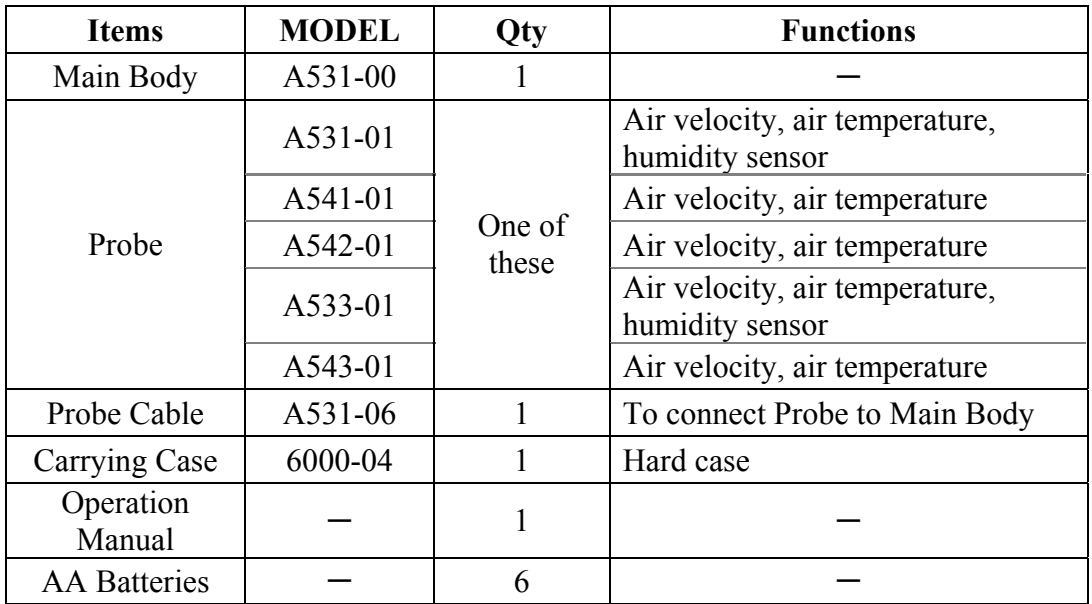

### ■ **Options**

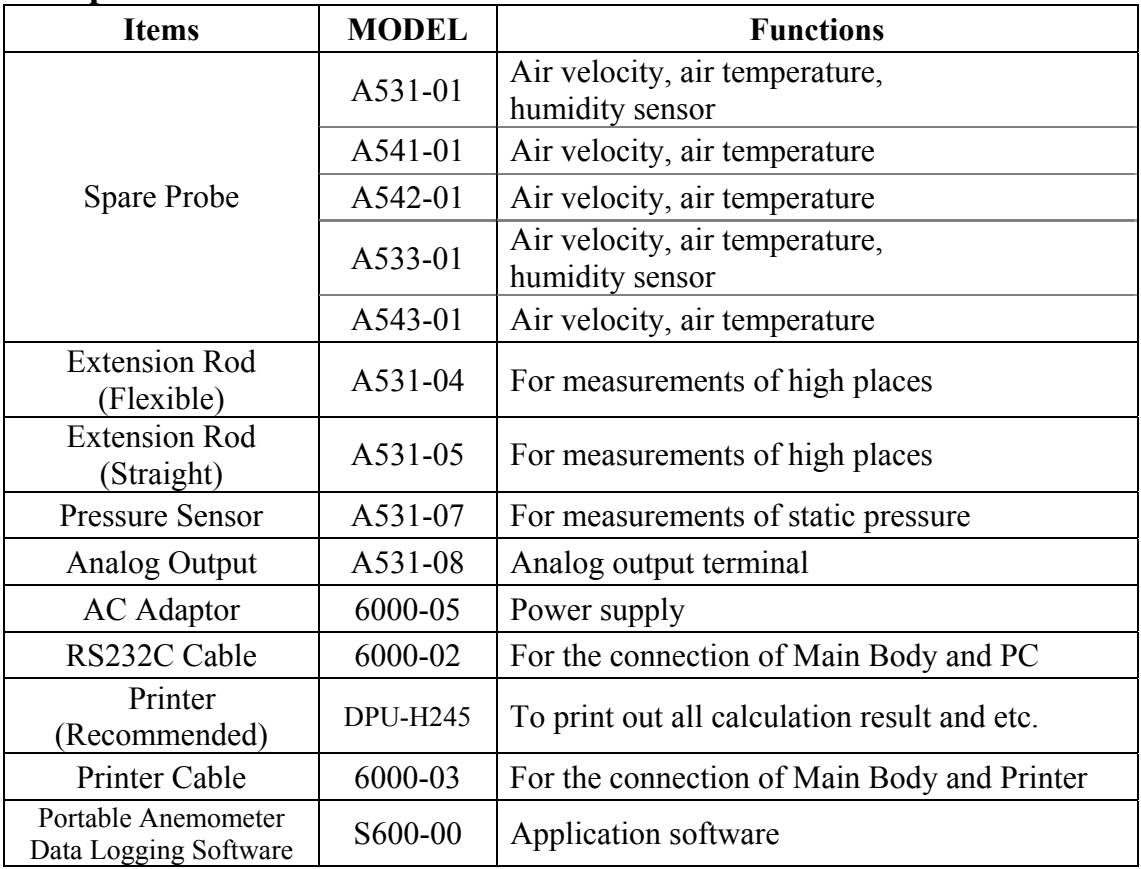

# **Table of Contents**

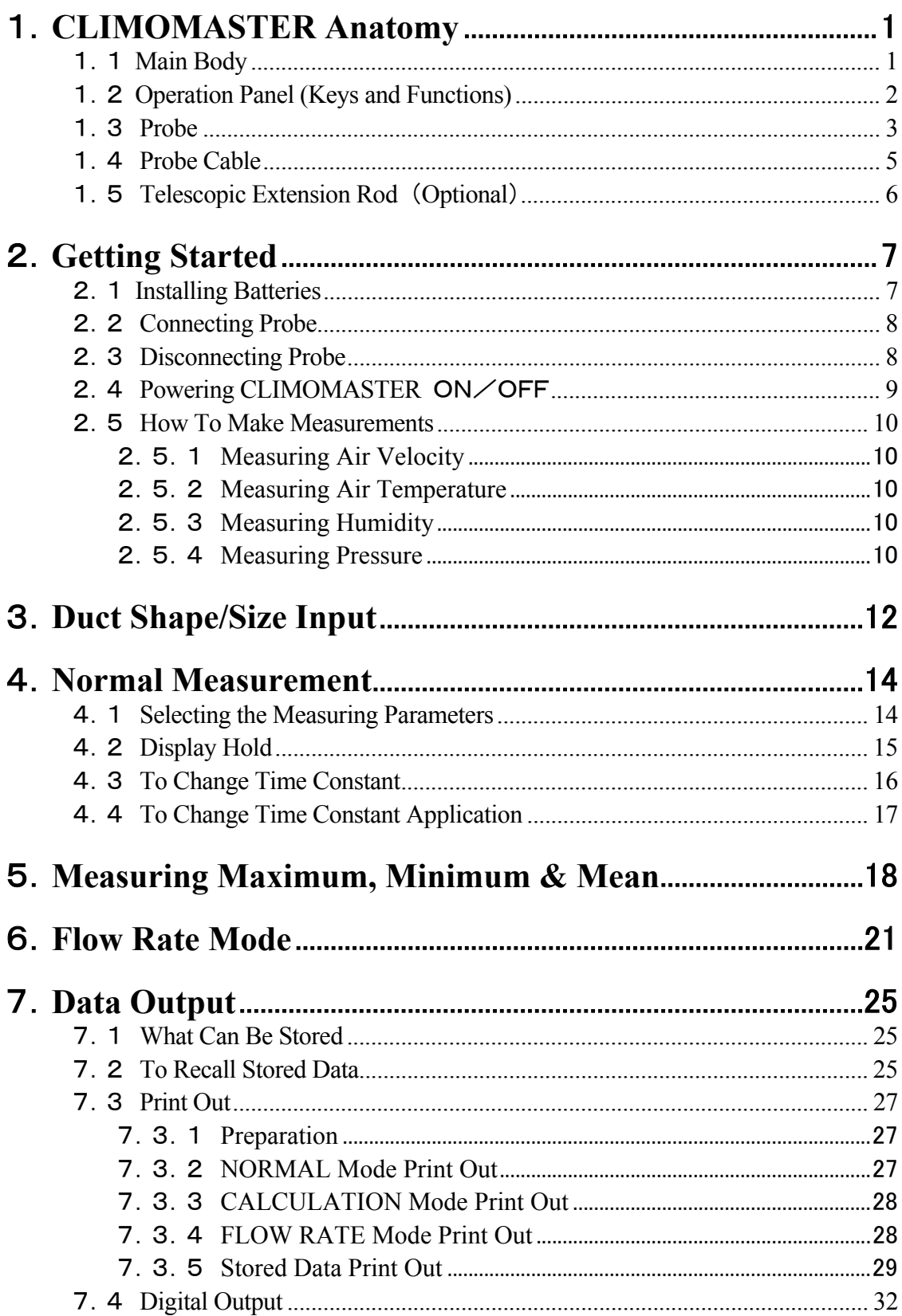

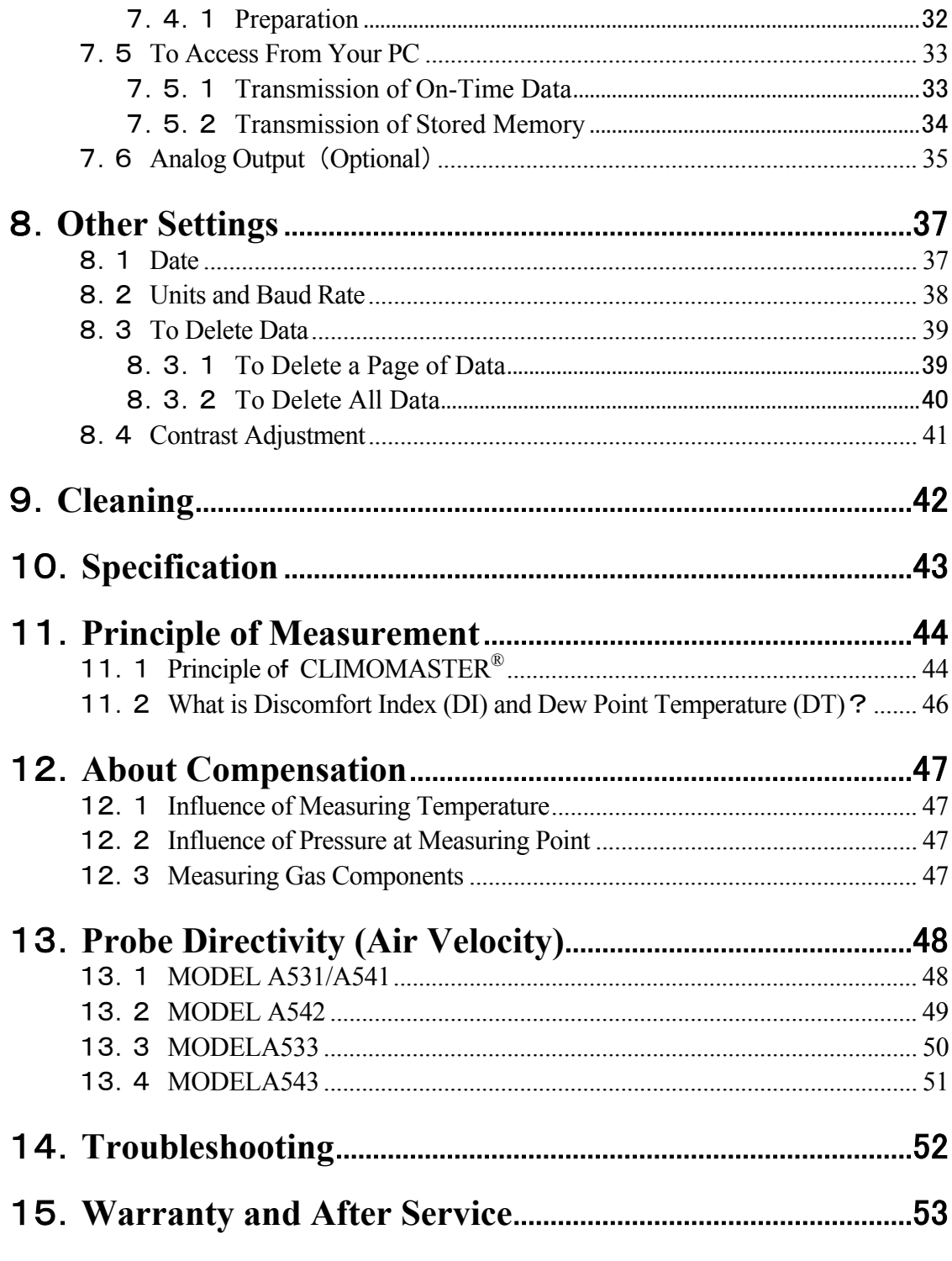

# 1.**CLIMOMASTER Anatomy**

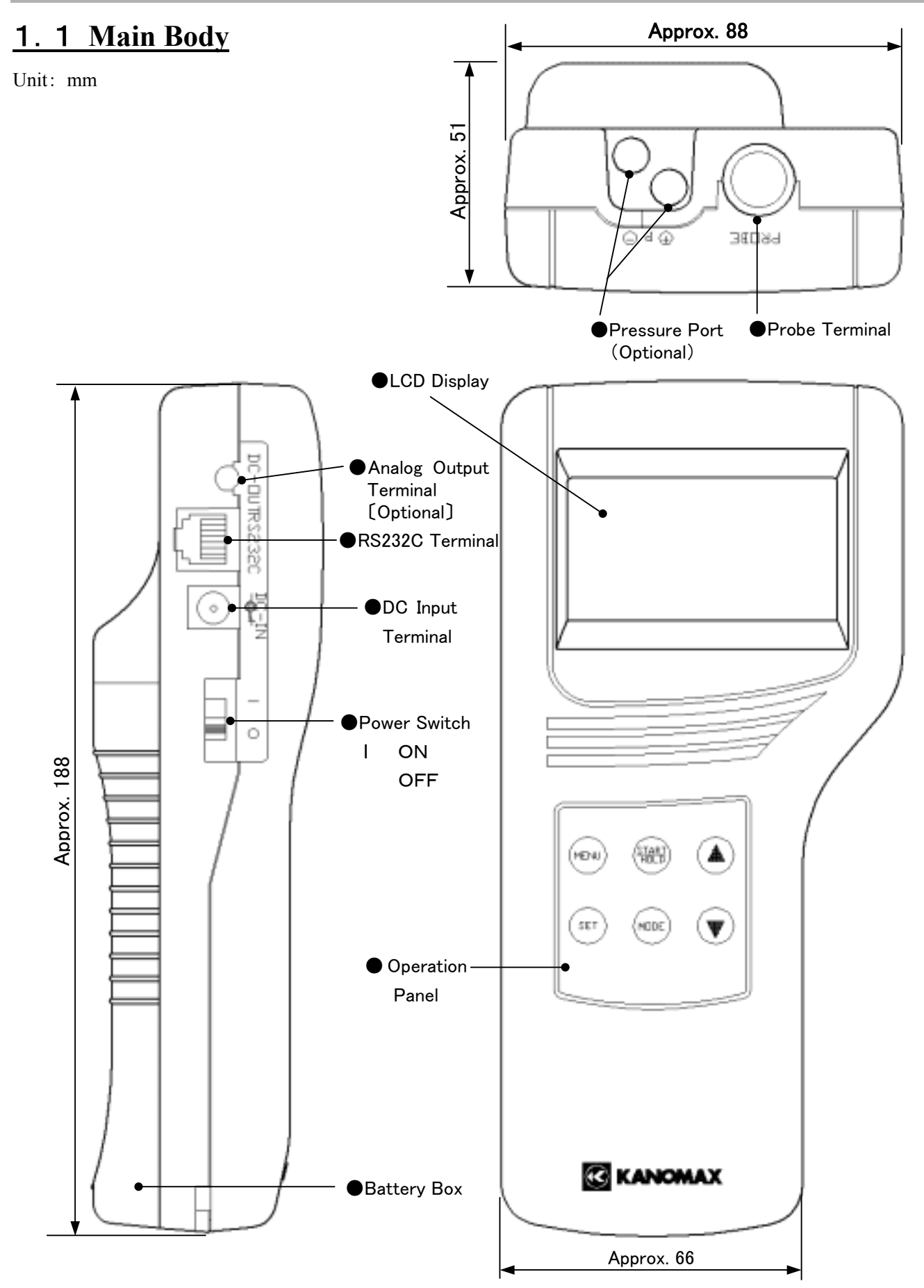

### 1.2 **Operation Panel (Keys and Functions)**

#### **B** MENU KEY

Press once to access the main menu..

※ If you press this key while measuring or setting, this key will work as CANCEL and bring you back to the main menu.

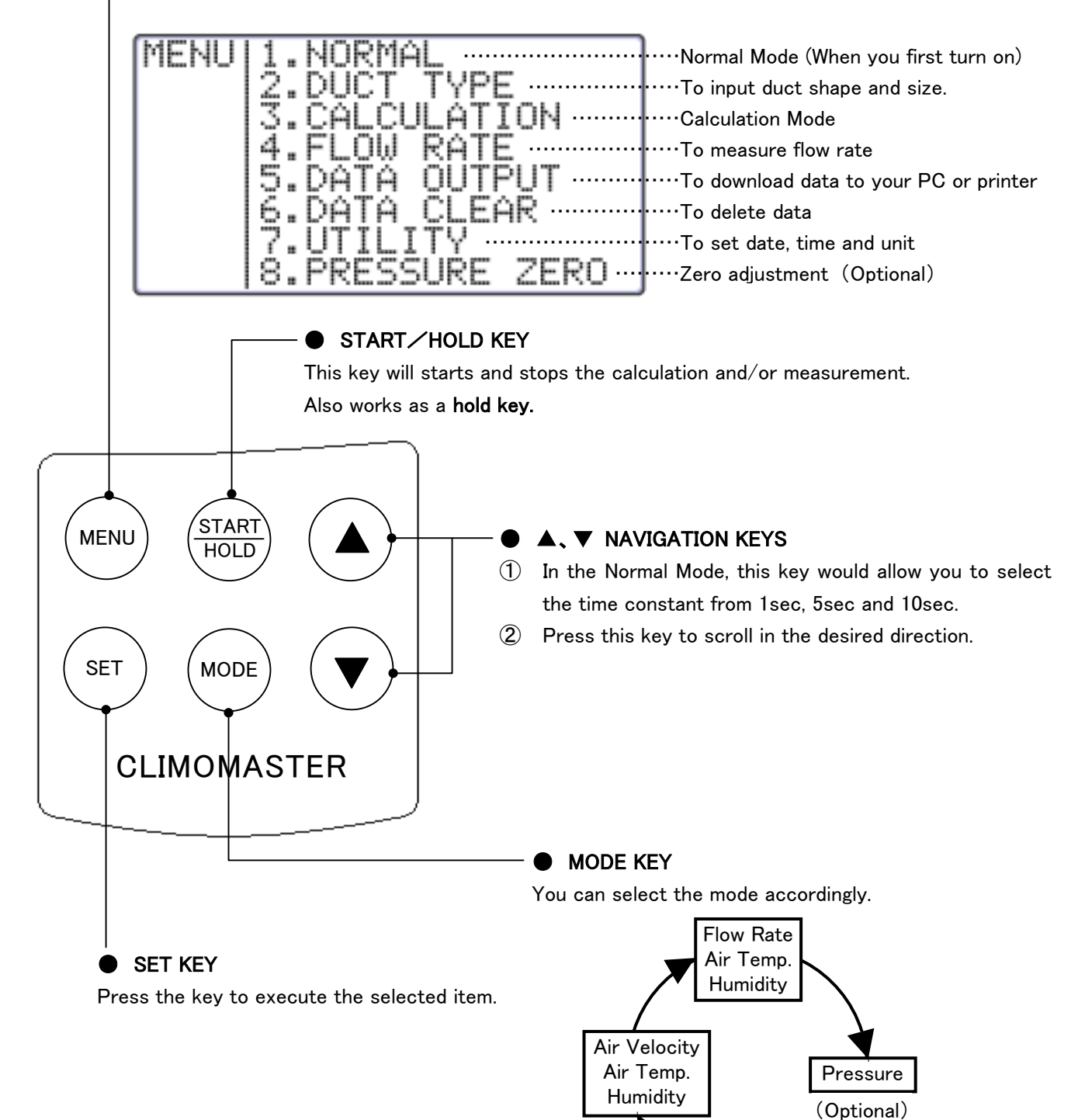

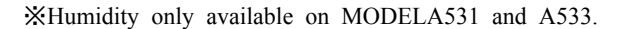

## 1.3 **Probe**

Unit: mm

There are 5 different types of probe available for the Climomaster. The model number of the Climomaster matches that of probe, which is included in the package. EPROM with calibration data is stored in the grip section of the probe, which enables you to share the main unit among these probes.

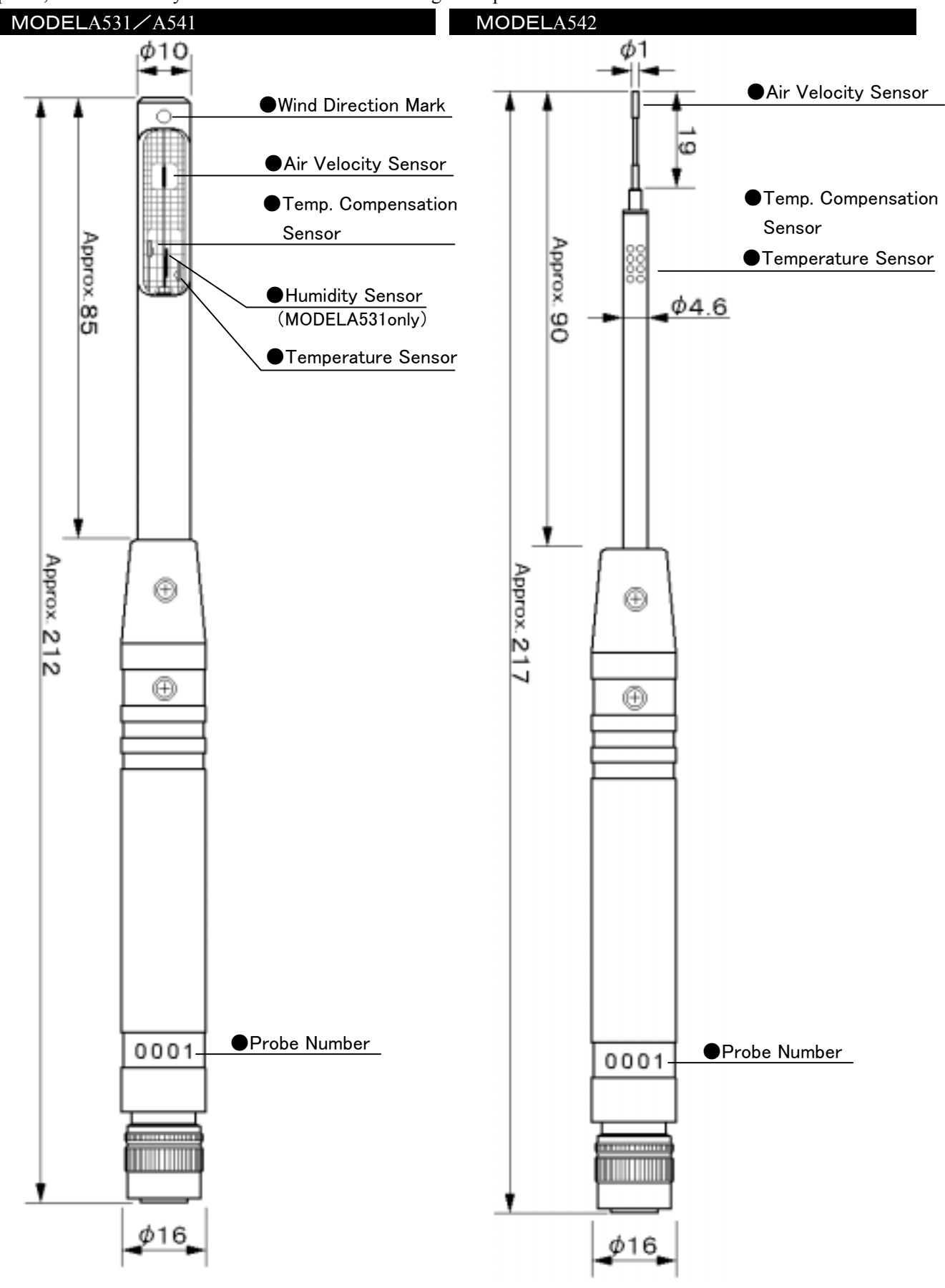

#### 1.CLIMOMASTER Anatomy 4

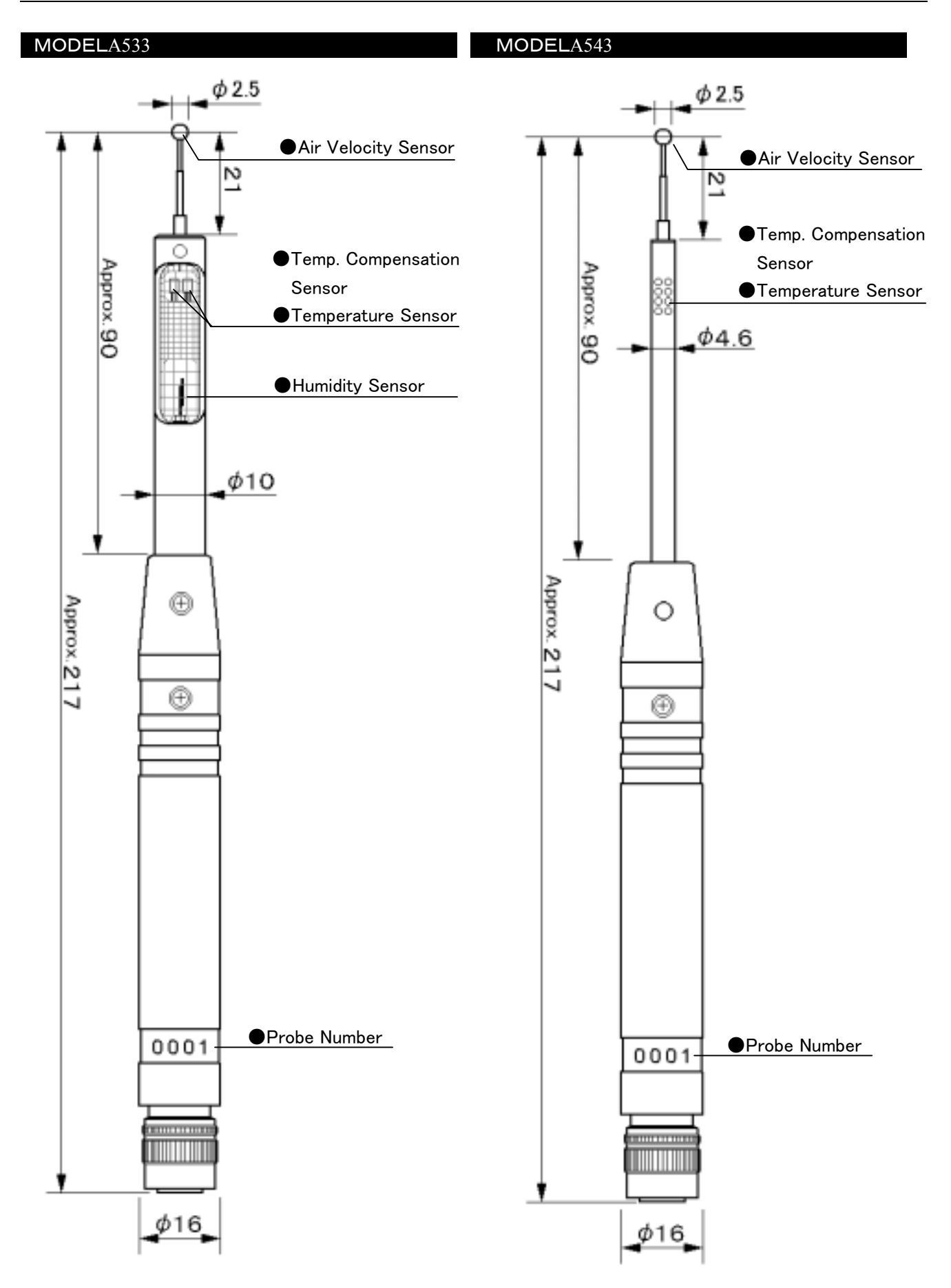

# 1.4 **Probe Cable**

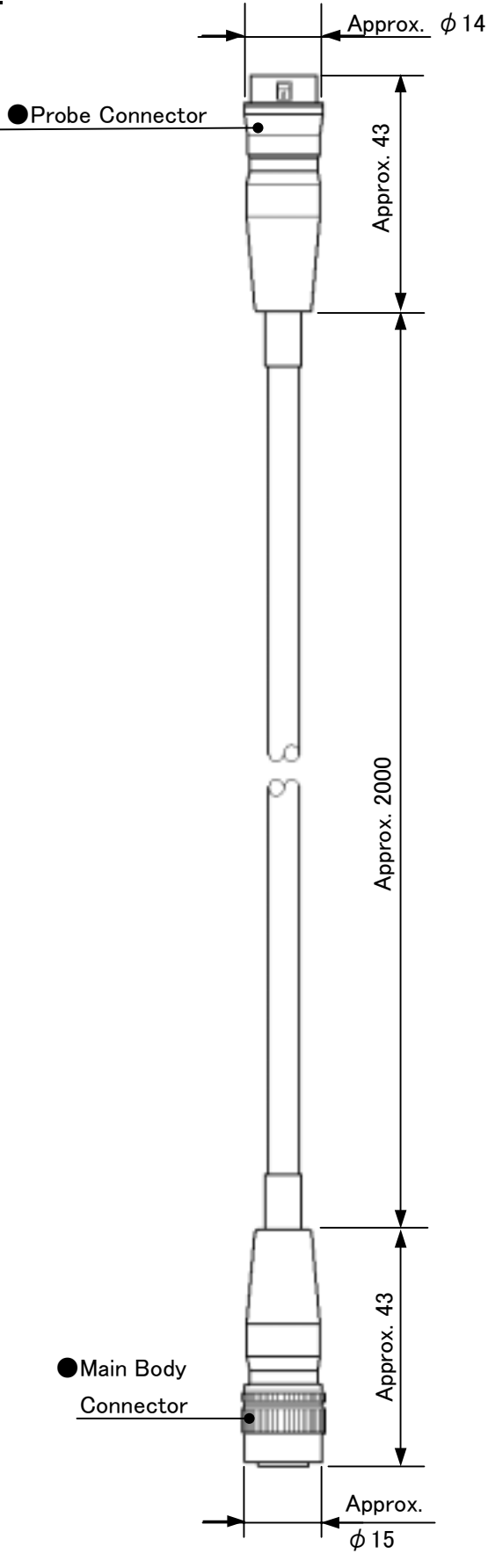

# 1.5 **Telescopic Extension Rod** (**Optional**)

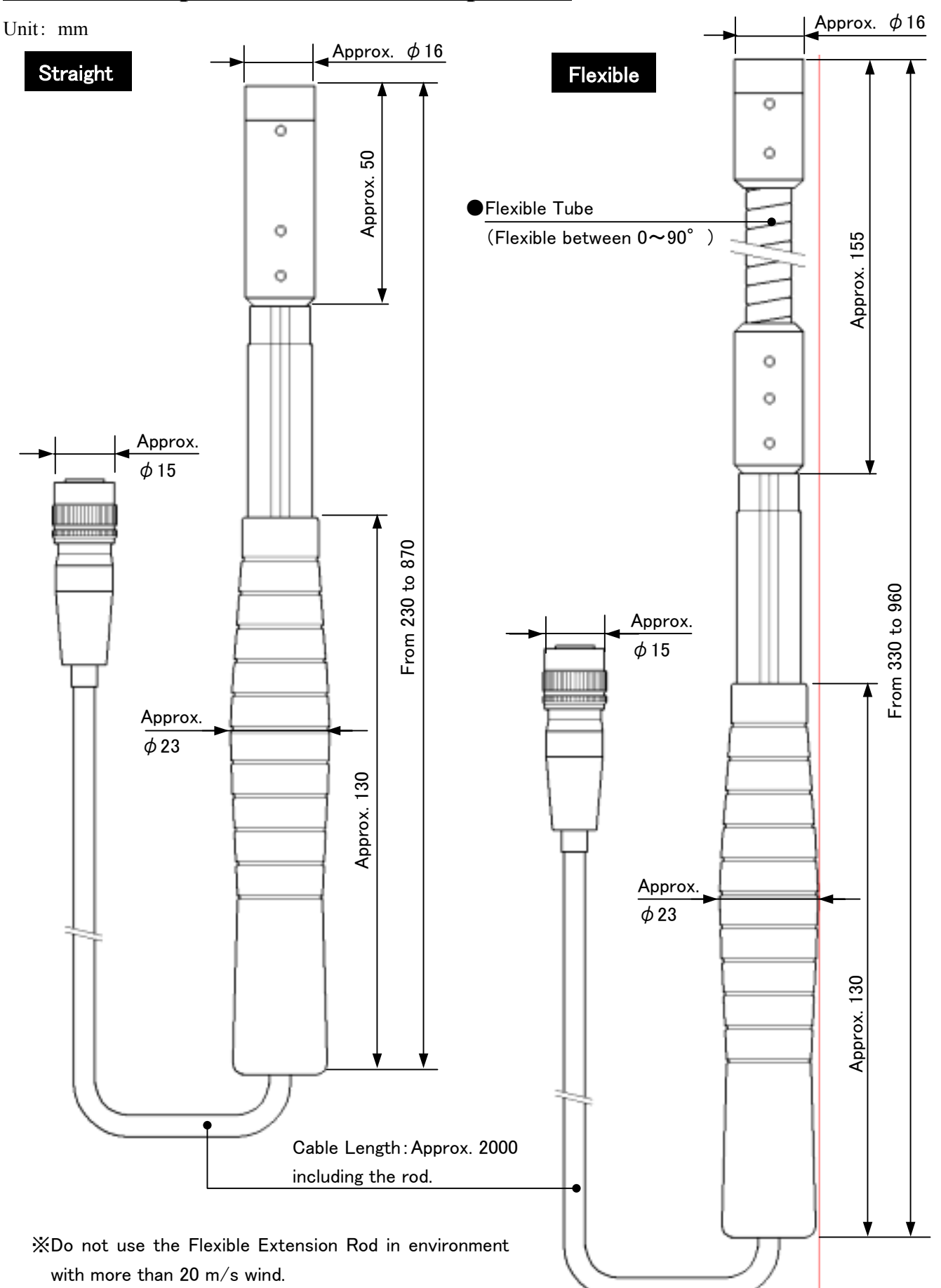

# 2.**Getting Started**

# 2.1 **Installing Batteries**

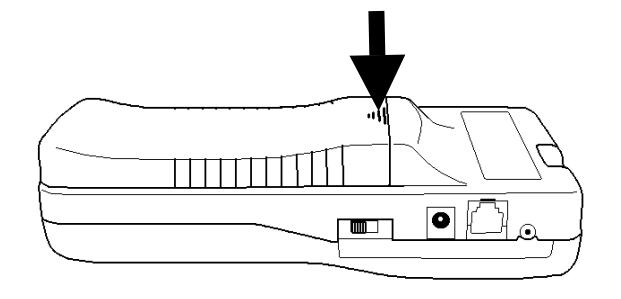

①Press down on the battery cover.

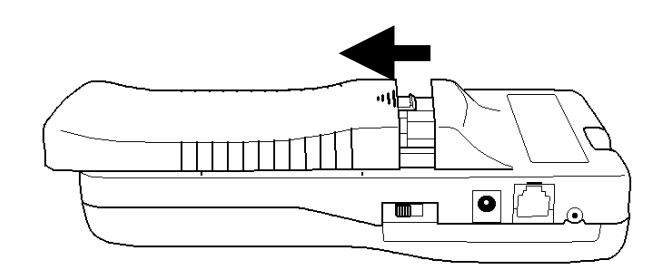

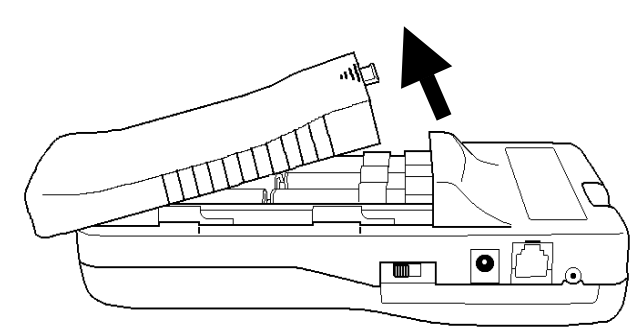

②Slide the cover until it stops.

③Lift the cover away from the body.

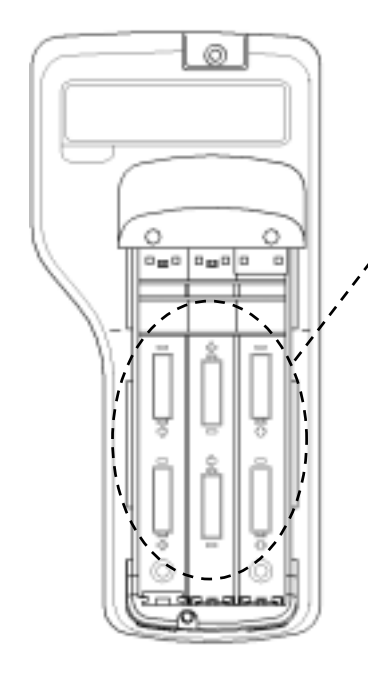

③ Insert the battery observing the polarity. This instrument requires 6 AA size batteries. Use only AA size Manganese (R6), alkaline (LR6) or Ni-Cd batteries for replacement.

DO NOT mix new batteries with used ones, for it may lead to leakage.

※Batteries CANNOT be recharged by optional AC adapter.

④Put the cover back on by reversing the procedure ②, ③.

## 2.2 **Connecting Probe**

You can connect Probe directly to Main Body or via extension cable.

- ※ Make sure that the power is OFF when connecting or Disconnecting Probe/Probe cable.
- ※ Do not use the extension rod at above 20m/s of wind. (It may cause damage to the rod.)
- ①Probe/Probe Cable connector only fits one way because the connector is not symmetrical. Attach the cable connector and rotate it until the spot where they match.
- ※ When you connect Probe, connect it with Probe number facing forward (see the chart  $(1)$ ,  $(2)$ ).
- ②Push-in the connector until you hear click.
- ※ DO NOT FORCE to connect Probe/Probe Cable. It may cause a serious damage to the instrument.

Probe Terminal

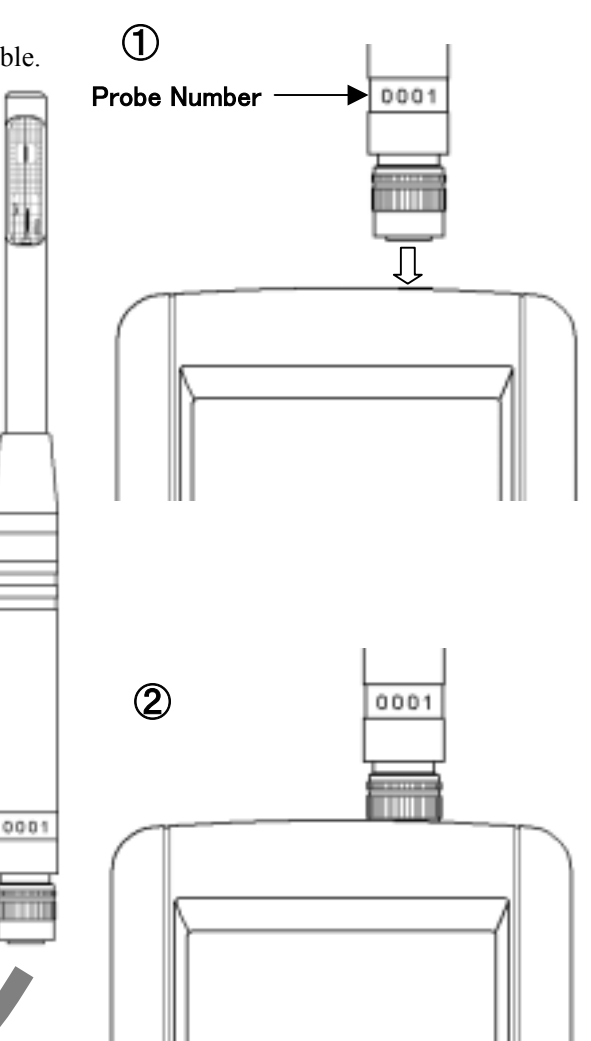

# 2.3 **Disconnecting Probe**

※ Make sure that the power is OFF when connecting or disconnecting. ①Pull up the lock ring of Probe/Probe Cable.(see chart ①-A)

- ②Pull out Probe/Probe Cable from Main Body with the lock ring up (see chart  $(2)$ ).
- ※ DO NOT rotate Probe or Probe Cable while connected. It may cause a serious damage to the instrument.

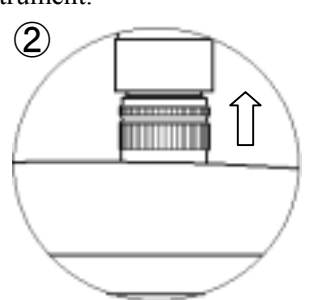

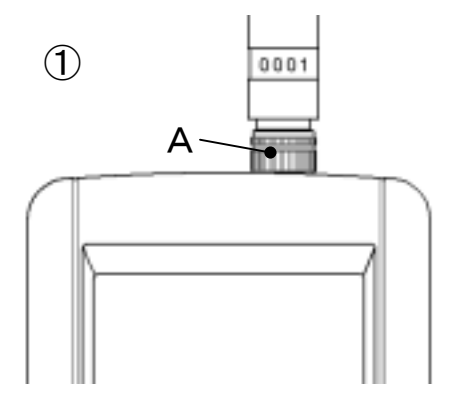

# 2.4 **Powering CLIMOMASTER** ON/OFF

You can turn ON and OFF the CLIMOMASTER by flicking the switch on the side. When you turn on the power after connecting Probe or Probe cable, Manufacturer's logo, model name and its software version appear on the display for a few seconds.

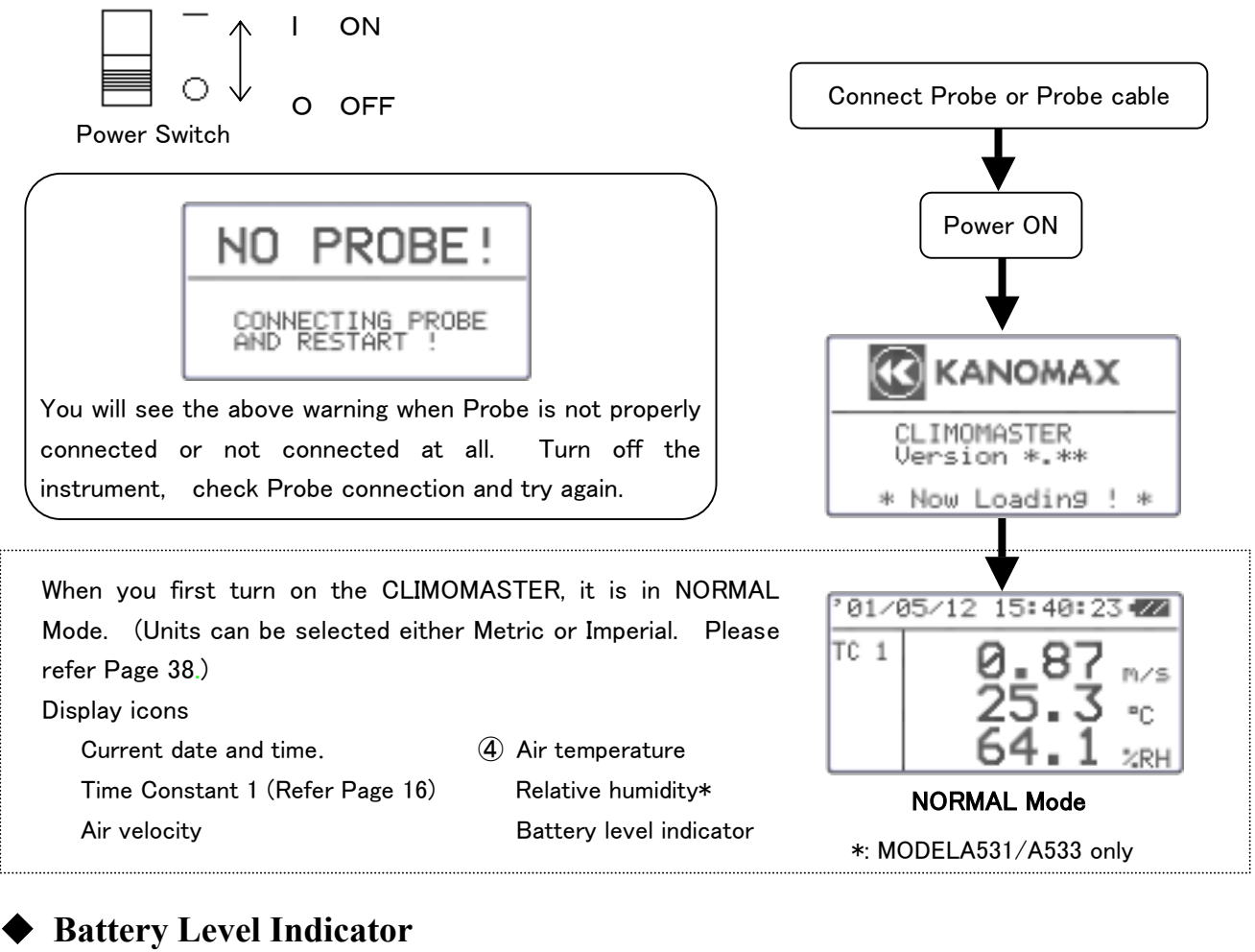

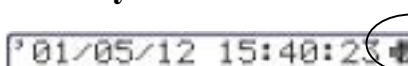

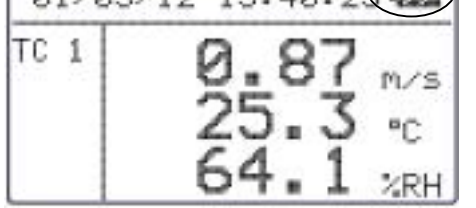

The battery consumption largely depends upon the air velocity, and it is difficult to predict the battery life. This "Battery Indicator" gives you the battery status and reminds you the timing for battery replacement.

The indicator changes as you see it below.

(Flashes)

#### $-$  LOCK  $-$

When  $\mathbb{N}$  is displayed, every function of the instrument will be locked. The measurement will stop and data will NOT be saved. To release the lock, turn off the power and replace the batteries. Even before completely run out, the low battery may cause the LCD display to freeze.

 $\blacktriangleright$  Time to replace the batteries

### 2.5 **How To Take Measurements**

#### 2.5.1 **Measuring Air Velocity**

- MODELA531/A541: Probe has its own directivity characteristics. Make sure that the wind direction mark is facing the wind (For more details on directivity characteristics, refer . p.48). If you are not sure of wind direction, slowly rotate Probe and measure at the point where you get the largest air velocity reading.
- MODELA533/A543/A542: Place the sensor perpendicular to the flow. For directivity of the needle type probe, please refer page 48.
- To make the temperature compensation more effective, make sure that the entire mesh section of Probe is evenly exposed to the airflow.
- To take a measurement in temperature changing situation, leave Probe for more than 20 seconds until the display becomes stable.

#### 2.5.2 **Measuring Air Temperature**

- The faster the wind, the shorter the response time for temperature measurement. The normal response time is approximately 30 seconds (with the airflow of 1m/s present). Take the measurement after the reading is stabilized on the display.
- With no airflow present, the instrument's temperature reading may become higher than it actually is due to the heat generated by the air velocity sensor. It is recommended to take a measurement with at least 0.1m/s of wind present for accurate reading..

#### 2.5.3 **Measuring Humidity**

 Use of this instrument in extremely high humidity or rapid temperature changing atmosphere may cause condensation on the surface of the sensor. When condensation occurs on the sensor surface, dry the sensor by leaving Probe in environment with 40%RH or lower for more than 24 hours.

――Comparing with ASSMANN Psychrometer――

The humidity measurement function of CLIMOMASTER is strictly calibrated, traceable to Japanese National Standards carried by JEMIC (Japan Electric Meters Inspection Corporation), and it assures you highly accurate performance.

The electronic hygrometer, used in CLIMOMASTER, is known to be more stable and has shorter response time compared to conventional ASSMANN Psychrometer. Besides, the electronic hygrometer is not dependent upon the measurement conditions, while ASSMANN Psychrometer can easily be influenced by many factors such as dust, dew and the way you wrap the gauze.

For more information on proper handling of your ASSMANN Psychrometer, please refer to Japanese Industrial Standard (JIS-Z8806 "Method of Measuring Humidity"), or its counterpart standards that apply.

#### 2.5.4 **Measuring Pressure**

- ◆ Do not apply more than 75kPa of pressure to the pressure sensor (optional). This may cause serious damage to the sensor.
- When you make a measurement, make sure that the temperature is somewhere in between 5 to 40<sup>°</sup>C or 41 to  $104^{\circ}$ F
- Before you make a pressure measurement, make sure you execute the zero adjustment. When you make the adjustment, leave the both pressure ports  $((+)$  and  $(-))$  open.

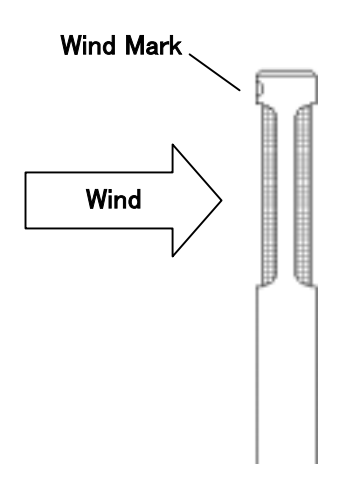

Zero adjustable range is within  $\pm 0.5$ kPa. If the reading is out of the range, the error massage will appear in the display.

<**Zero Adjustment Procedure**>

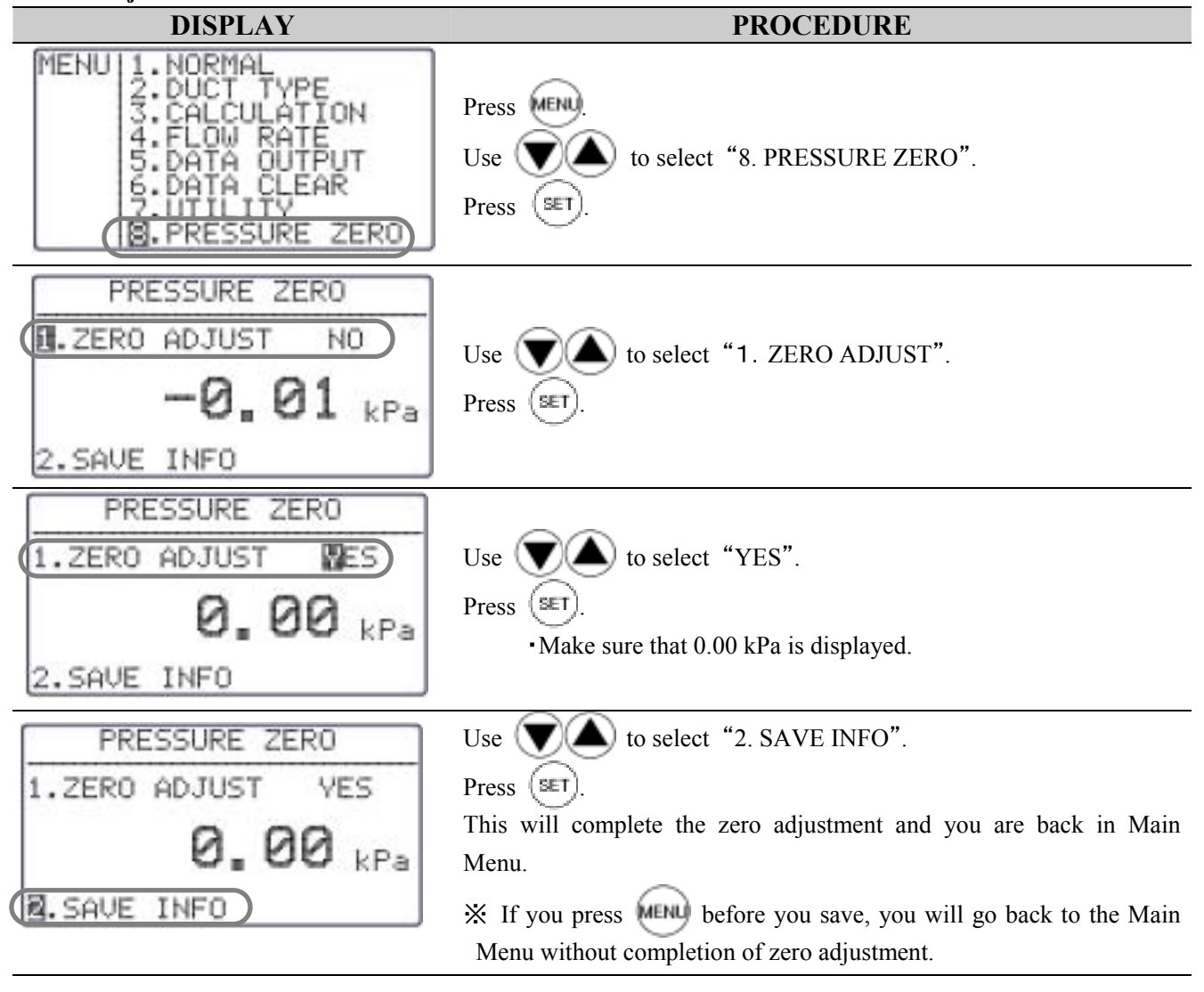

#### <**Connecting Pressure Tube**>

Connect the pressure tube to the  $(+)$  or  $(-)$  port as you see on the right.

Connect/insert the other end of the tube to the measuring hole of the duct. If the pressure that you are going to measure is above ambient, connect the tube to  $(+)$  Port. If it is negative, connect the tube to (-) Port.

#### ! CAUTION !

In order to make a precise measurement, the tube must be connected securely and must not be bent at any point.

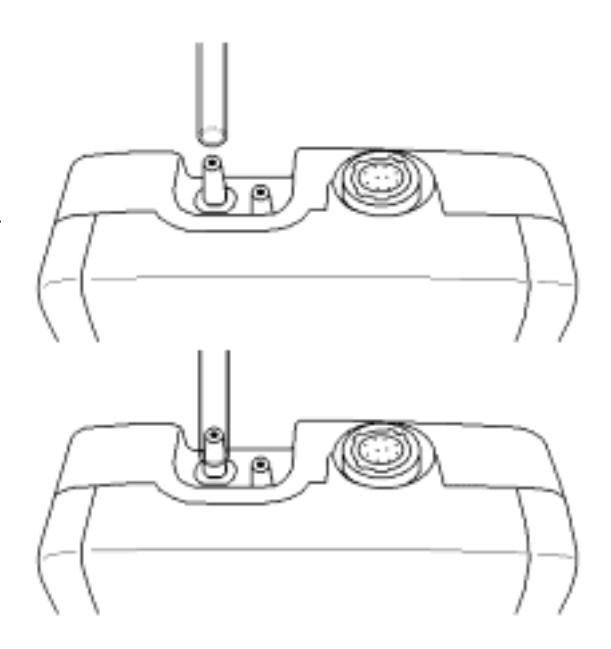

# 3.**Duct Shape/Size Input**

You can register in your CLIMOMASTER Model A531 up to 25 different duct types, which let you obtain the flow rate automatically. All you have to do is to select a duct before you take the measurement (for selecting a duct type, please see section 4).

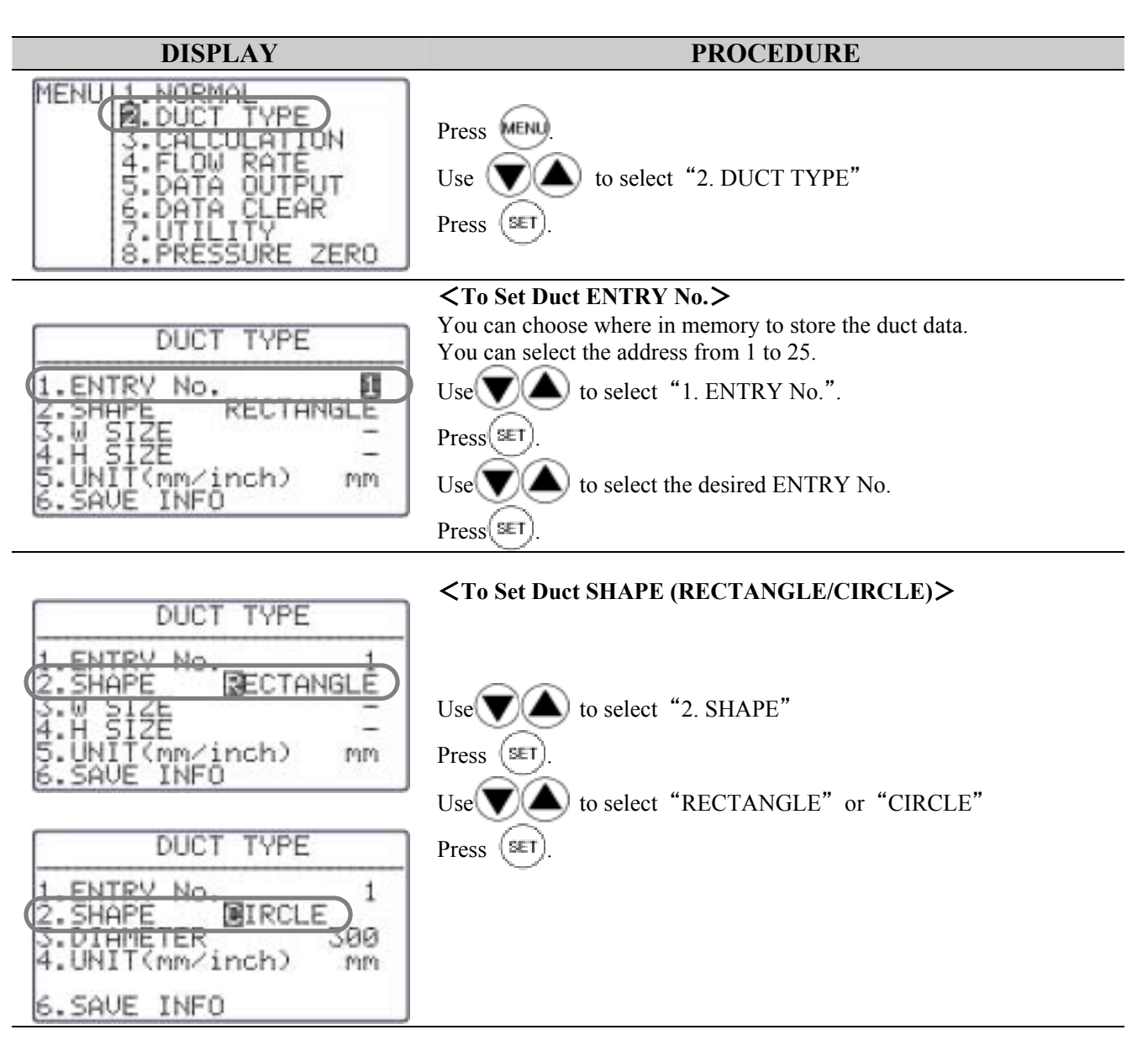

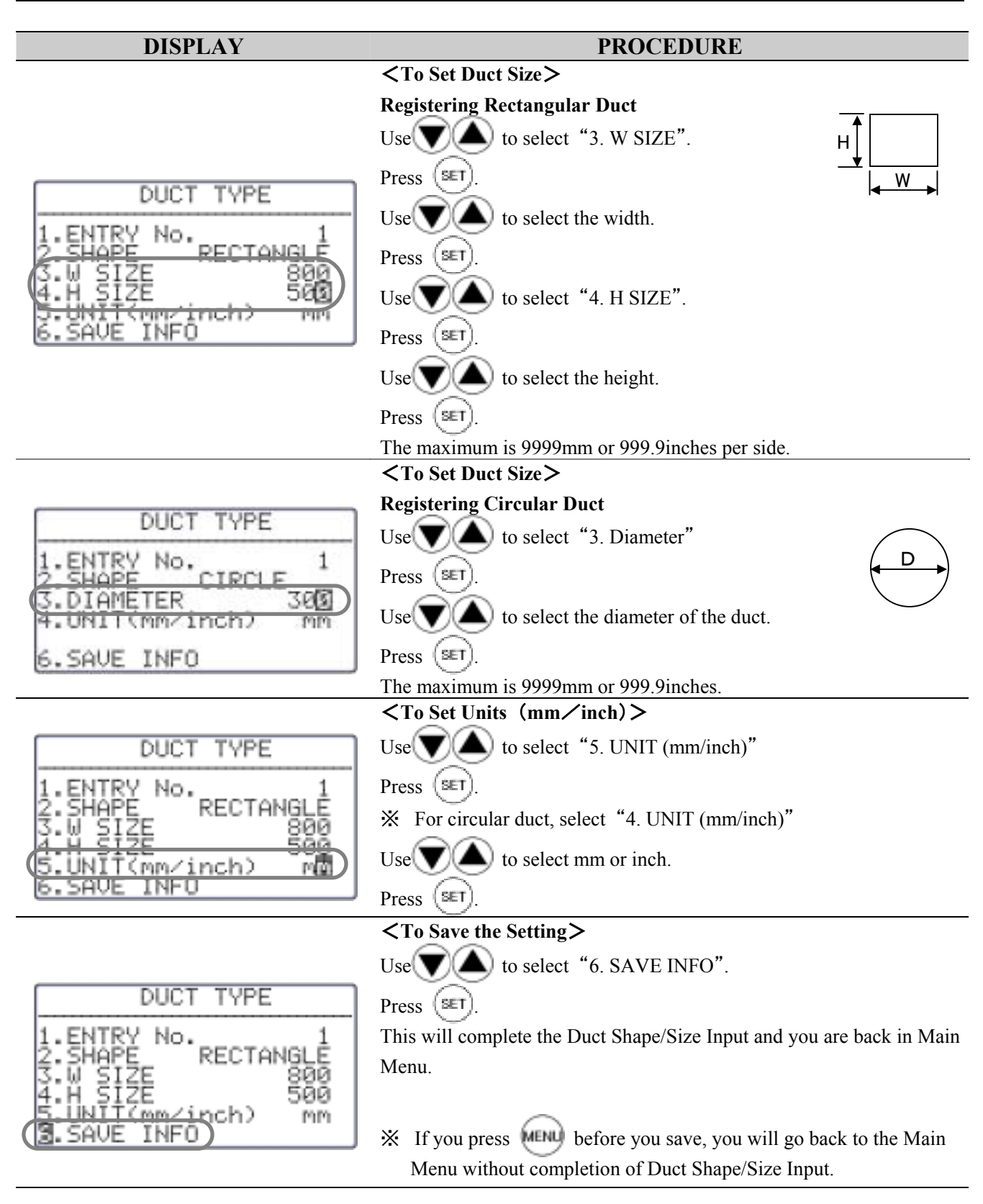

# 4.**Normal Measurement**

This is the mode that you will be in, when you first turn on the instrument. In this mode you cannot save any data. The display will be updated every 1 second.

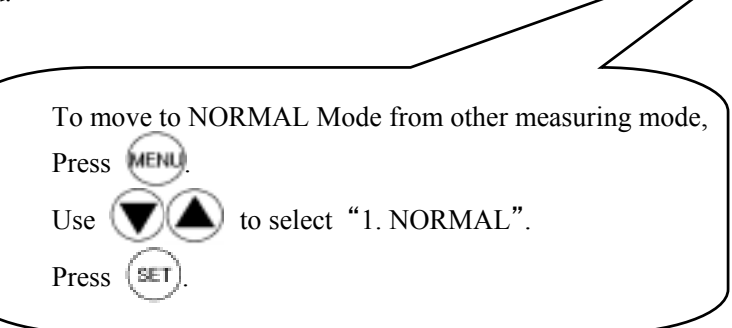

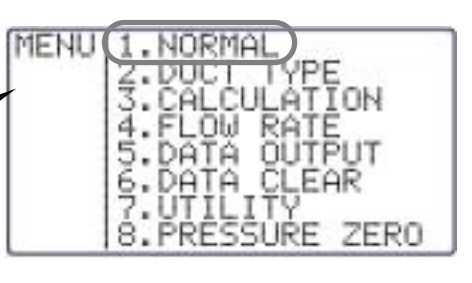

# 4.1 **Selecting the Measuring Parameters**

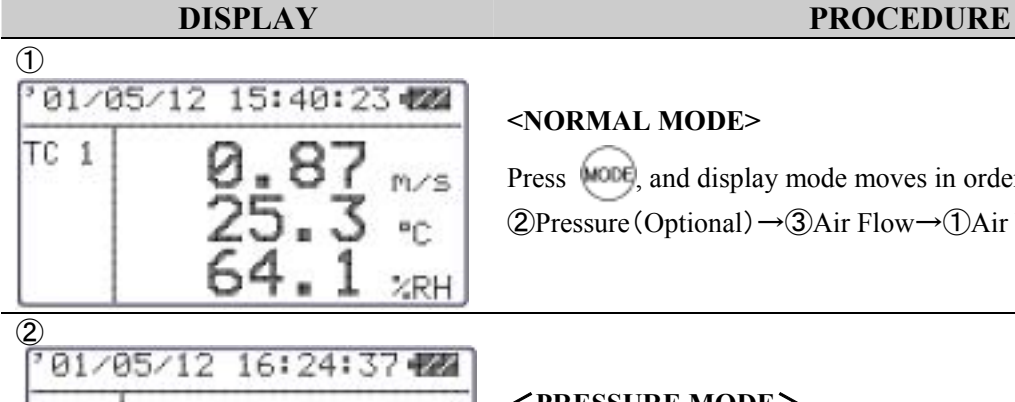

Press (MODE), and display mode moves in order, as shown below. ②Pressure(Optional)→③Air Flow→①Air Velocity(=Normal)

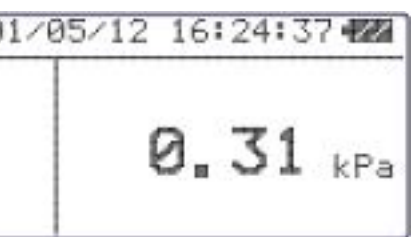

#### <**PRESSURE MODE**>

※This mode is available only when your instrument has optional pressure sensor built-in.

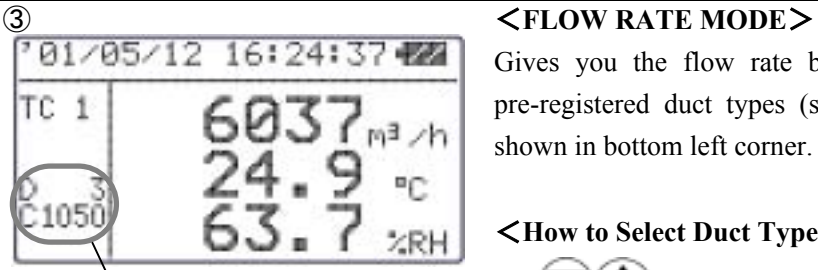

#### Duct Type

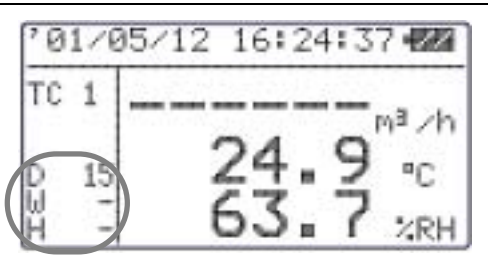

Gives you the flow rate based on your selection of a duct from pre-registered duct types (see Chapter 3 ). Selected duct type is shown in bottom left corner.

#### <**How to Select Duct Type**>

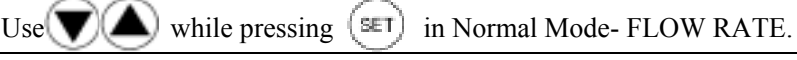

When you have not selected a duct type or your selected duct type (number) is not available, the instrument will not give you the flow rate reading..

Make sure you properly register and select the duct type. See Chapter 3. Duct Shape/Size Input for more detail.

# 4.2 **Display Hold**

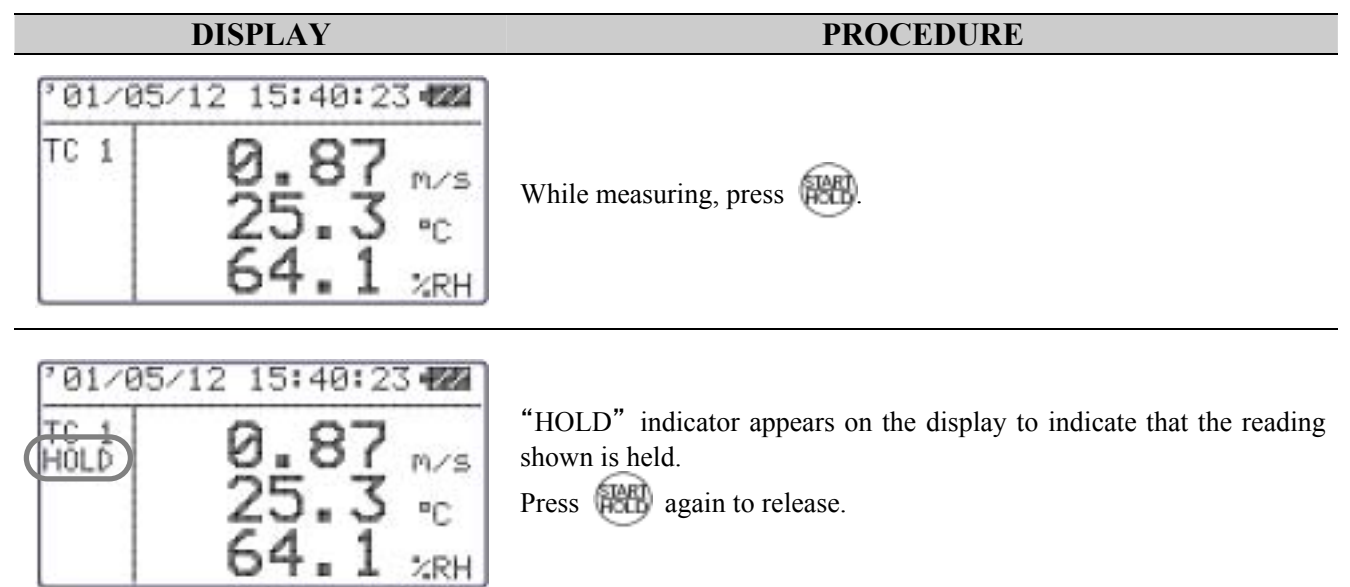

#### **Maximum Hold**…How to Hold the Maximum Value

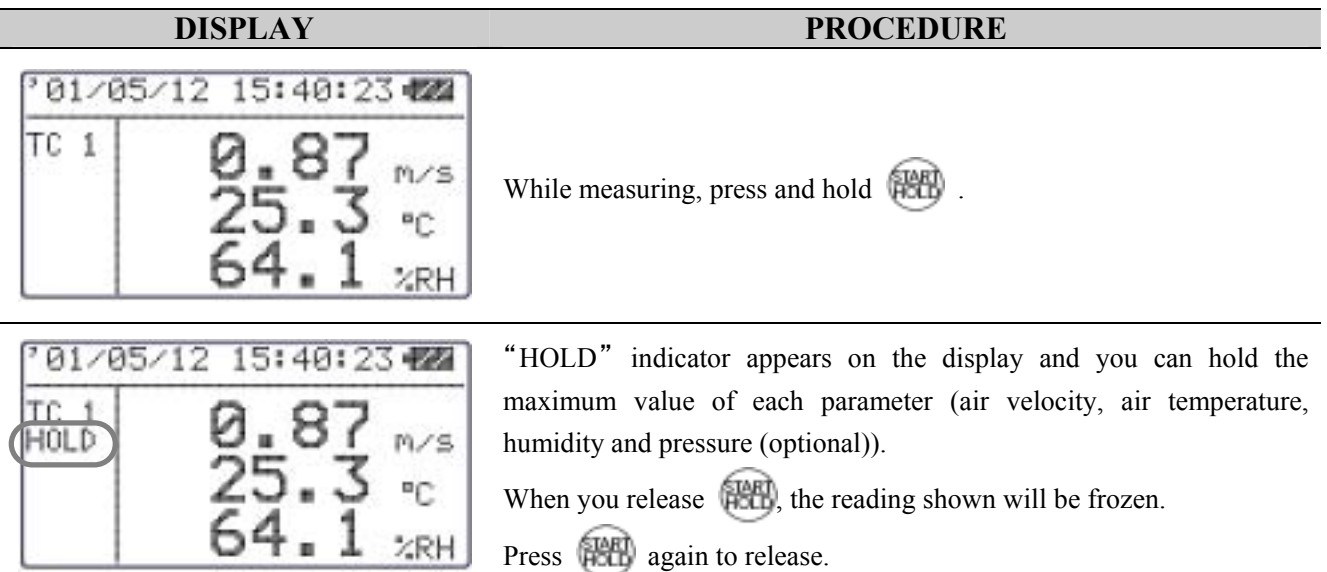

※Humidity only available on MODELA531 and A533.

### 4.3 **To Change Time Constant**

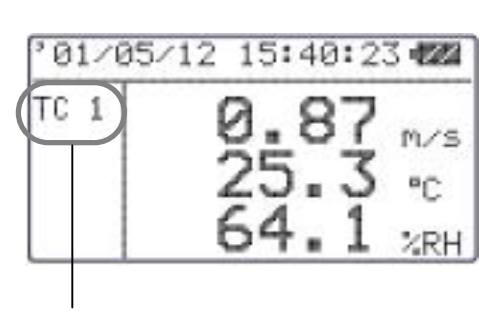

Time Constant

#### **DISPLAY PROCEDURE**

In Normal Mode, you can change the Time Constant by pressing

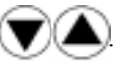

You can select Time Constant from 1sec, 5sec and 10sec.

TC1 :Display moving average of 1sec.

- TC5 :Display moving average of 5sec.
- TC10:Display moving average of 10sec.

※The Time Constant is only effective in Normal Mode. When you first turn on the instrument, it is effective in AIR VELOCITY and AIR FLOW of Normal Mode. If you need to make it effective in AIR TEMPERATURE, HUMIDITY and PRESSURE (Optional) in Normal Mode, refer Chapter 4.4 "To Change Time Constant Application".

#### \* \* \* What is Time Constant? \* \* \*

Time Constant determines the time span of the moving average. When you set the Time Constant to a larger value, the indicating value will become stable. When you select the smaller(=shorter) Time Constant value, the reading will become more responsive and sensitive to the change in air velocity. This function will not be in effect in Calculation Mode and Air Flow Mode.

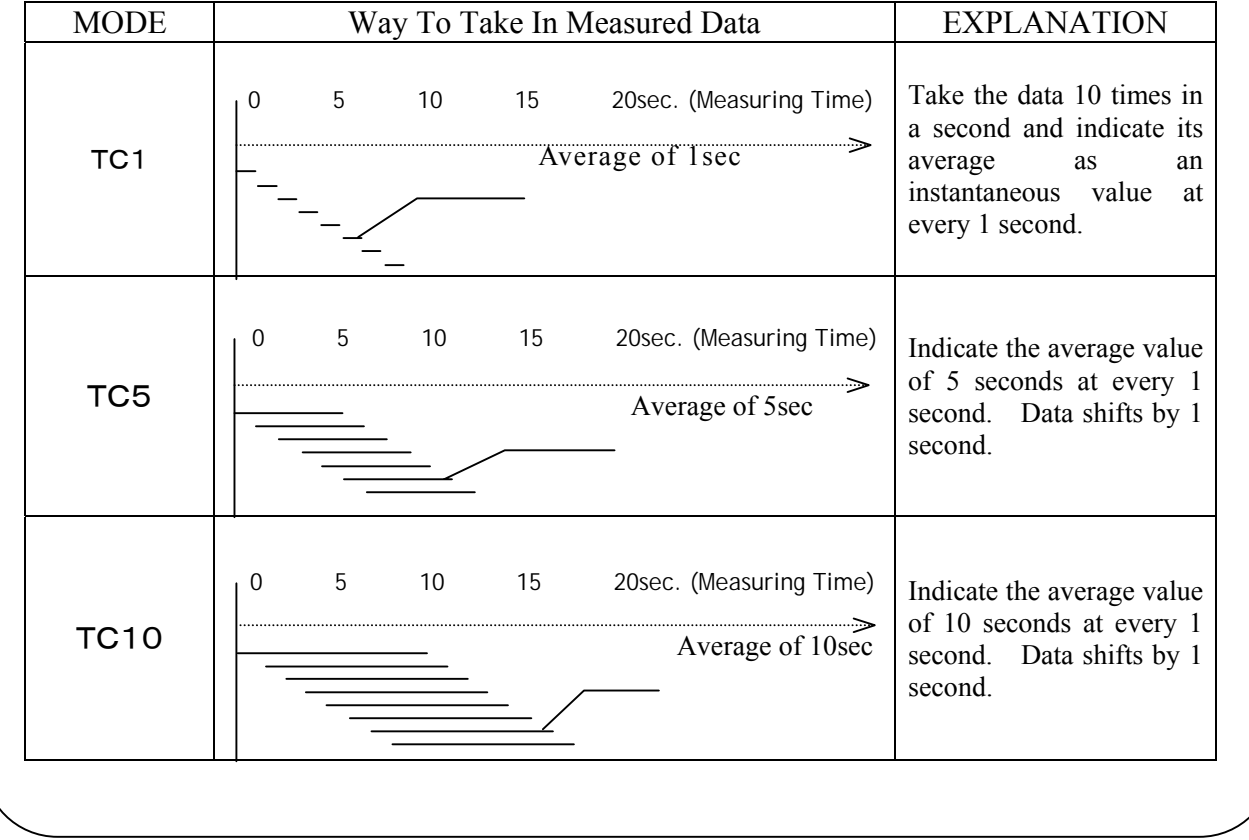

### 4.4 **To Change Time Constant Application**

When you first turn on the instrument, the Time Constant is only effective in AIR VELOCITY and AIR FLOW of Normal Mode. If you want to make it effective in AIR TEMPERATURE, HUMIDITY and PRESSURE (Optional), the following change must be made.

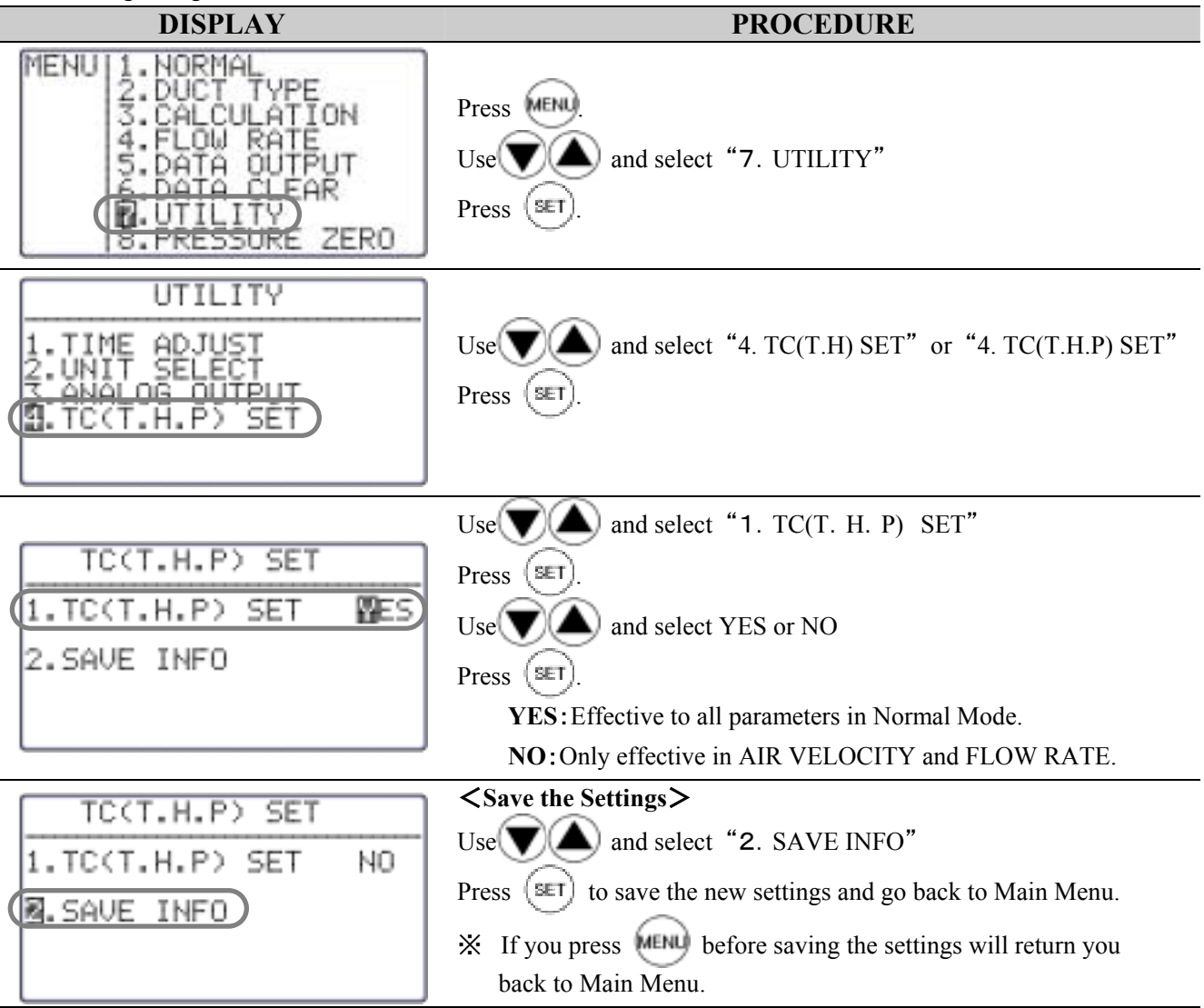

# 5.**Measuring Maximum, Minimum & Mean**

Calculation Mode will automatically calculates the maximum, minimum and mean of measured data.

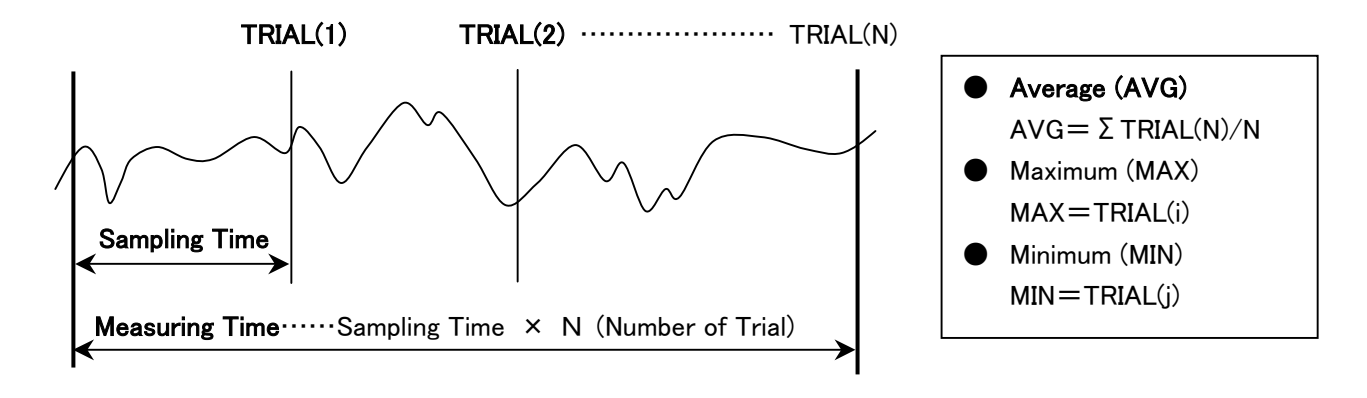

**DISPLAY** PROCEDURE

F

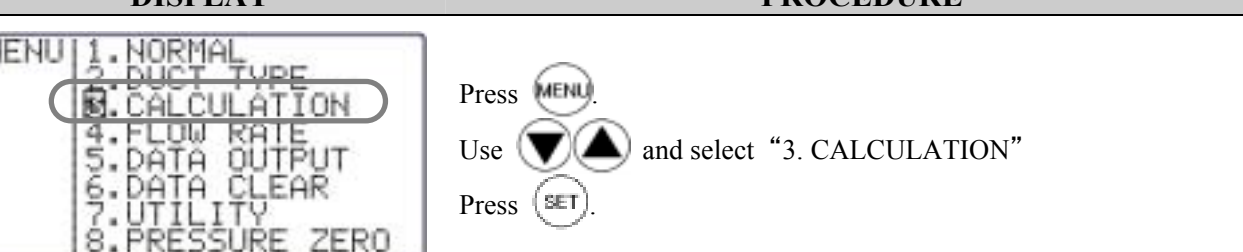

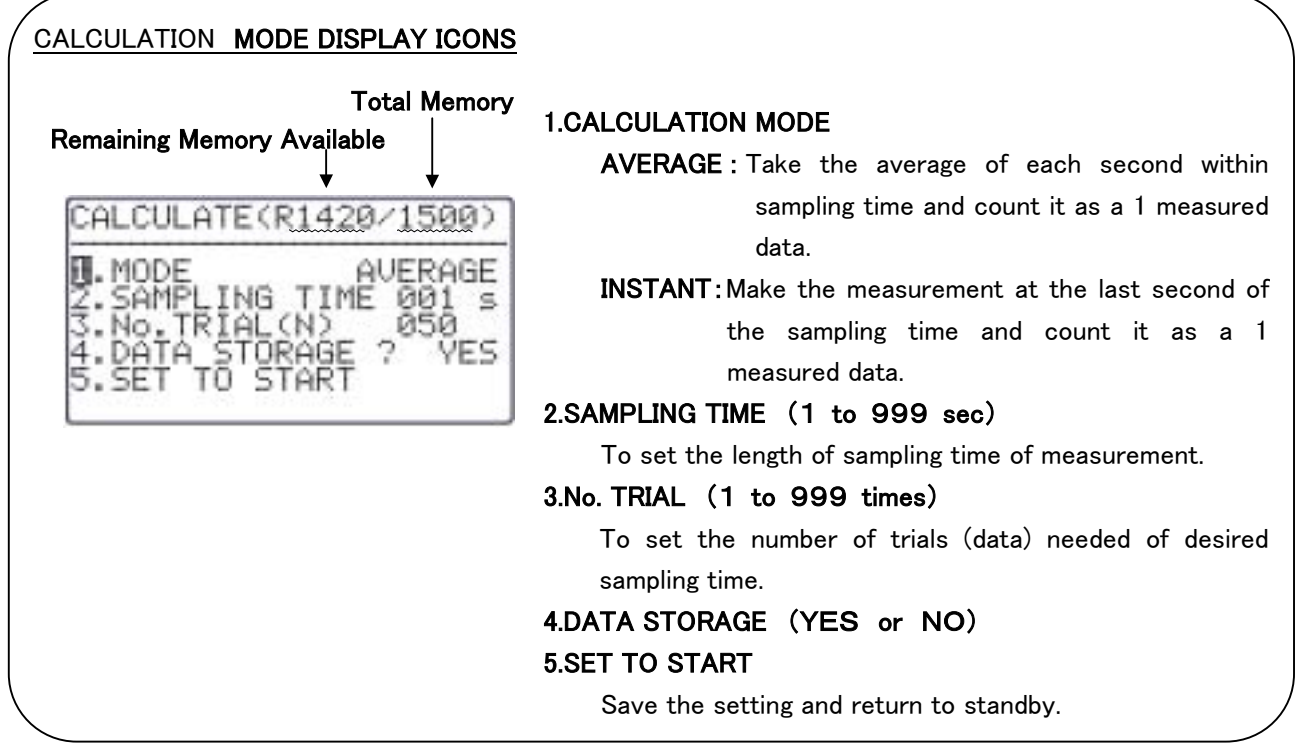

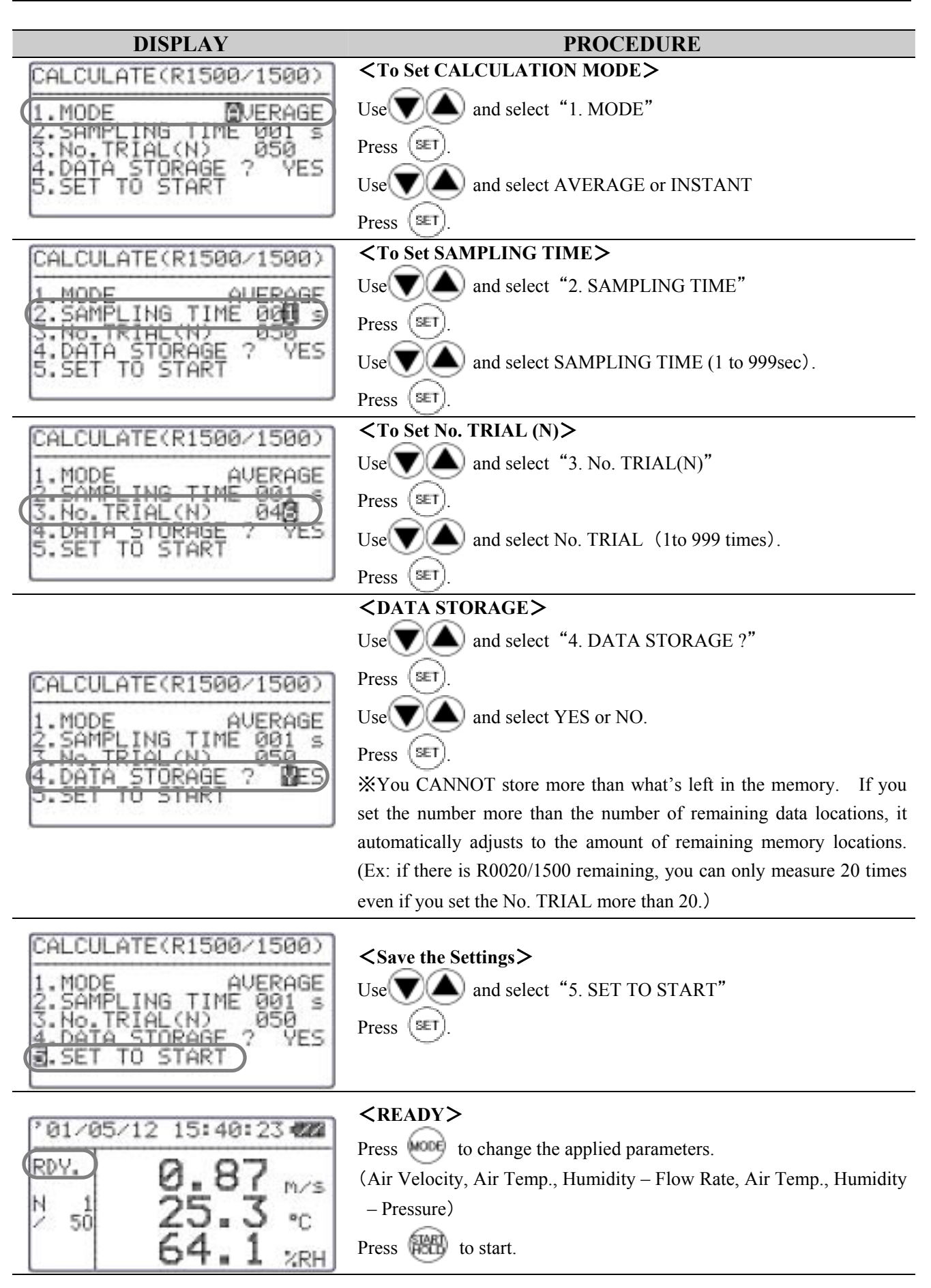

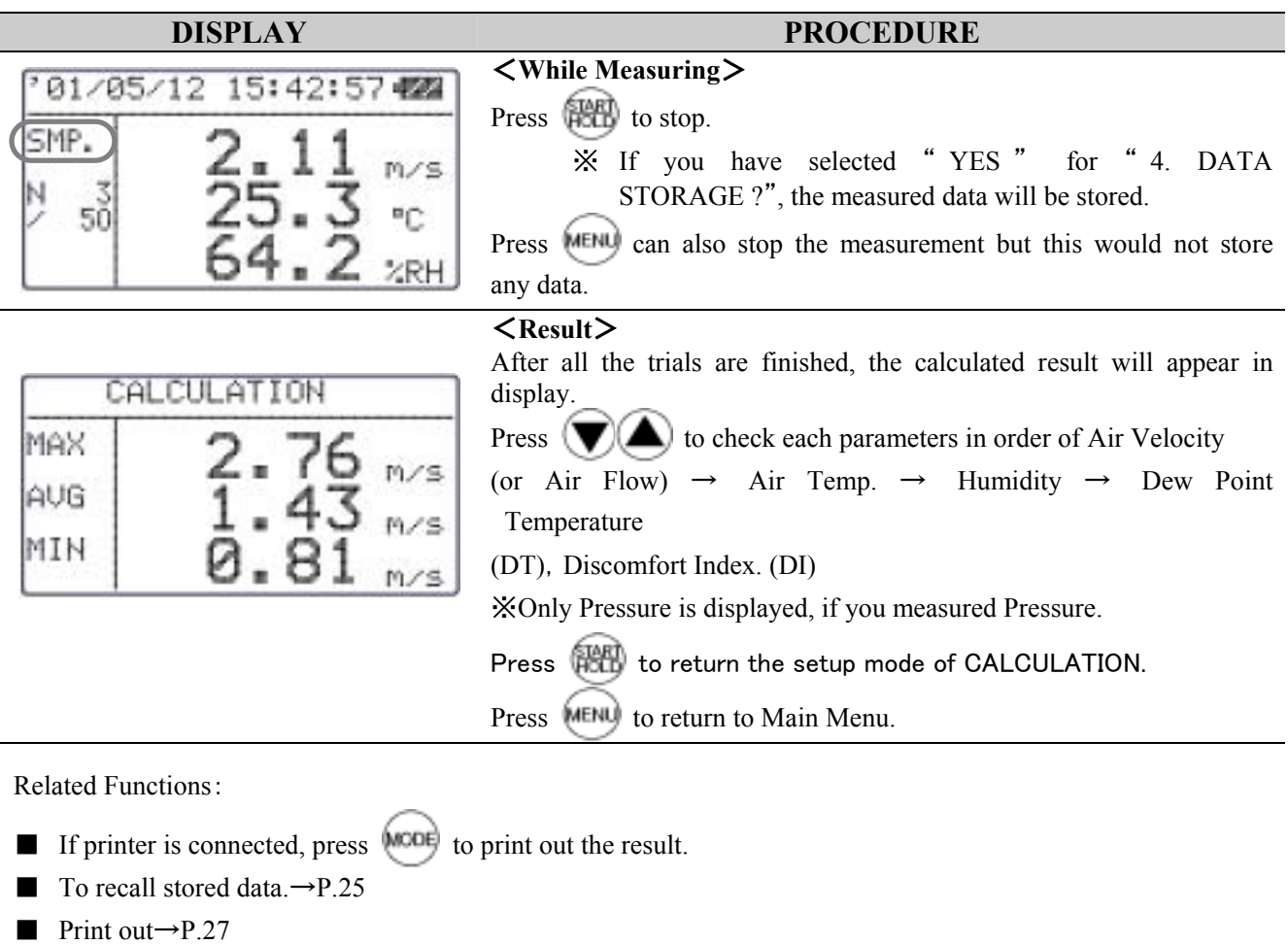

■ What is Dew Point Temperature (DT) and Discomfort Index (DI)? → P.46

※Humidity only available on MODELA531 and A533.

# 6.**Flow Rate Mode**

CLIMOMASTER features the accurate Flow Rate Mode which corresponds to the industry measurement standards such as ASHRAE..

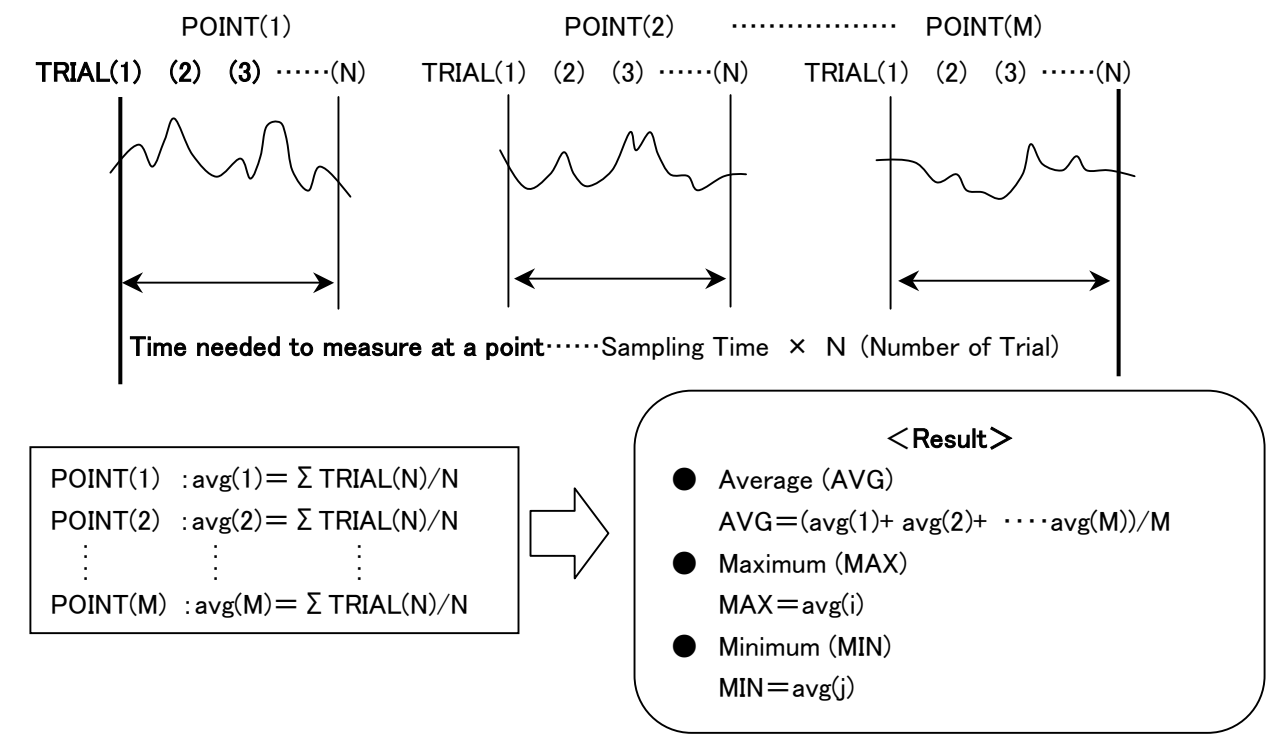

The value of each point is the average of  $TRIAL(1) \sim TRIAL(N)$ .

The value of each point  $(POINT(1) \sim POINT(N))$  will be stored in the memory.

To take an accurate measure the airflow of a duct, you need to figure out the average velocity of air inside the duct and the area of cross section of the duct.

```
Air Flow: Air Volume per Time Unit [m3
/min、m3
/h、ft3
/min、ft3
/h] 
Air Flow (Q) = Average Air Velocity (U) × Cross Sectional Area (A)
```
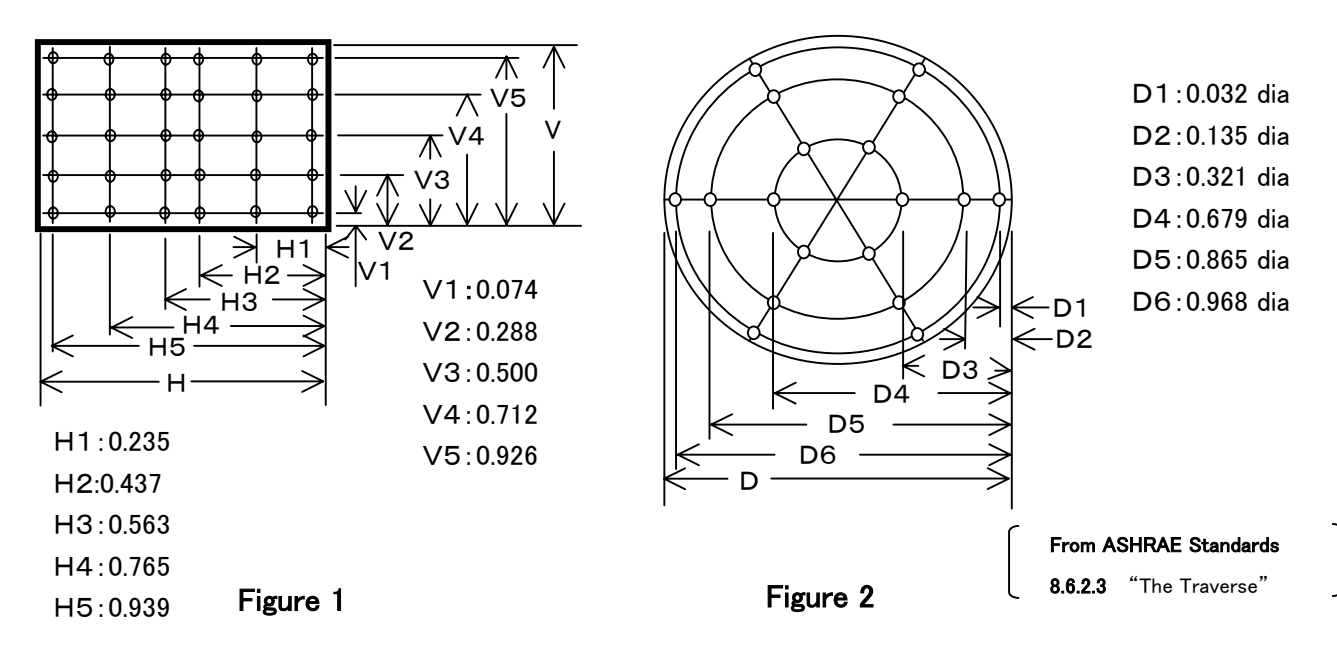

Using the log-Tchebycheff method, the duct is divided into rectangular areas, which are further adjusted in size to account for effects of the duct wall on the airflow. (See Figure 1) A minimum of 25 points must be measured in order to get a good average. For the round duct, the duct is divided into concentric circles, each containing equal area. (See Figure 2) An equal number of readings are taken from each circular area, thus obtaining the best average. Please refer to **ASHRAE Standards 8.6.2.3** "**The Traverse**" for more details. The following shows the procedure with CLIMOMASTER.

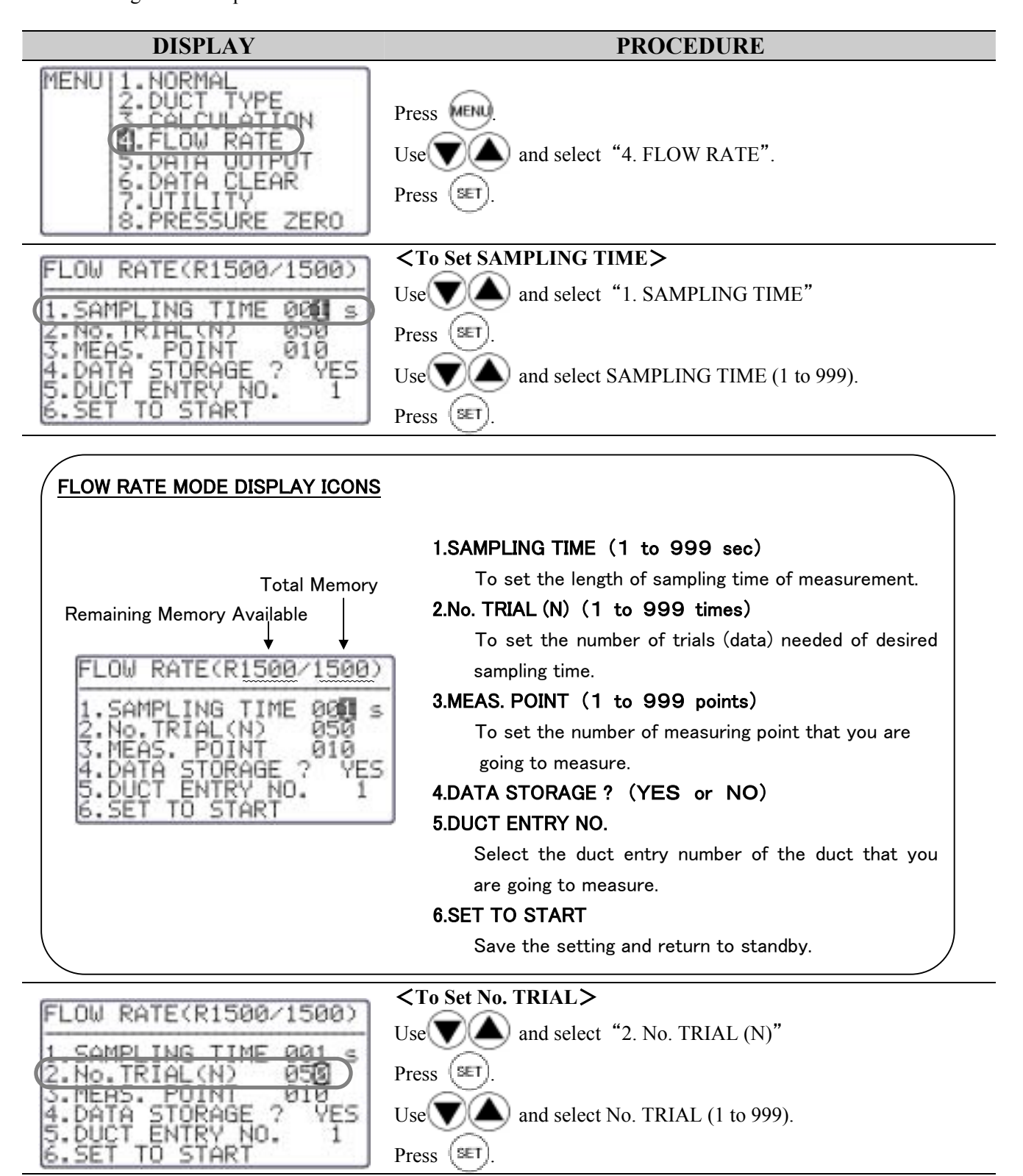

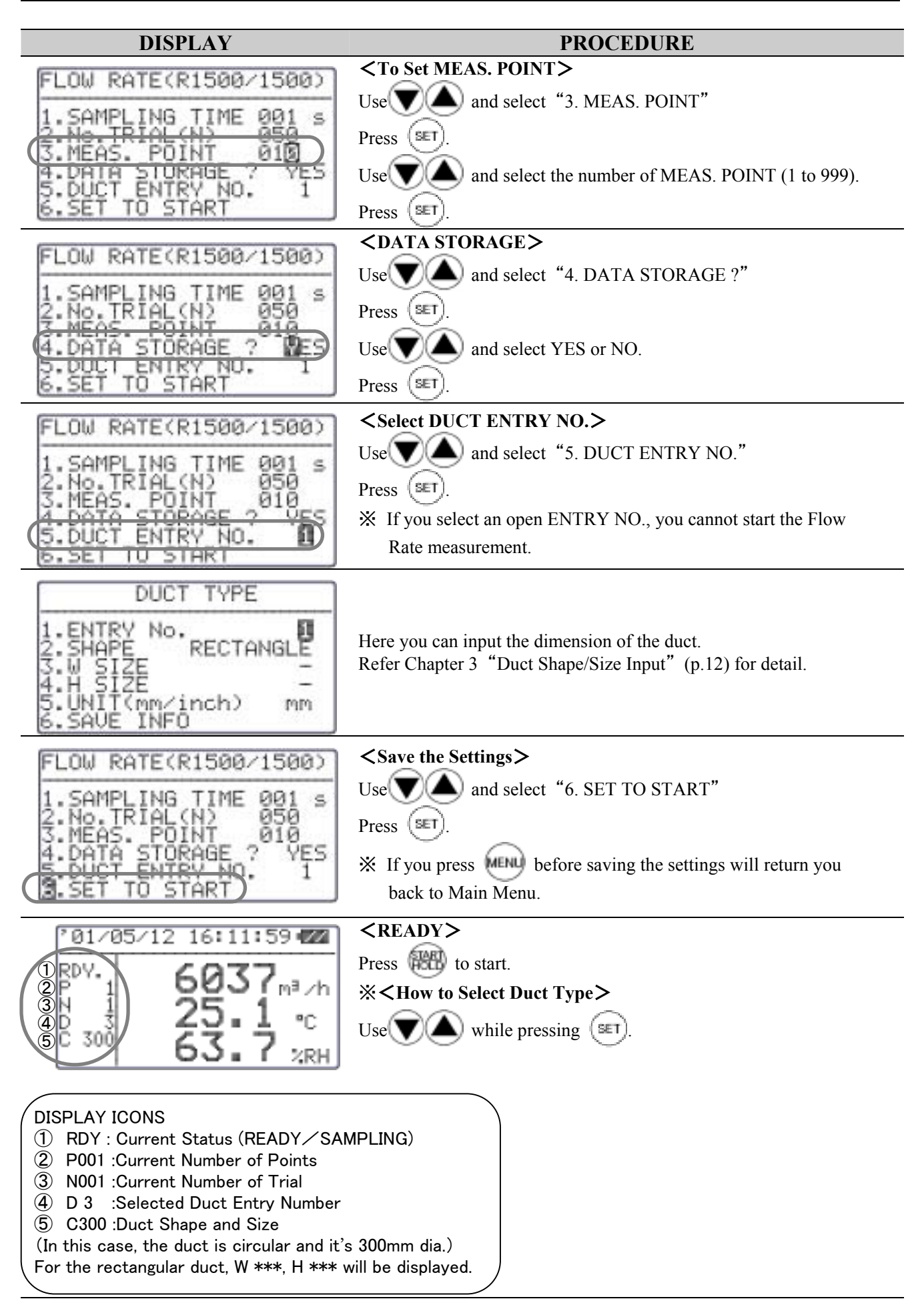

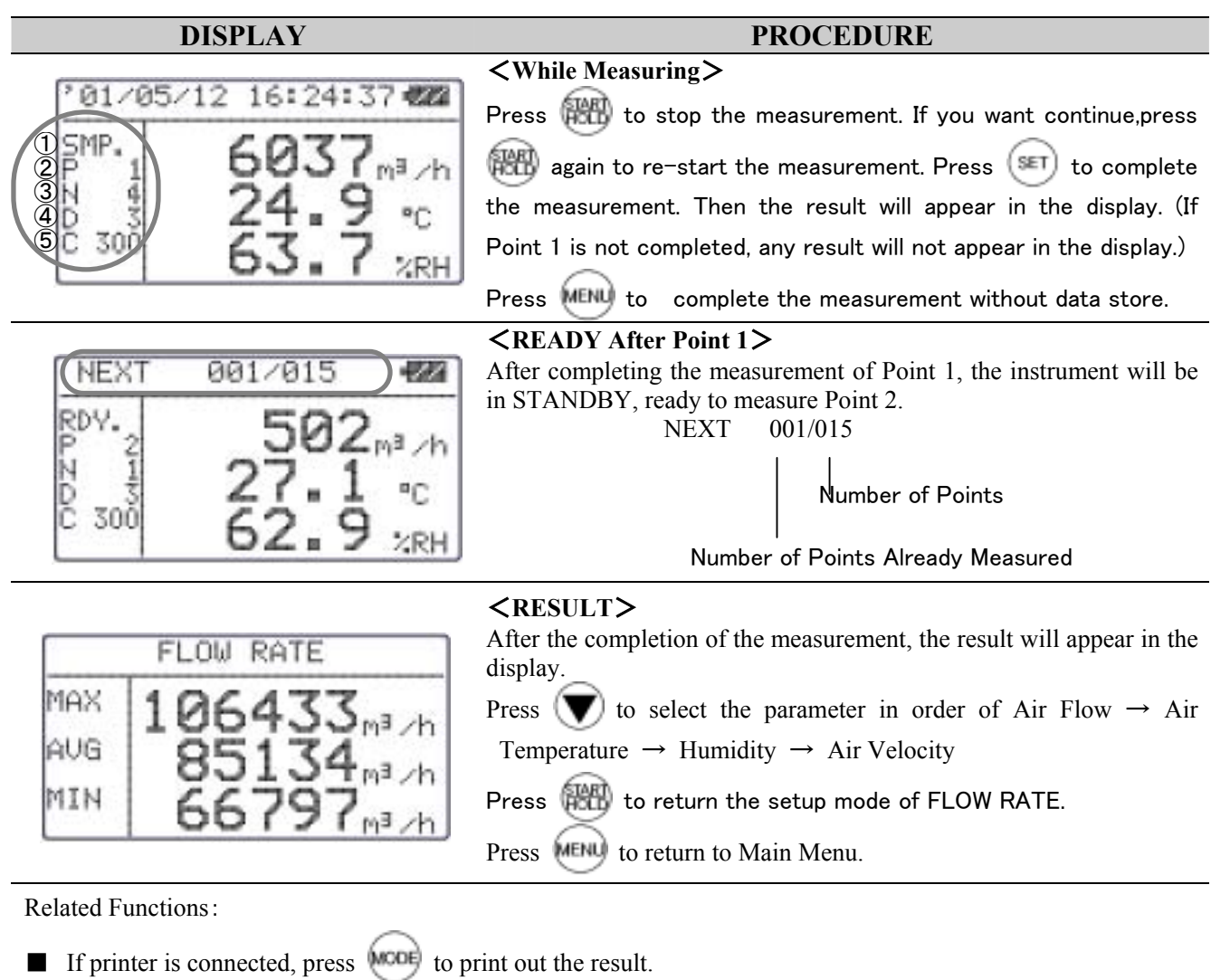

- $\blacksquare$  To recall stored data. $\rightarrow$ P.25
- Print out→P.27

※Humidity only available on MODELA531 and A533.

# 7.**Data Output**

# 7.1 **What Can Be Stored**

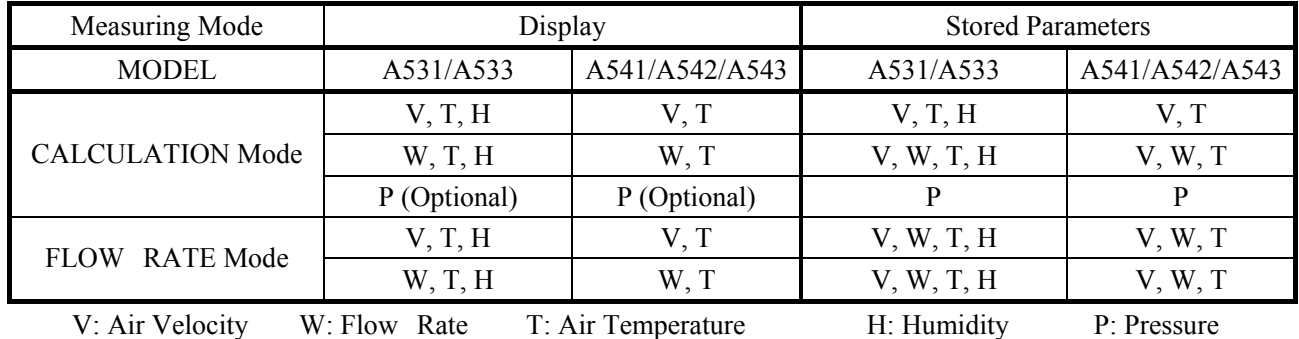

# 7.2 **To Recall Stored Data**

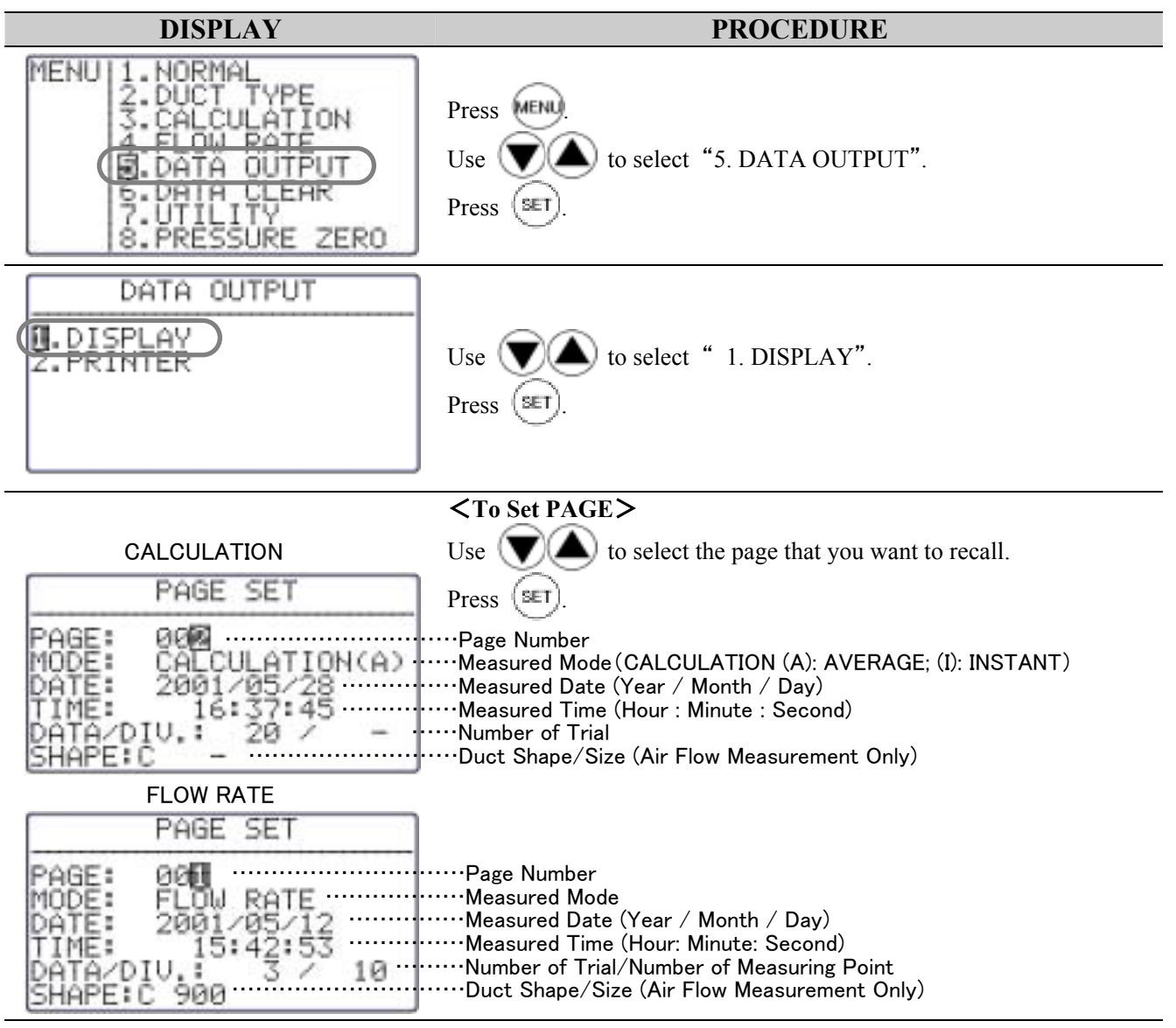

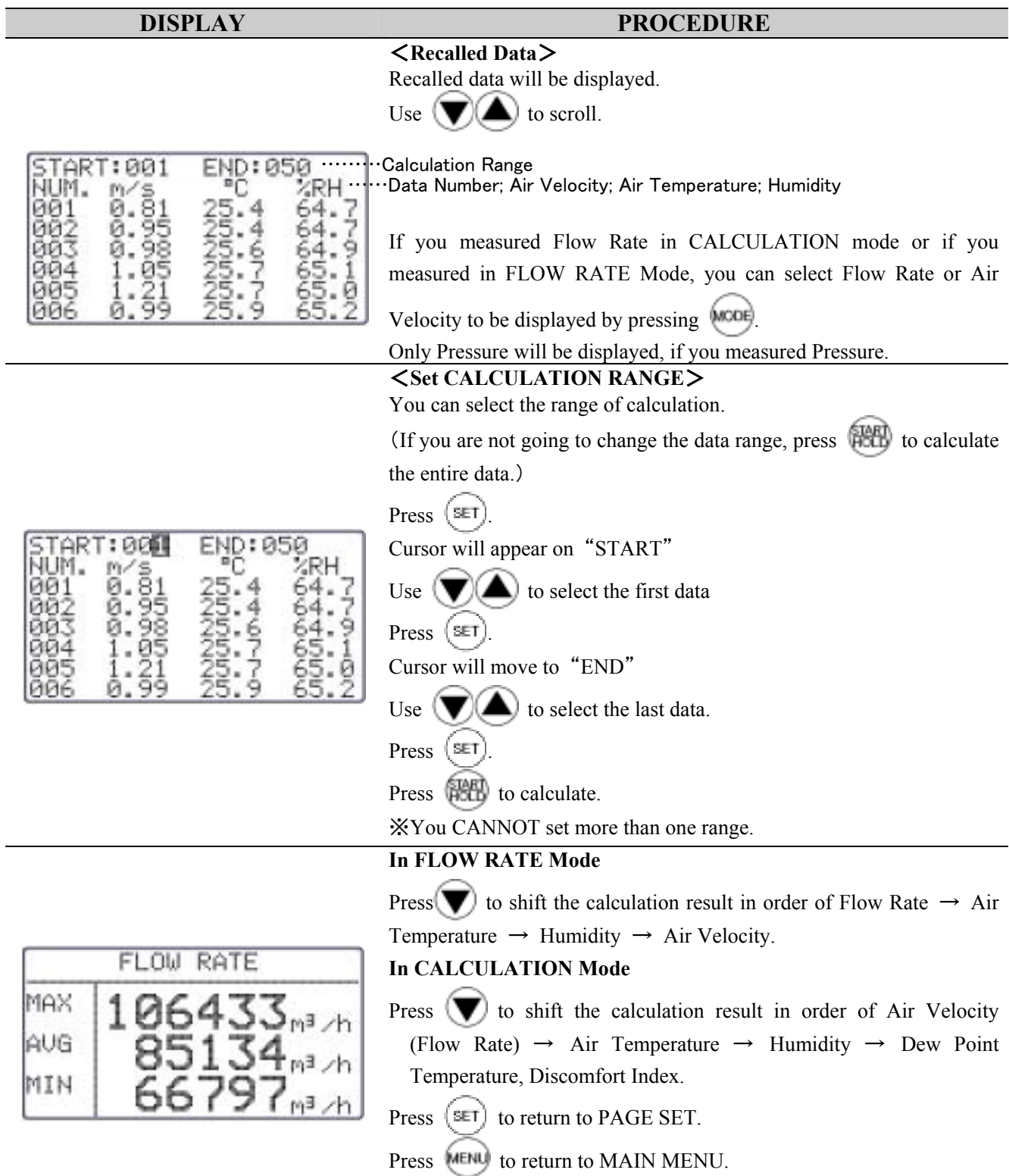

※Humidity only available on MODELA531 and A533.

# 7.3 **Print Out**

You can connect CLIMOMASTER to a printer using an RC232C cable for data printout.

#### 7.3.1 **Preparation**

#### <**Need to Have**>

- Printer (Optional)……Recommended: Seiko Instruments Model DPU-H245
- Printer Cable(Optional)

#### <**Check the BAUD RATE**>

You need to coordinate the baud rate and data transmission conditions on both Main Body and the printer.

The factory setting of Main Body is as follows:

| Data Bit Length  | 8 bits     |  |
|------------------|------------|--|
| Parity           | None       |  |
| Stop Bit         |            |  |
| Delimiter        | CRL F      |  |
| <b>Baud Rate</b> | $9600$ bps |  |

<sup>※</sup> To change the BAUD RATE, refer p.38 "Units and Baud Rate".

For the setting of printer, refer printer's operation manual.

#### <**Connecting Printer**>

- ① Connect printer to Main Body using an RS-232C cable.
- ② Turn ON the CLIMOMASTER first, and then turn ON the printer.

Make sure that the CLIMOMASTER is displaying NORMAL Mode.

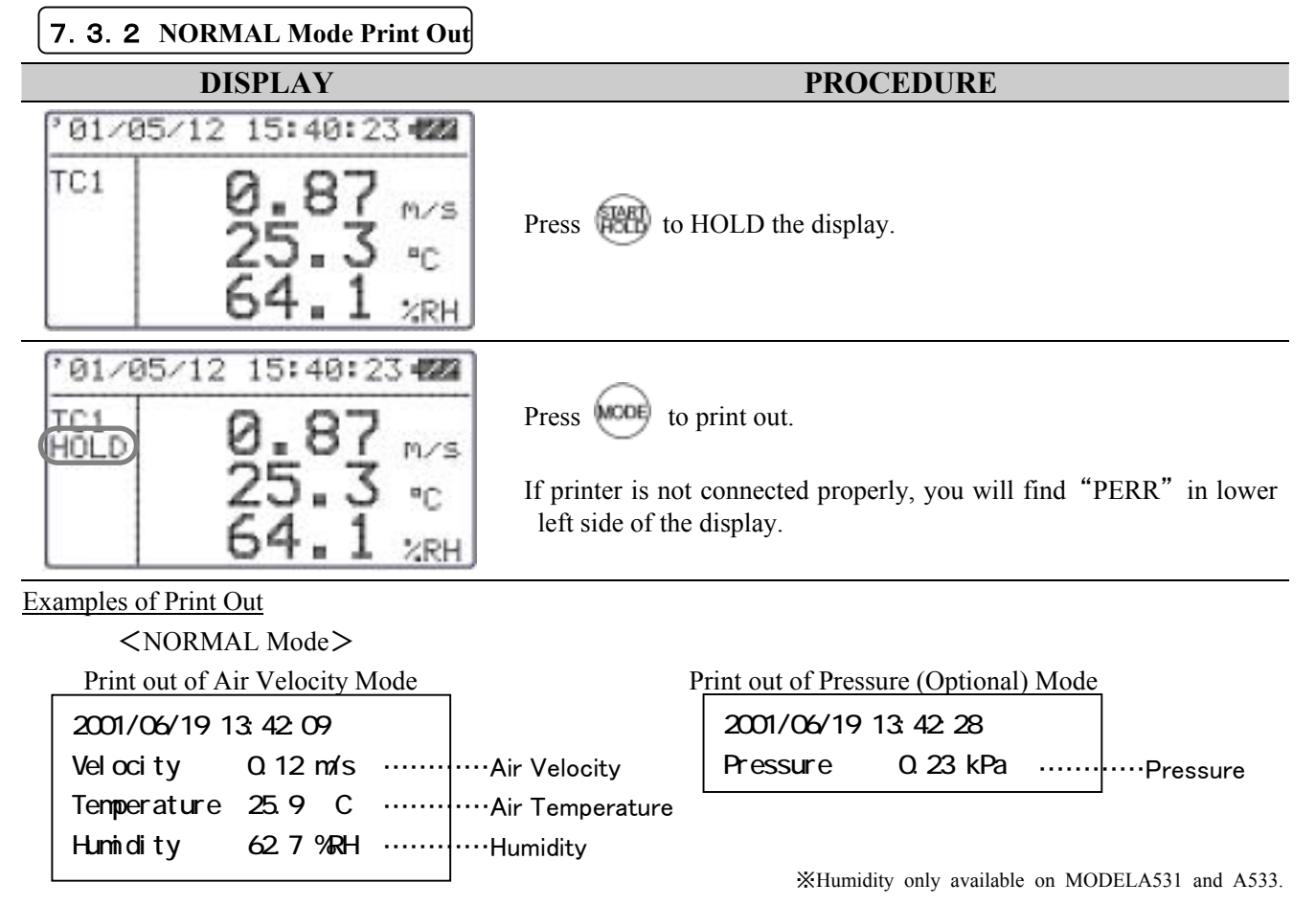

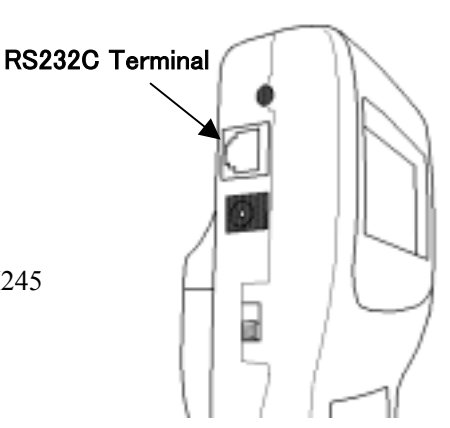

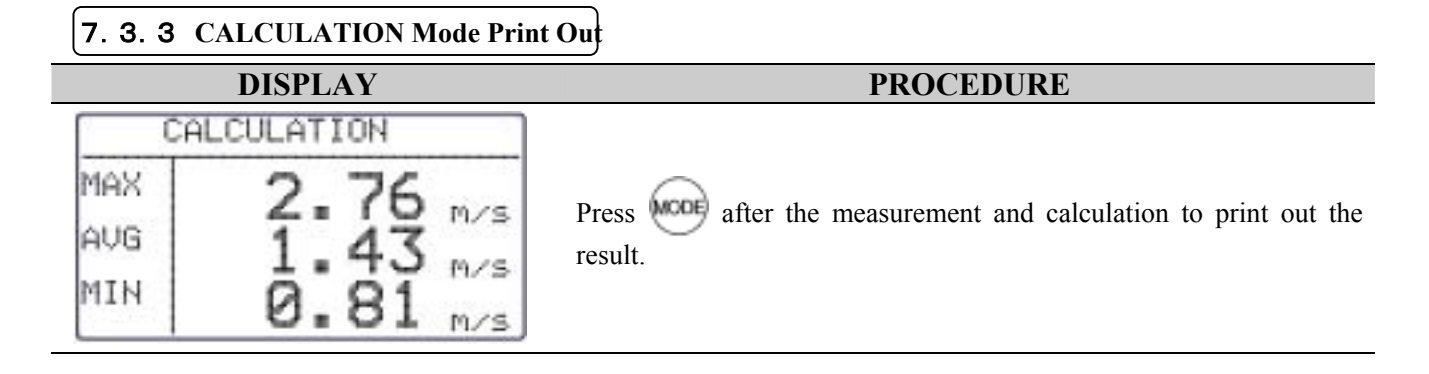

#### 7.3.4 **FLOW RATE Mode Print Out**

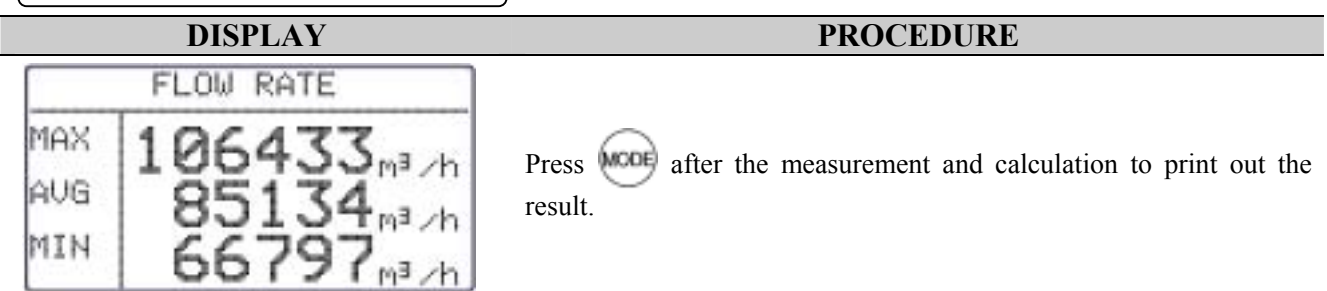

#### Examples of Print Out

<CALCULATION Mode><br>
<FLOW RATE Mode>

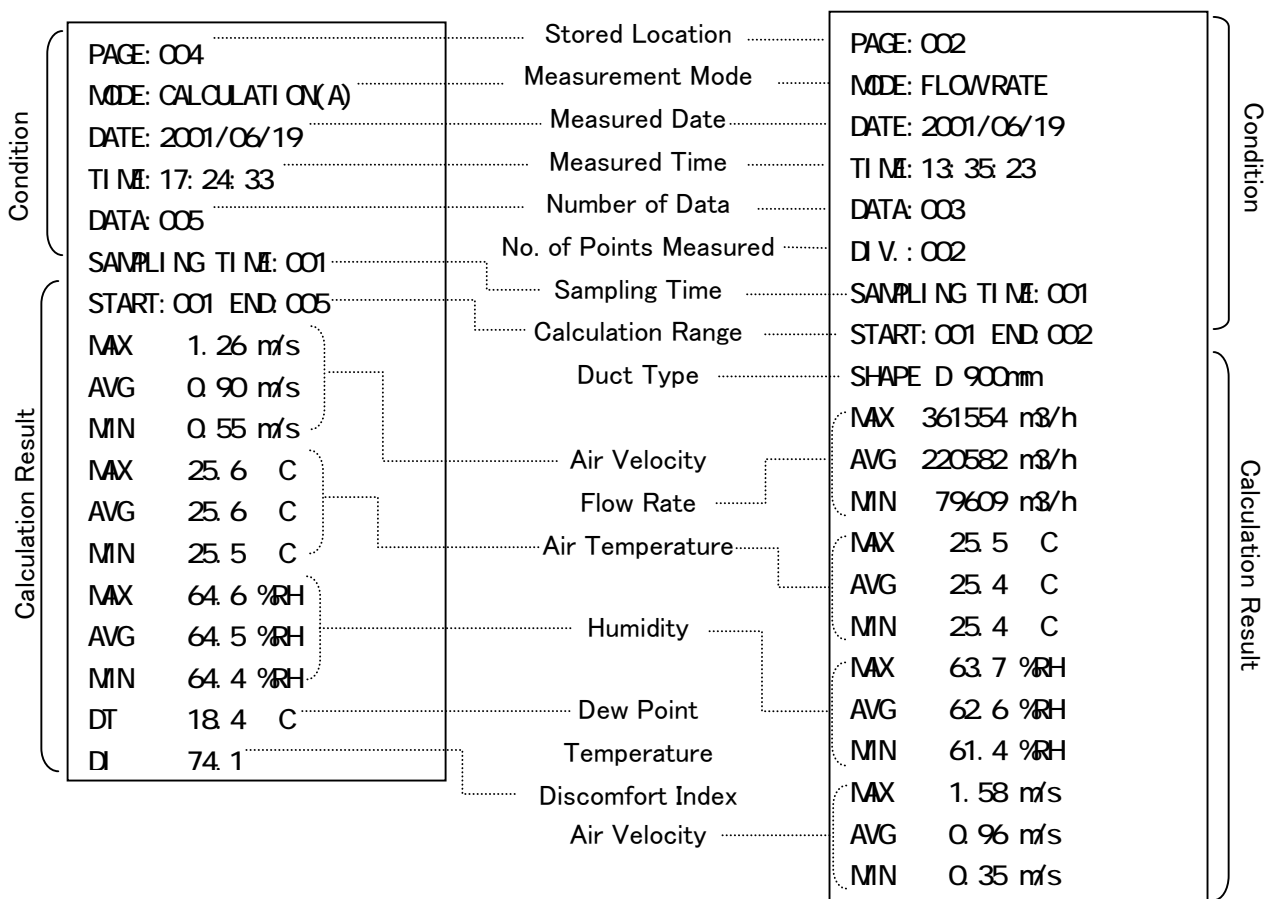

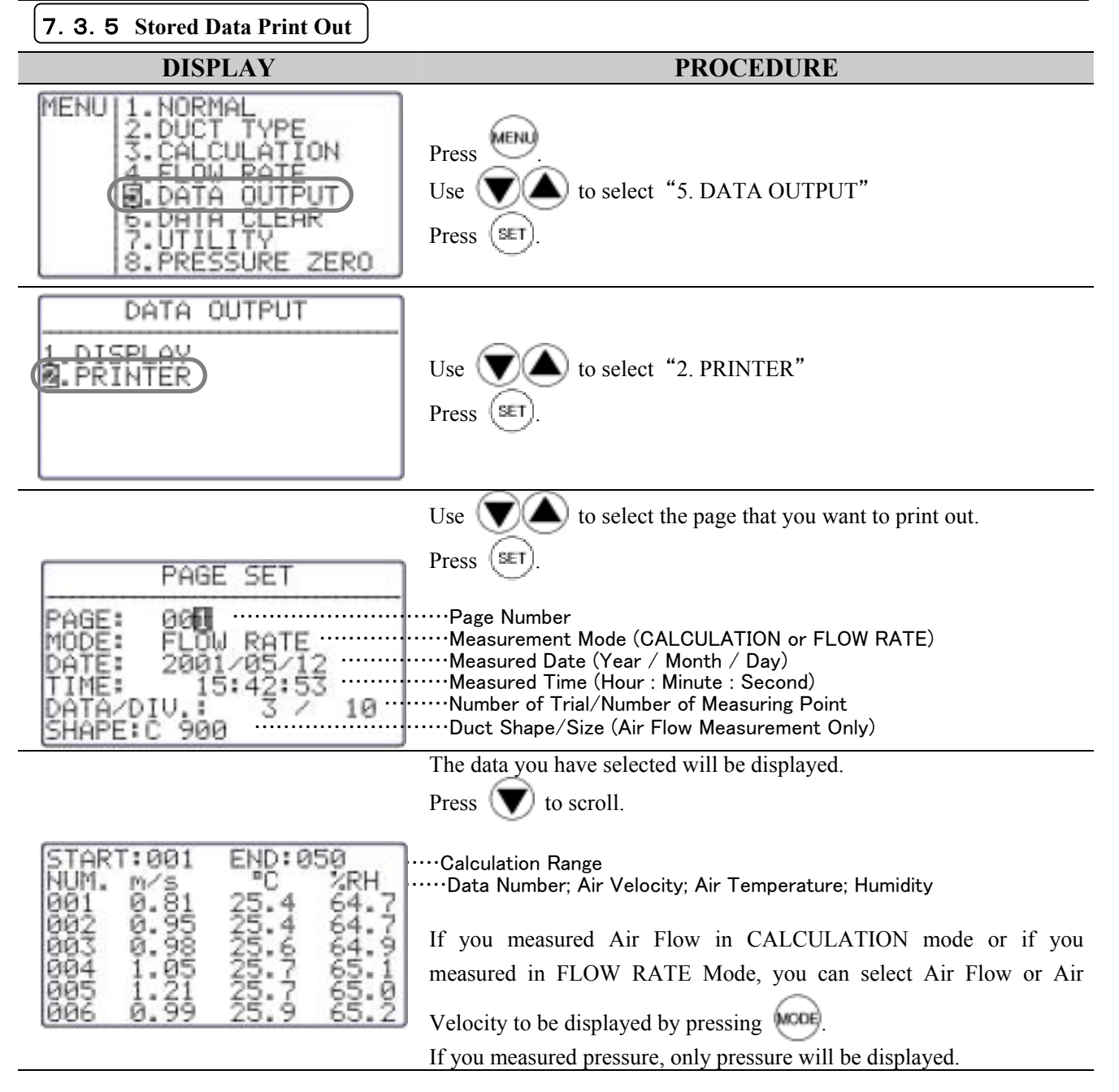

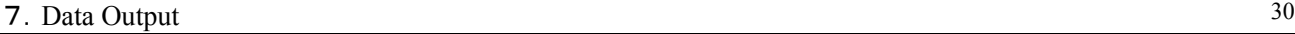

U. RESULT<br>2. DATA<br>3. ALL

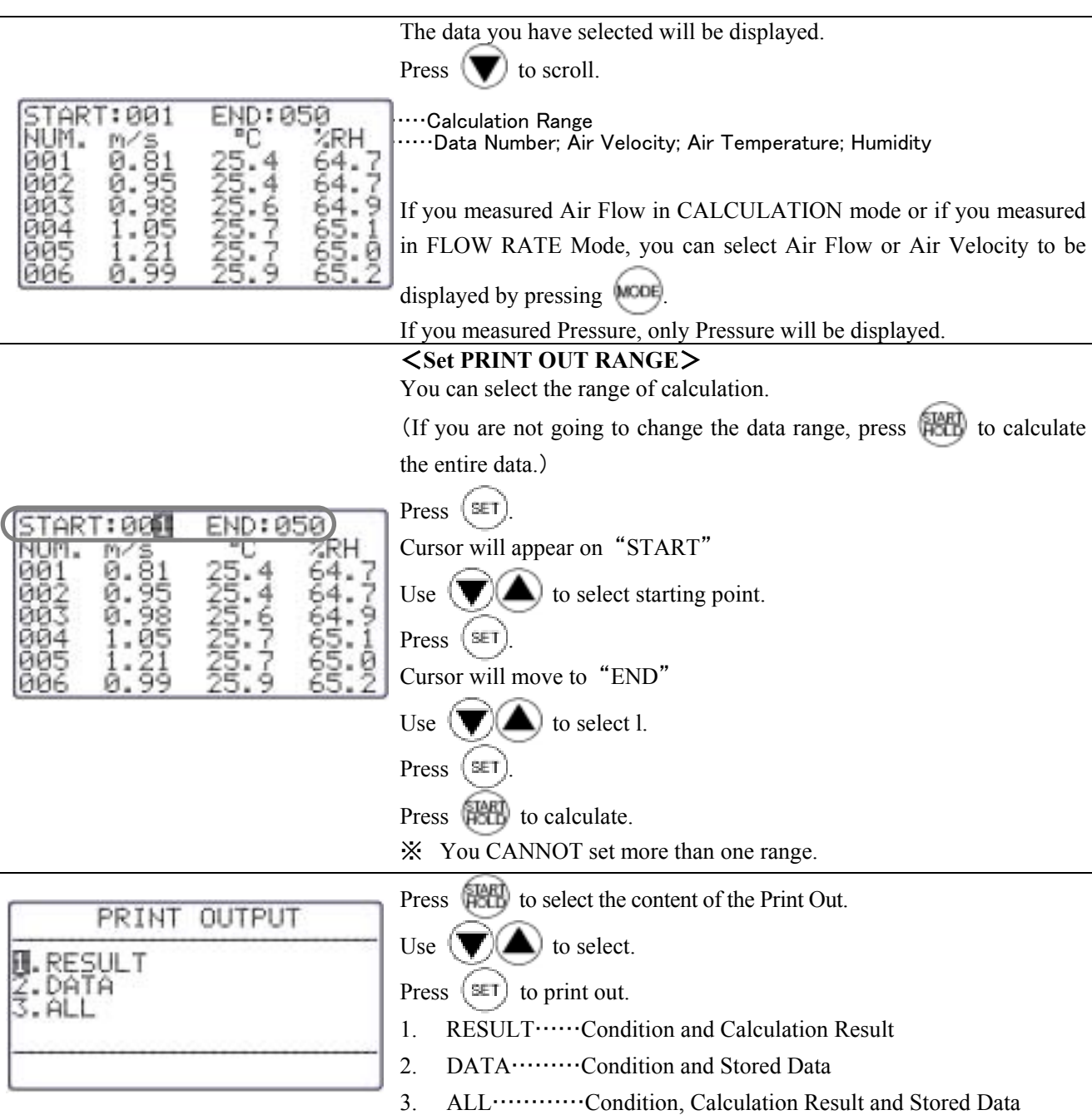

※Humidity only available on MODELA531 and A533.

Example of Print Out

|                                              | <flow mode="" rate=""><br/><calculation mode=""></calculation></flow> |                                   |  |                       |                 |              |        |  |
|----------------------------------------------|-----------------------------------------------------------------------|-----------------------------------|--|-----------------------|-----------------|--------------|--------|--|
| PAGE SET                                     |                                                                       | PAGE SET                          |  |                       |                 |              |        |  |
| PAGE: 011                                    |                                                                       |                                   |  |                       | PAGE: CO1       |              |        |  |
| <b>NODE: FLOWRATE</b>                        |                                                                       | Condition<br>MODE: CALCULATION(A) |  |                       |                 |              |        |  |
| DATE: 2001/06/21                             |                                                                       | (Always printed out)              |  | DATE: 2001/05/19      |                 |              |        |  |
| TI ME: 16 23 08                              |                                                                       |                                   |  | TI ME: 11: 32 26      |                 |              |        |  |
| DATA: CCC3                                   |                                                                       |                                   |  | DATA: 010             |                 |              |        |  |
| DIV:005                                      |                                                                       | SAMPLING TIME: CO1                |  |                       |                 |              |        |  |
| SANPILING TIME: CO1                          |                                                                       |                                   |  | START: CO1 END. O10   |                 |              |        |  |
| START: CO1 END. CO5                          |                                                                       |                                   |  | <b>MX</b>             | $Q$ 75 $m/s$    |              |        |  |
| SHAPE W200 H 300mm                           |                                                                       |                                   |  | <b>AVG</b>            | $0.40$ m/s      |              |        |  |
| 32194 m3/h<br><b>MX</b>                      |                                                                       |                                   |  | MN                    | $0.05$ m/s      |              |        |  |
| 16871 m3/h<br><b>AVG</b>                     |                                                                       |                                   |  | <b>MX</b>             | 25.8            | - C          |        |  |
| 5446 m3/h<br><b>MN</b>                       |                                                                       | <b>Calculation Result</b>         |  | <b>AVG</b>            | 25.6            | - C          |        |  |
| $\mathsf{C}$<br><b>MX</b><br>25.9            |                                                                       | (RESULT)                          |  | <b>MN</b>             | 25.4            | - C          |        |  |
| <b>AVG</b><br>25.9<br>C                      |                                                                       |                                   |  | <b>MX</b>             | 59.1 %RH        |              |        |  |
| <b>MN</b><br>25.8<br>C                       |                                                                       |                                   |  | <b>AVG</b>            | 58 2 %RH        |              |        |  |
| <b>MX</b><br>72 2 %RH                        |                                                                       |                                   |  | 57.5 %RH<br><b>MN</b> |                 |              |        |  |
| 71.2 %RH<br><b>AVG</b>                       |                                                                       |                                   |  | DТ                    | 168             | $\mathbf C$  |        |  |
| 69. 7 %RH<br>MN                              |                                                                       |                                   |  | D.                    | 73.4            |              |        |  |
| 1.49 $m/s$<br><b>MAX</b>                     |                                                                       |                                   |  | <b>NJM</b>            | m/s             | $\mathsf{C}$ | $9R$ H |  |
| <b>AVG</b><br>$0.78$ m/s                     |                                                                       |                                   |  | <b>CO1</b>            | 0 <sub>0</sub>  | 25.8         | 57.5   |  |
| MN<br>$0.25$ m/s                             |                                                                       |                                   |  | 002                   | 0 <sub>0</sub>  | 25.8         | 57.6   |  |
| $\mathbf C$<br><b>%RH</b><br>$N$ $M$ $n$ $M$ |                                                                       |                                   |  | $\infty$              | Q 48            | 25.6         | 57.7   |  |
| 69.7<br>$\infty$<br>20596<br>25.8            |                                                                       | Stored Data                       |  | CO <sub>4</sub>       | Q 48            | 25.6         | 57.8   |  |
| 19906<br>25.9<br>72 2<br>$\infty$            |                                                                       | (DATA)                            |  | $\infty$              | Q 56            | 25.6         | 58 O   |  |
| 6214<br>25.9<br>71.3<br>$\infty$             |                                                                       |                                   |  | $\infty$              | Q 48            | 25.6         | 58 3   |  |
| O 04<br>5446<br>25.9<br>71.4                 |                                                                       |                                   |  | $\infty$              | Q 39            | 25.5         | 58 5   |  |
|                                              |                                                                       |                                   |  | $\infty$              | Q 75            | 25.5         | 58 7   |  |
|                                              |                                                                       |                                   |  | 009                   | Q <sub>27</sub> | 25.4         | 58 8   |  |

※Humidity , Dew Point Temperature (DT) and Discomfort Index (DI) only available on MODELA531 and A533.

# 7.4 **Digital Output**

#### 7.4.1 **Preparation**

You can download the data stored in CLIMOMASTER to your PC, by connecting CLIMOMASTER and your PC with the RC232C cable (Optional).

#### <**Need To Have**>

- ●Personal Computer
- ●RS-232C Cable (Optional)

#### <**Check the BAUD RATE**>

You need to coordinate the data transmission conditions on both Main Body and your PC.

The factory setting of Main Body is as follows:

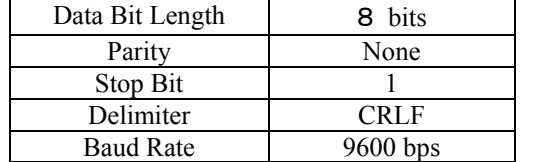

※ To change the BAUD RATE, refer p.38 "Units and Baud Rate".

RS232C Terminal

For setting your PC, refer to the operation manual of your PC

#### <**Connecting PC**>

- ① Turn OFF the CLIMOMASTER.
- ② Connect PC to Main Body using an RS-232C cable.
- ③ Turn ON the CLIMOMASTER.
- ④ Make sure that the CLIMOMASTER is displaying NORMAL Mode.

Make sure that the CLIMOMASTER is displaying NORMAL Mode.

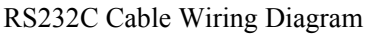

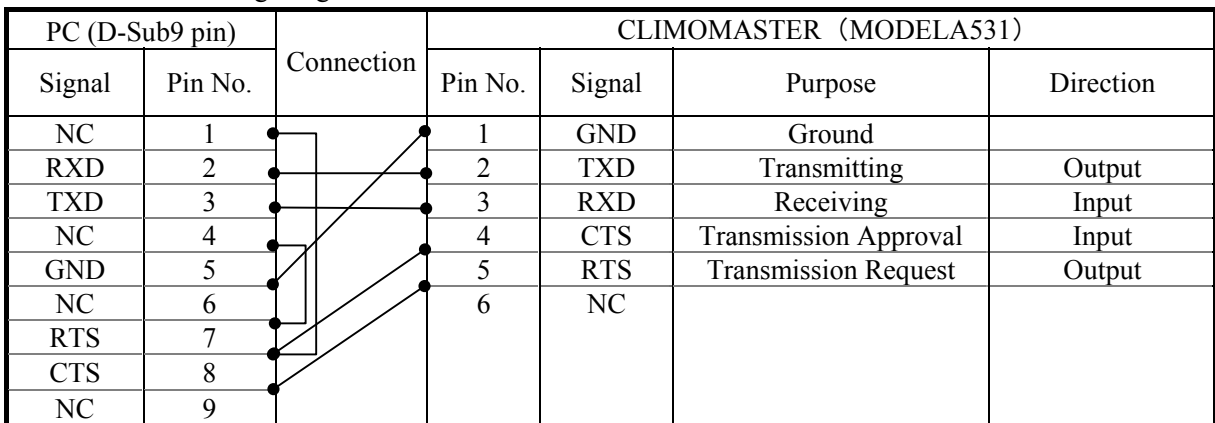

 **Note: Data logging software also available from Kanomax.** 

# 7.5 **To Access From Your PC**

To connect CLIMOMASTER to your PC, please refer to p.32.

#### ―――**Icons and its Meaning**―――

- : Space
- : Return or Press Enter
- \*: A Number

"0000000" will be displayed for humidity on MODELA541 A542 and A543.

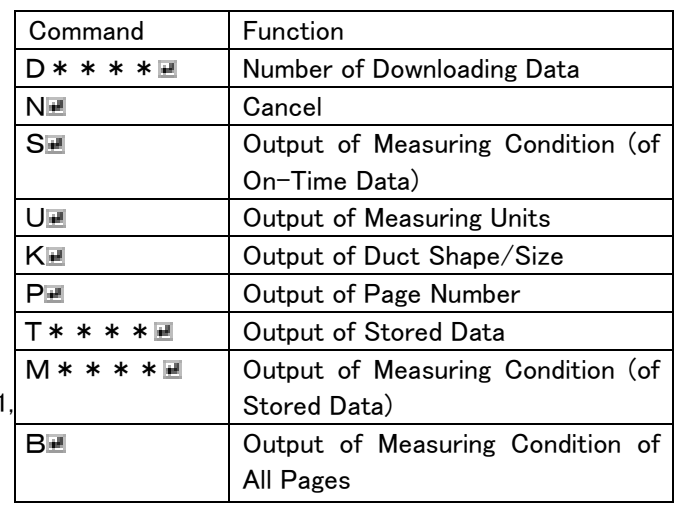

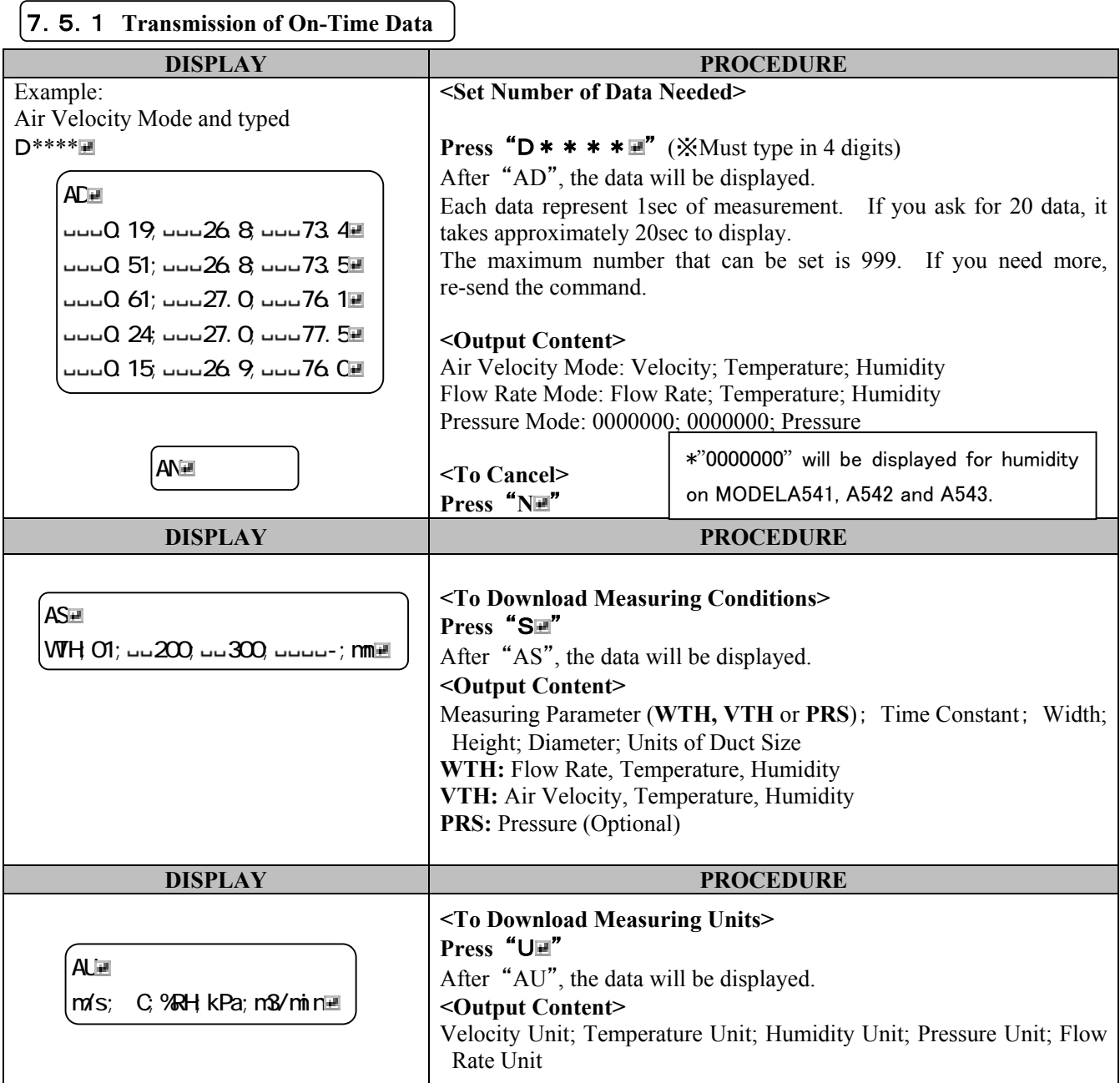

### 7.Data Output 34

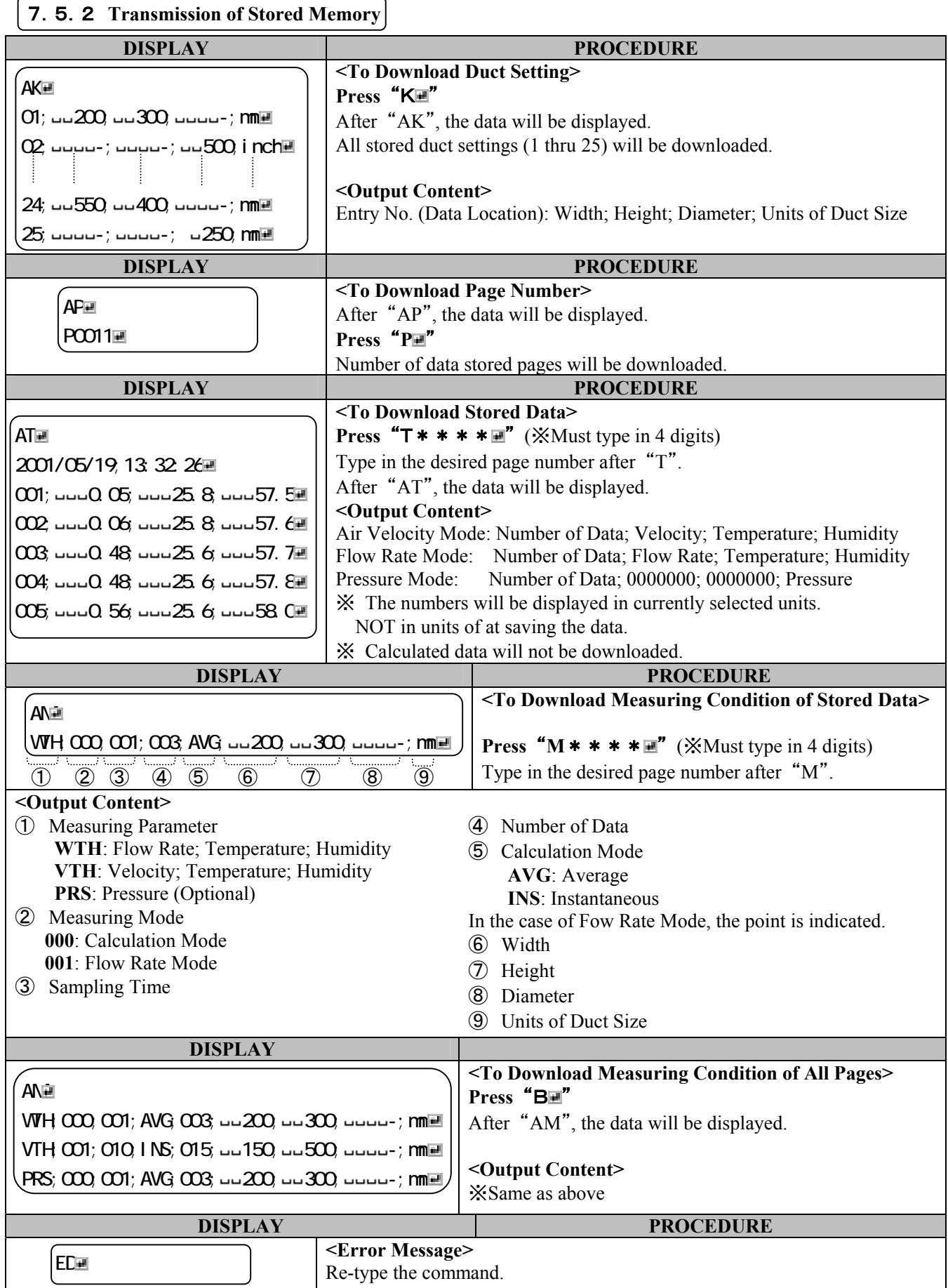

# 7.6 **Analog Output** (**Optional**)

①Data Update……0.1second (Except Humidity: 1second)

②Load Impedance……Above 5KΩ

③Output Current……DC 0~1V

For the analog output, you must select one setting from the table below.

(There is no analog output for Flow Rate)

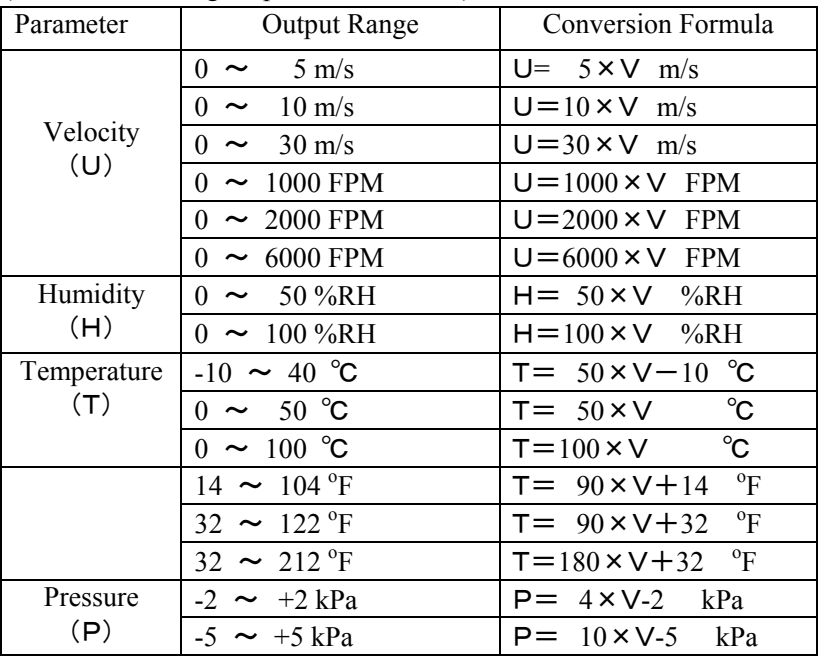

Of the output range, the low end will be set at 0V and the high end will be set at 1V. The voltage is linear. The Time Constant will be in effect. To change the setting of Time Constant, refer Chapter 4.3 "To Change Time Constant" p.16.

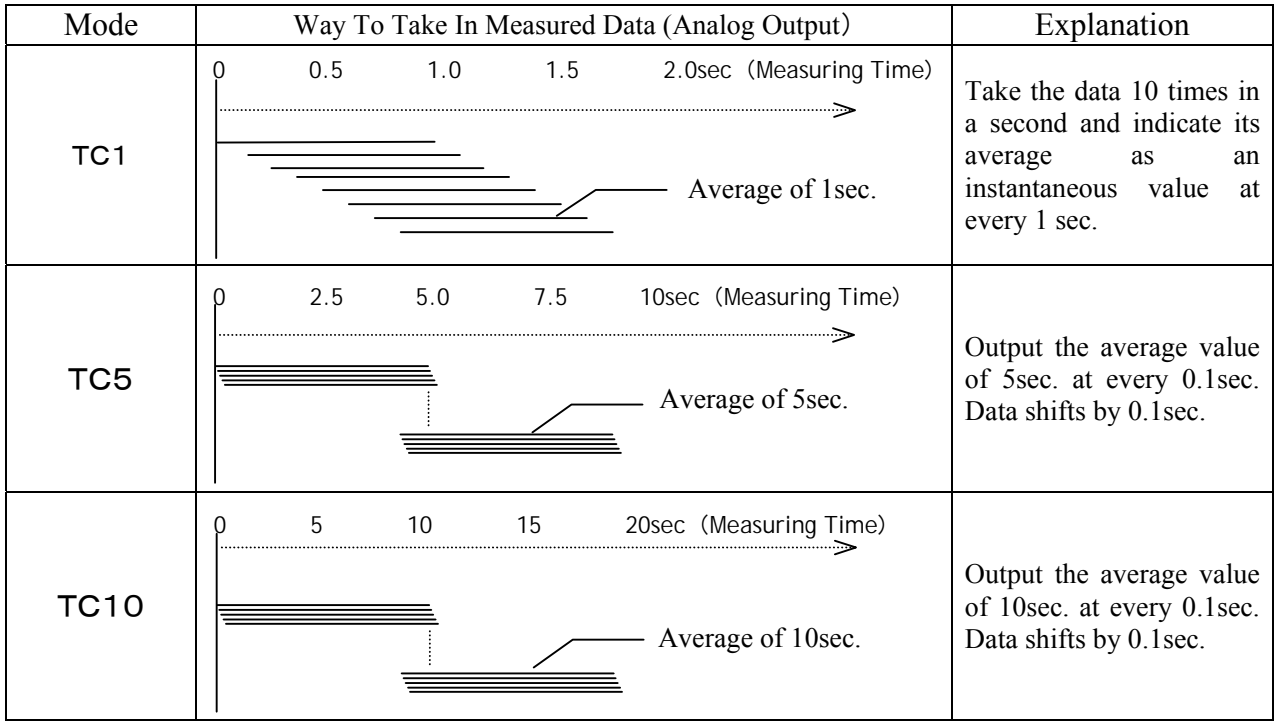

Analog Output Terminal

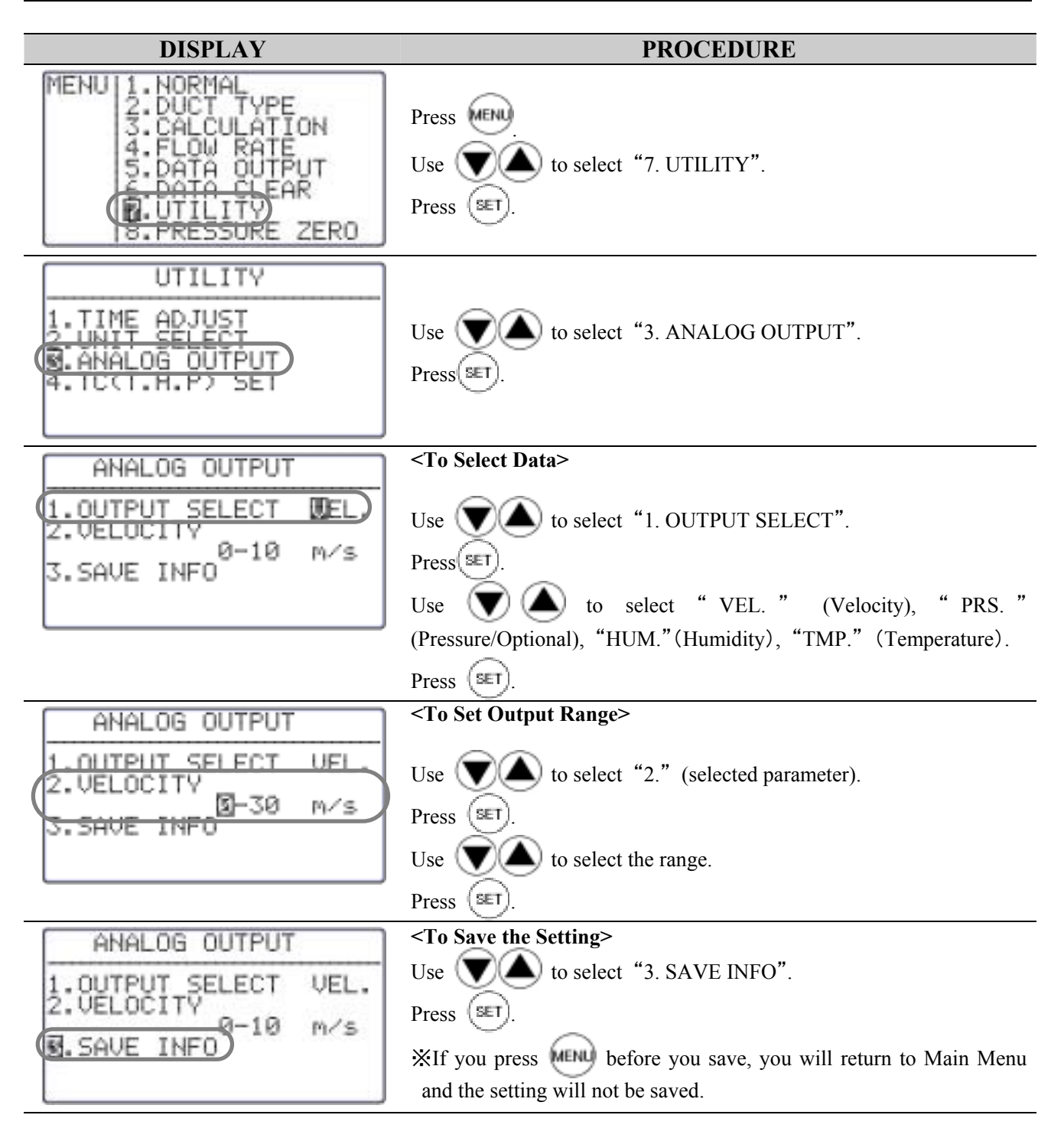

# 8.**Other Settings**

### 8.1 **Date**

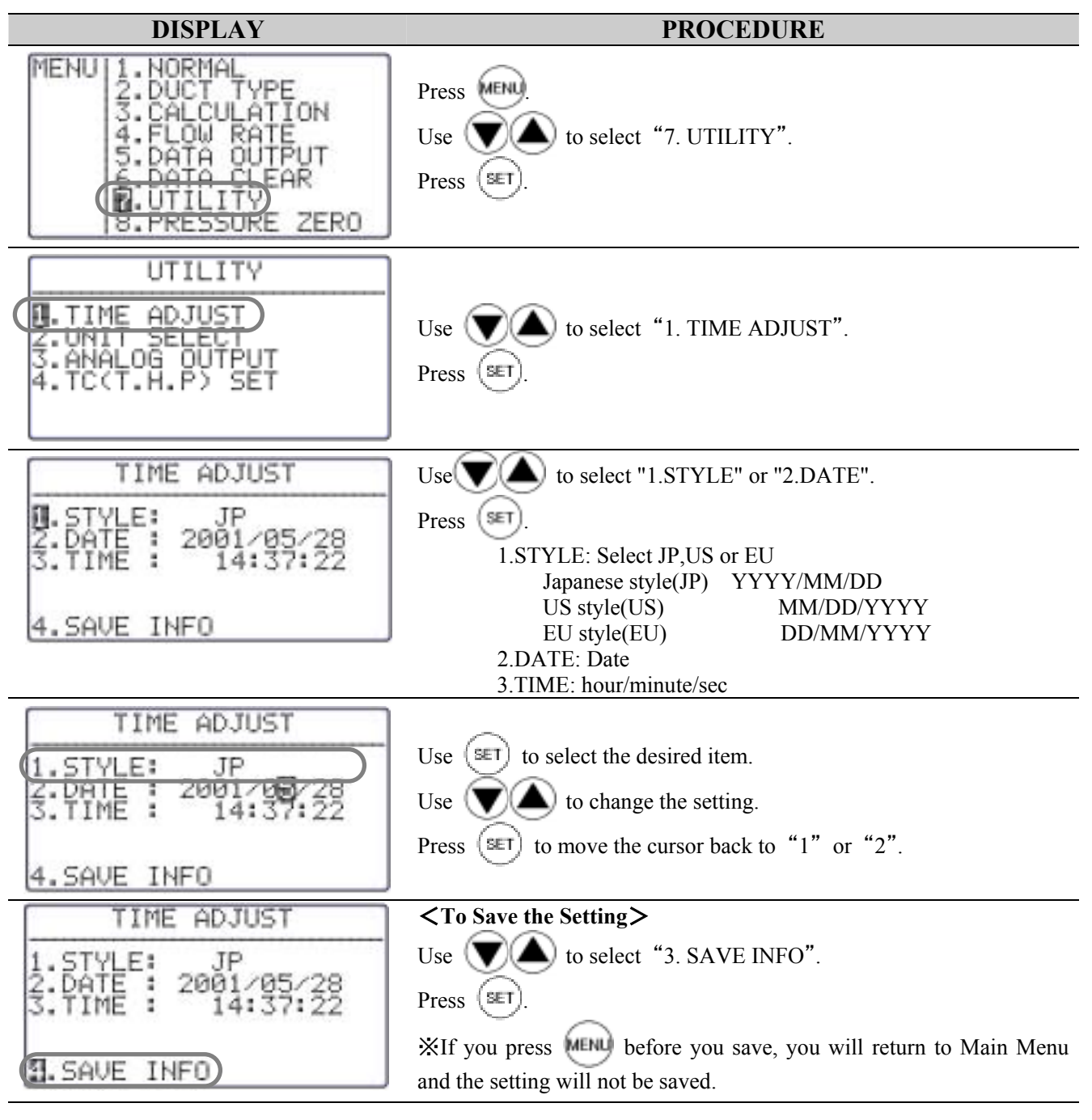

※ Date of the output to the display or printer is depend on this setting.. But the style of the output to digital port (RS-232C) is fixed as Japanese style.

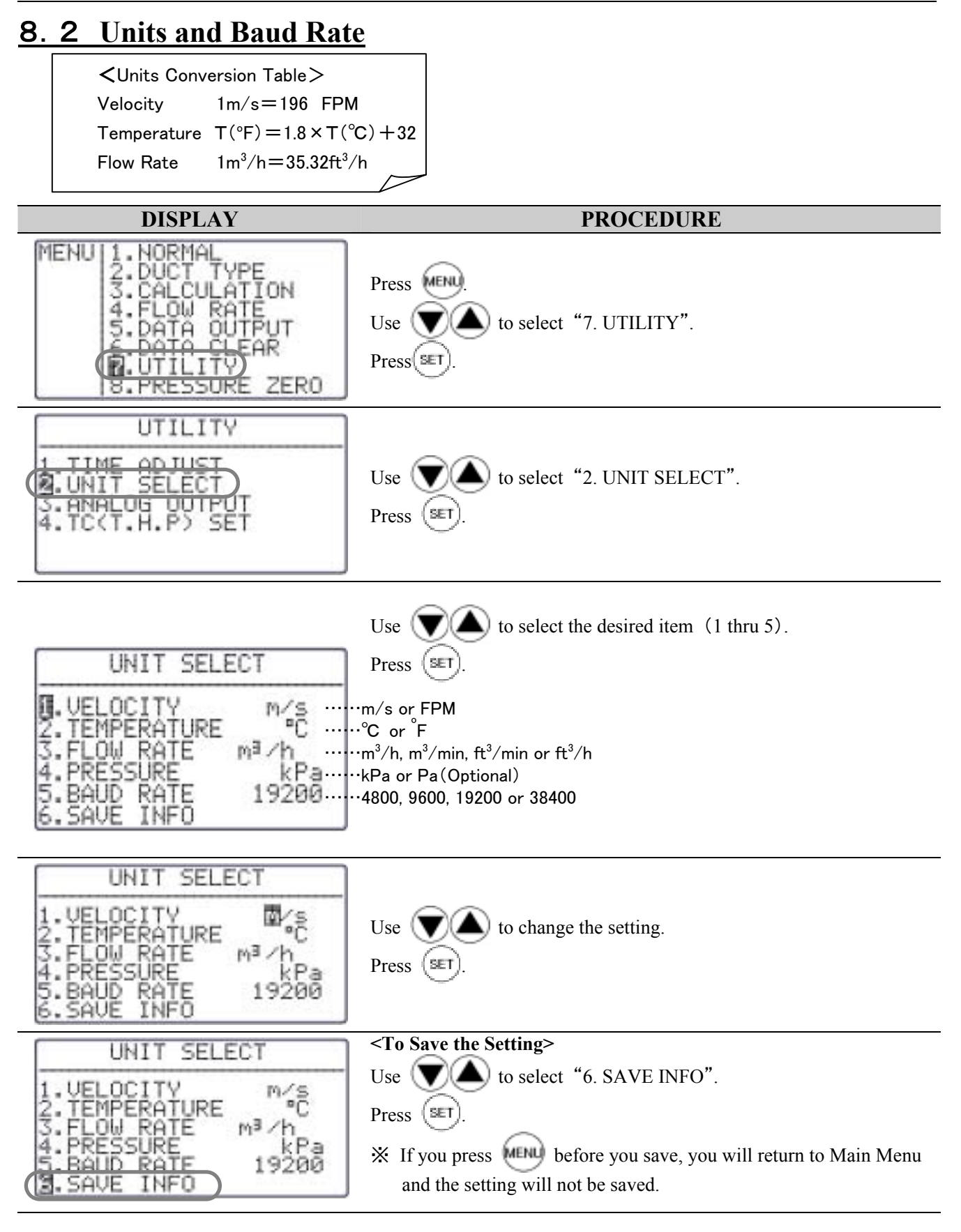

### 8.3 **To Delete Data**

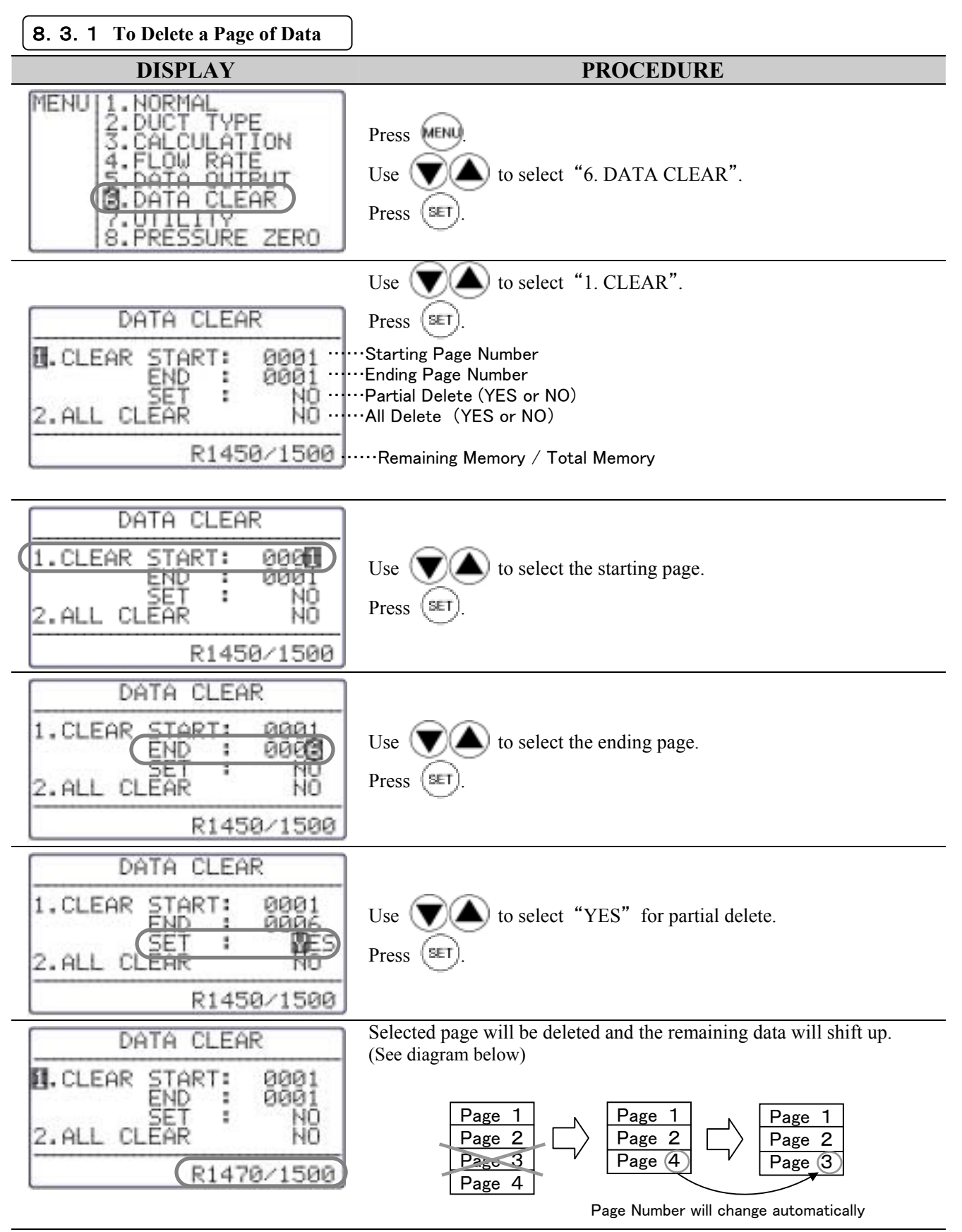

8.Other Settings 40

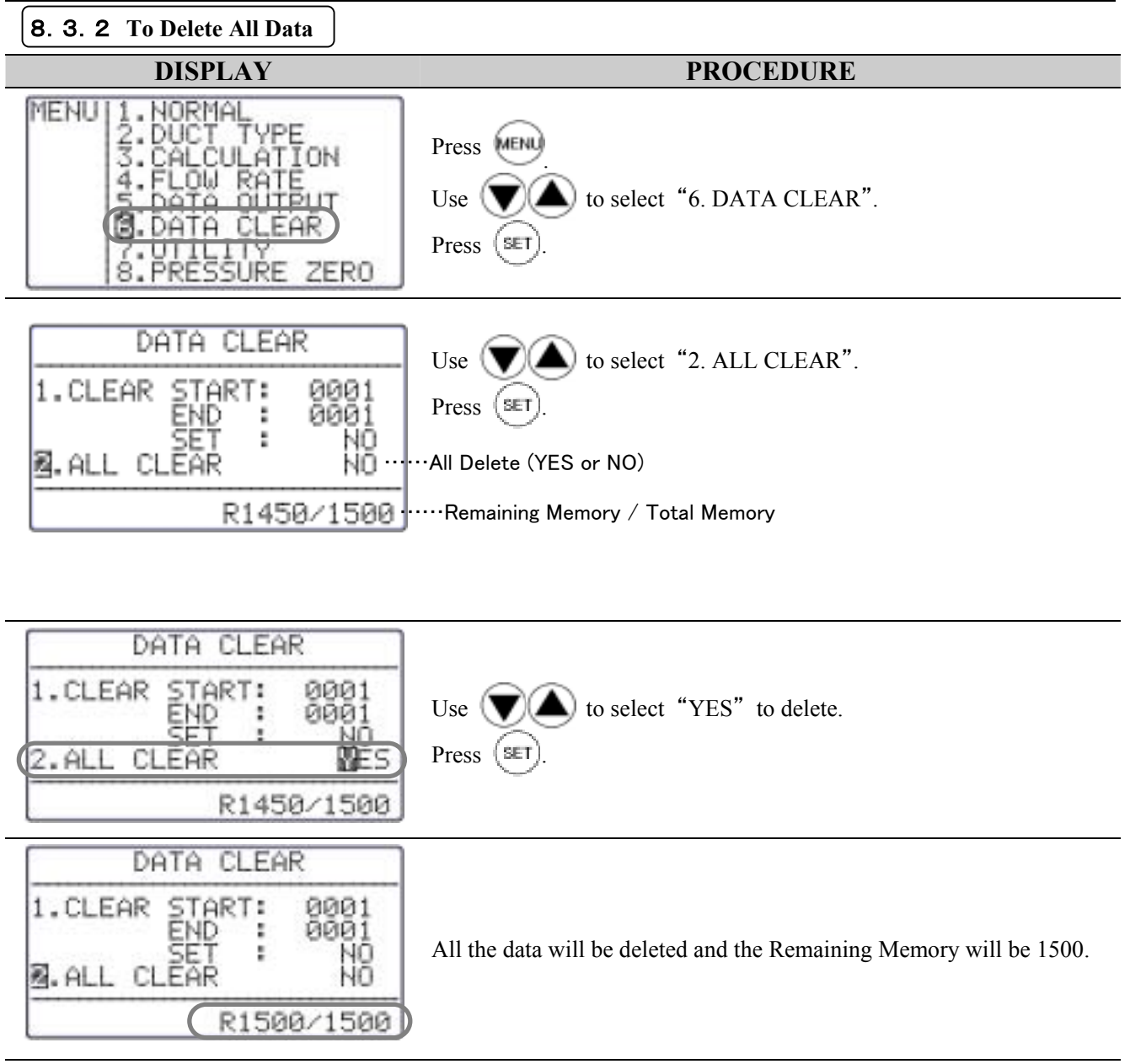

# 8.4 **Contrast Adjustment**

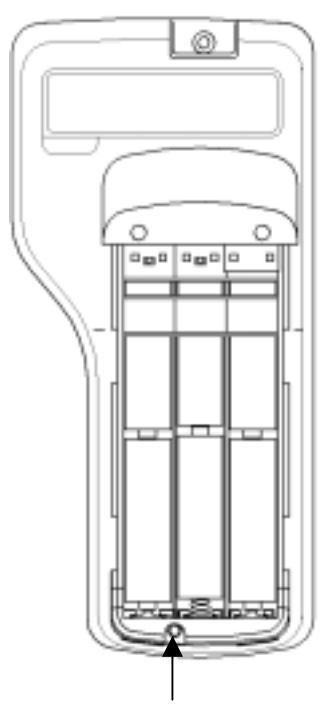

In case you find the LCD display of CLIMOMASTER too dark or too light, there is an adjusting volume at the back, bottom of Main Body, inside the battery cover.

You can adjust by using a precision driver (-)  $(0.9 \sim 1.5 \text{mm})$ . Turn it clockwise to darken and vice versa.

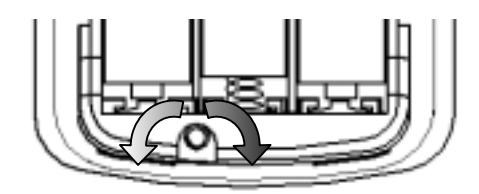

Lightens Darkens

Contrast Adjusting Volume

# 9.**Cleaning**

#### ¾ **How to Clean Probe**

Dust or particles attached on the velocity sensor would alter the amount of heat diffusion, which leads to less precise reading. Also, deformation or clogging up of the protective mesh around the sensor of CLIMOMASTER would also affect the accuracy of the instrument.

Users are encouraged to clean up Probe regularly for maintaining accurate measurement.

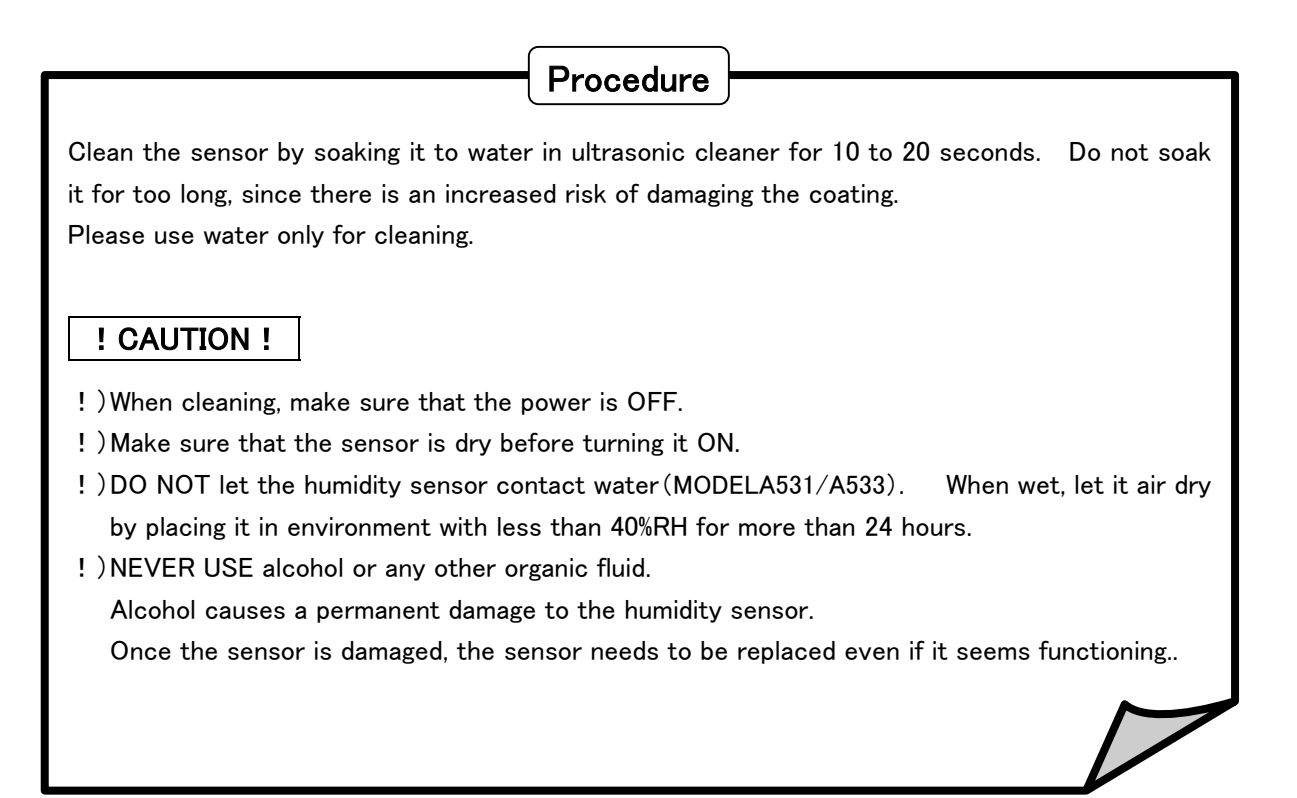

# 10.**Specification**

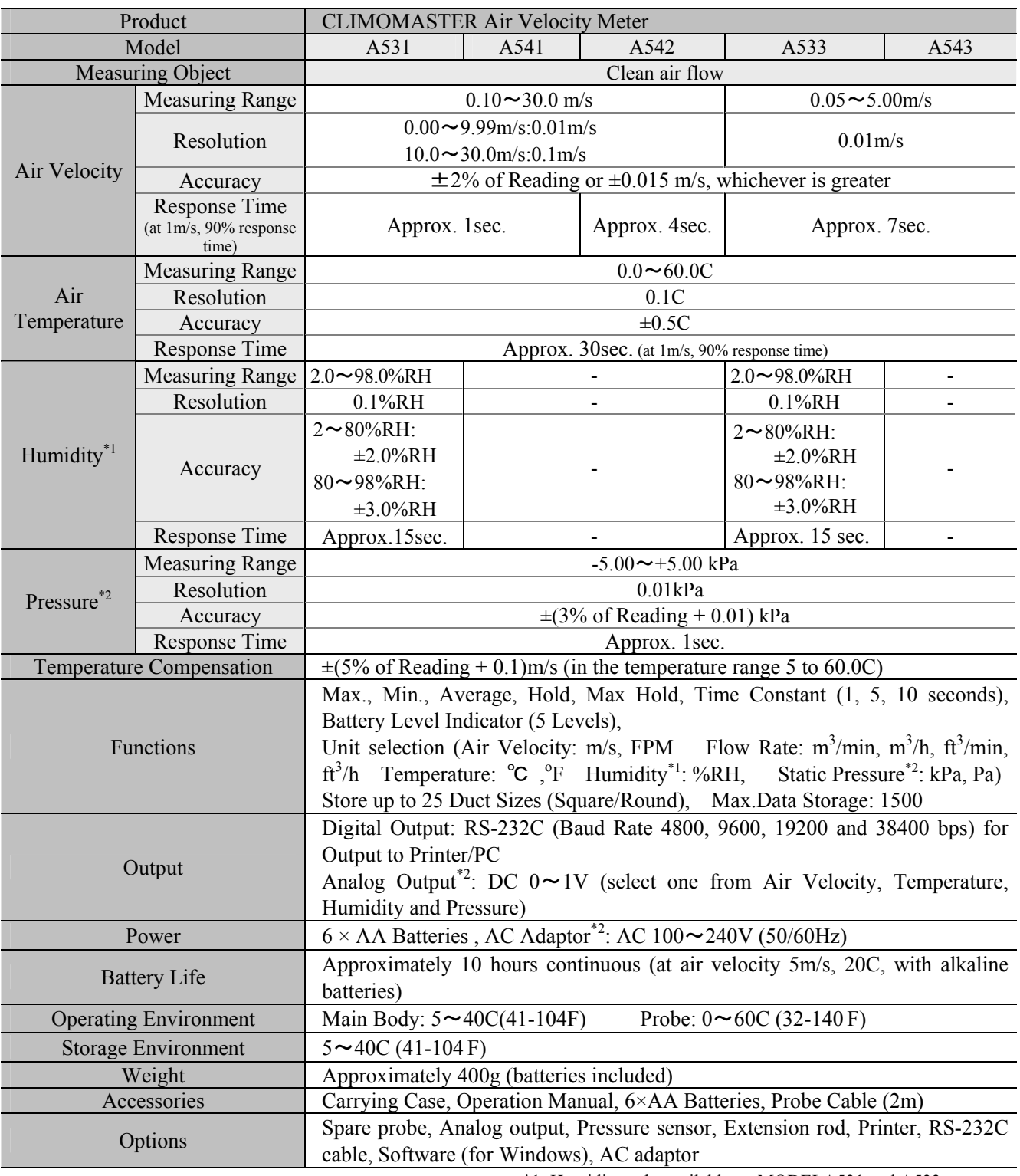

\*1: Humidity only available on MODELA531 and A533.

\*2: Optional

# 11.**Principle of Measurement**

### 11.1 **Principle o**f **CLIMOMASTER®**

#### ¾ **Principle of Hot-Wire Anemometer**

The principle of the thermal Probe is based on a heated element from which heat is extracted by the colder impact flow. The temperature is kept constant via a regulating switch. The controlling current is directly proportional to the velocity. When thermal velocity Probes are used in turbulent

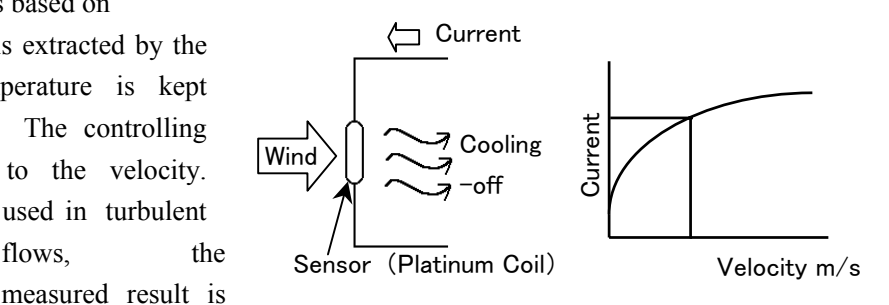

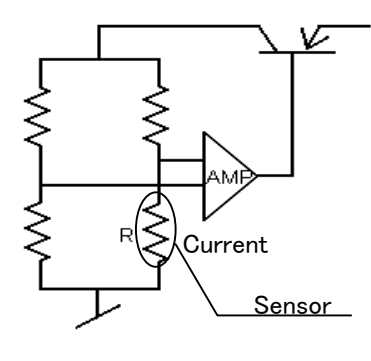

measured result is

influenced by the flows impacting the heated body from all directions.

In turbulent flows, a thermal velocity sensor indicates higher measured values than a vane Probe. This can be observed during measurements in ducts. Depending on the design of the duct, turbulent flows can occur even at low velocities. The amount of heat that is extracted by the colder impact flow from the sensor can be expressed by:

$$
H = (a + b\sqrt{U})(T - Ta) \qquad \cdots \cdots \text{King's formula}
$$

Where H: Heat diffusion quantity T: Temperature of the sensor Ta: Air temperature U: Air velocity a, b: Constant

Also, heat diffusion quantity can be expressed by the formula:

$$
H = RI^2
$$

Where R is resistance and I is current

(R is kept constant regardless of air velocity since the temperature in constant).

Therefore,  $RI^2 \propto a + b\sqrt{U}$ 

#### ¾ **The Temperature Compensation**

The air velocity sonsor is heated to and elevated temperature relative to the surrounding air by means of control electronics. The temperature compensation sensors senses the ambient, or surrounding air temperature and forces the velocity sensor to stay at a constant overheat above the ambient. The circuit foeces the voltage to be equal by means of an operational amplifier. Air flowing past the sensor tends to cool the sensor, thus driving down its resistance. The amplifier responds by immediately delivering more power to the circuit to maintain voltage equilibrium. Delivered power is converted into electrical signal to display.

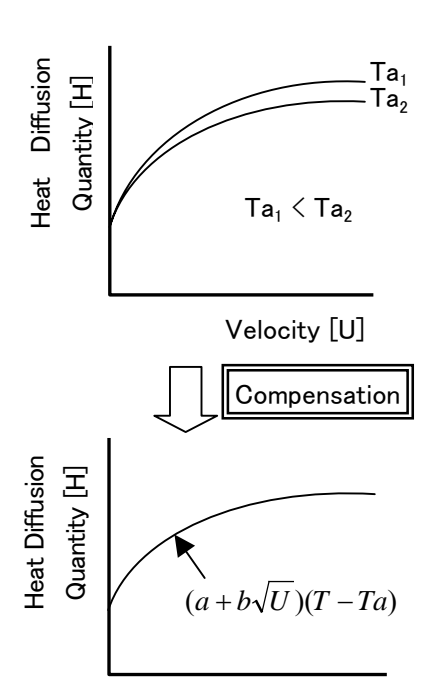

Velocity [U]

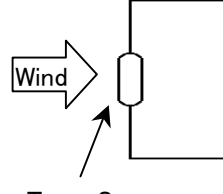

#### ¾ **Measurement of Wind-Temperature**

The coefficient of resistance of the temperature sensor has a direct proportional relationship with the temperature. We can measure the wind temperature by adjusting the sensor's temperature to the wind-temperature, and measuring its coefficient of resistance.

Temp Sensor (Platinum Resistor)

#### ¾ **Measurement of Humidity (Hygrometer)**

 The sensor is a pair of condenser and its electro-capacity is depended upon the amount of water contained in its hydrophilic macromolecule (humidity sensitive) membrane. The components of the sensors are glass foundation; lower electrode; macromolecule membrane and upper electrode. The upper electrode will capture the change in permittivity caused by condensation or evaporation of water vapors to the macromolecule membrane. (Electrostatic Capacity Type) There is another type of hygrometer that uses a resistor instead of a condenser. It is usually said that the Electrostatic Capacity is good for low humidity measurement and the resistor is good for high humidity measurement.

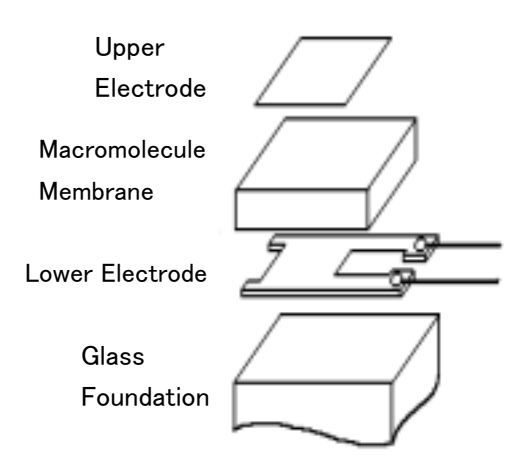

#### ¾ **Theory of detecting static pressure**.

To measure static pressure, we use a diffusion-type semiconductor pressure sensor. The diffusion-type semiconductor pressure sensor is incorporated under the principle that the resonant frequency of a piezo-crystal decreases linearly with the pressure applied. On a thin diaphragm of silicon, there are four diffusion resistors (sensor chips) placed in a fixed distant apart. (Pic.1)

When the pressure is applied from above, the diaphragm will deflect downward. When it is deflected, the sensors near center (R3 and R4) will have compressing stress and the sensors near perimeter (R1 and R2) will have tensile stress instead. (Pic.2) The diffusion coefficient of diffusion resistor change according to these two stresses.

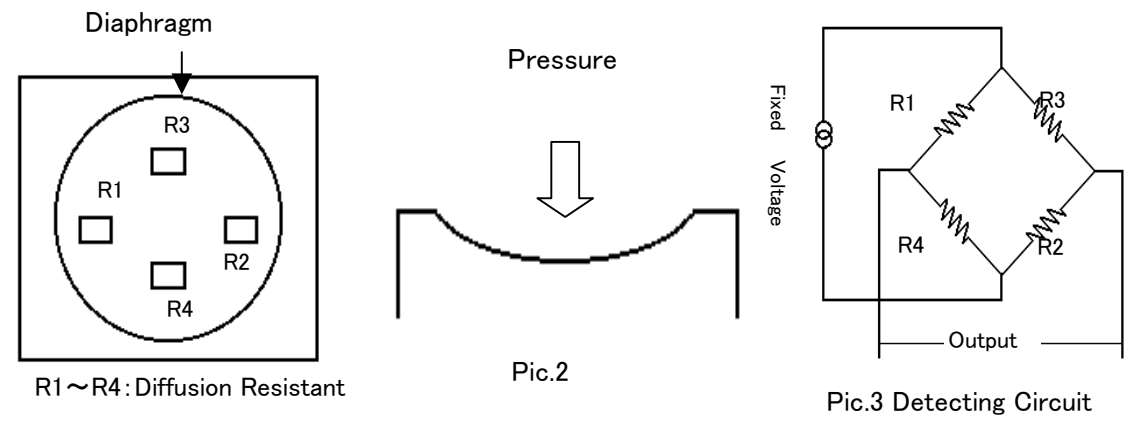

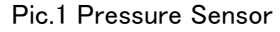

If we create a bridge among these diffusion resistors (Pic.3), it will be possible to detect voltage that is proportional to the amount of pressure applied. These sensors can be affected by the temperature, and therefore, temperature compensation circuit must be added.

#### 11.2 **What is Discomfort Index (DI) and Dew Point Temperature (DT)**?

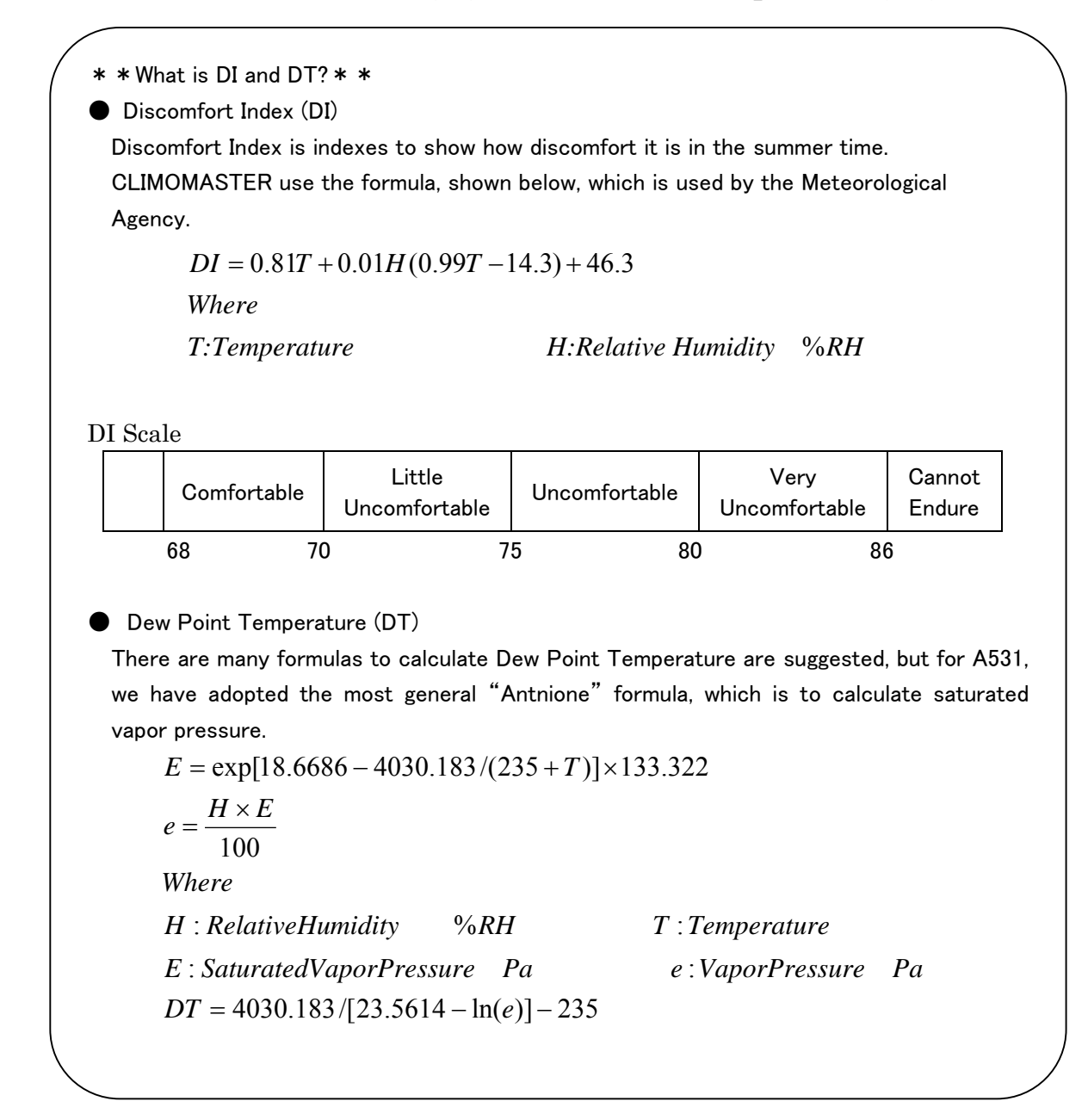

# 12.**About Compensation**

his instrument has been calibrated at normal temperature and pressure. Therefore, if you are going to measure velocity at a different temperature and pressure, the indicating value will be affected.

### 12.1 **Influence of Measuring Temperature**

This instrument has been calibrated at normal temperature. Because of theoretical fundamentals of hot-wire anemometer, it can easily be effected by the ambient temperature. To prevent such influence, temperature compensation is needed. The temperature compensation sensor senses the ambient, or surrounding air temperature and forces the velocity sensor to stay at a constant overheat above the ambient. By adopting temperature compensation sensors, you can measure air velocity accurately within the range of  $5 \sim 60^{\circ}$ C (41 $\sim$ 140<sup>o</sup>F)

### 12.2 **Influence of Pressure at Measuring Point**

This instrument has been calibrated at 1013hPa. Change in pressure does affect the amount of heat diffusion. Therefore, the pressure compensation, using the following equation, is needed.

$$
Um = \frac{1013}{Pm} \times Uc
$$

Where:  $Um:$  Actual Velocity $[m/s]$  Uc: Indicating Value Pm: Pressure at the Measuring Point [hPa]

### 12.3 **Measuring Gas Components**

This instrument has been calibrated using air. The CLIMOMASTER indicates air velocity based on the heat capacity, i.e. the heat diffusion quantity to deprive a device of in fluid. If the fluid, which is dealt with for the measurement, is different from the fluid when the instrument is calibrated, the diffusion quantity changes and the indicating air velocity, too, will be affected.

In order to compensate, you first need to find the heat diffusion quantity of air to the indicating value in mixture measurement. By substituting this heat diffusion quantity to the value in the heat diffusion-velocity relation formula, you can find the actual velocity value of the mixture.

# 13.**Probe Directivity (Air Velocity)**

# 13.1 **MODEL A531/A541**

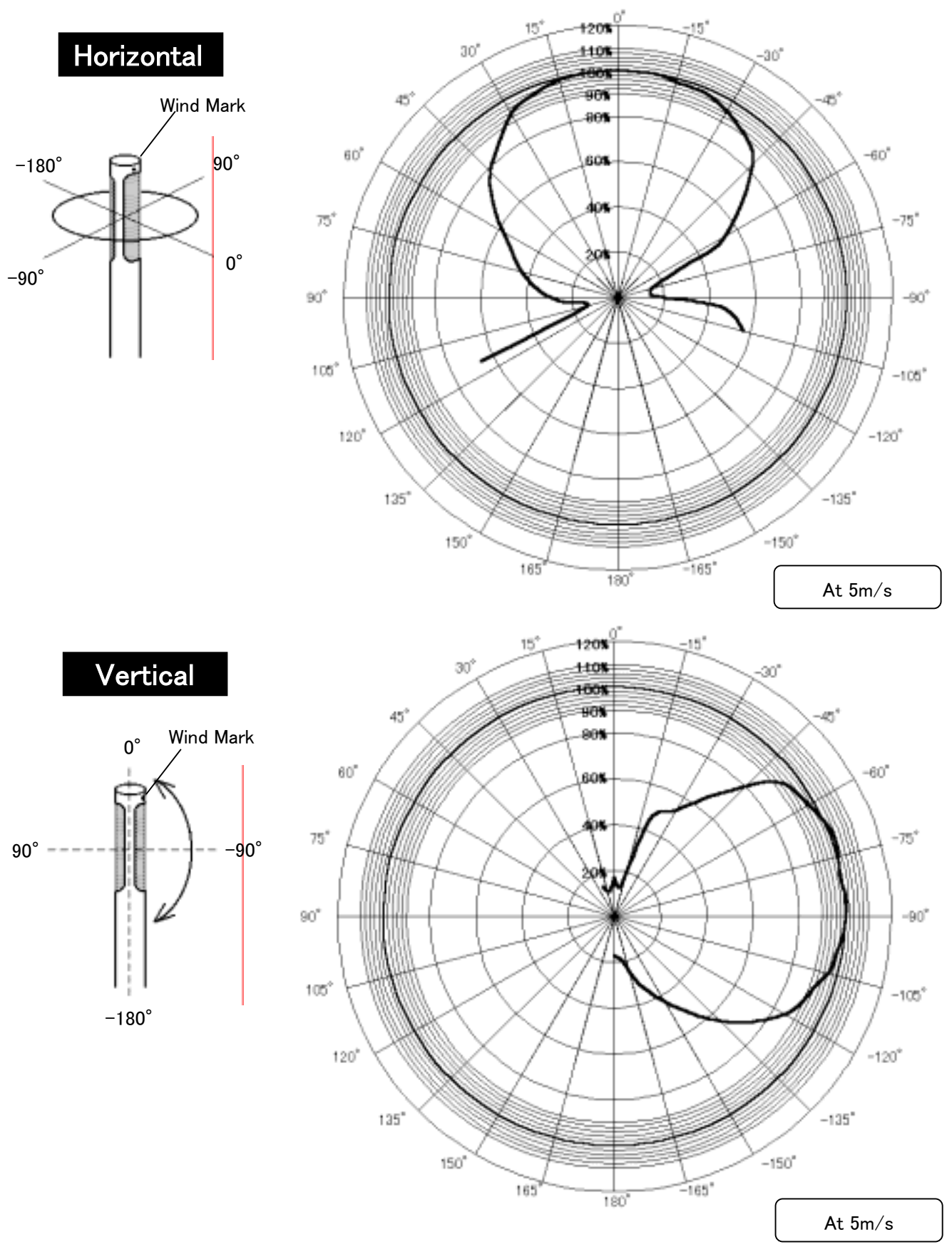

# 13.2 **MODEL A542**

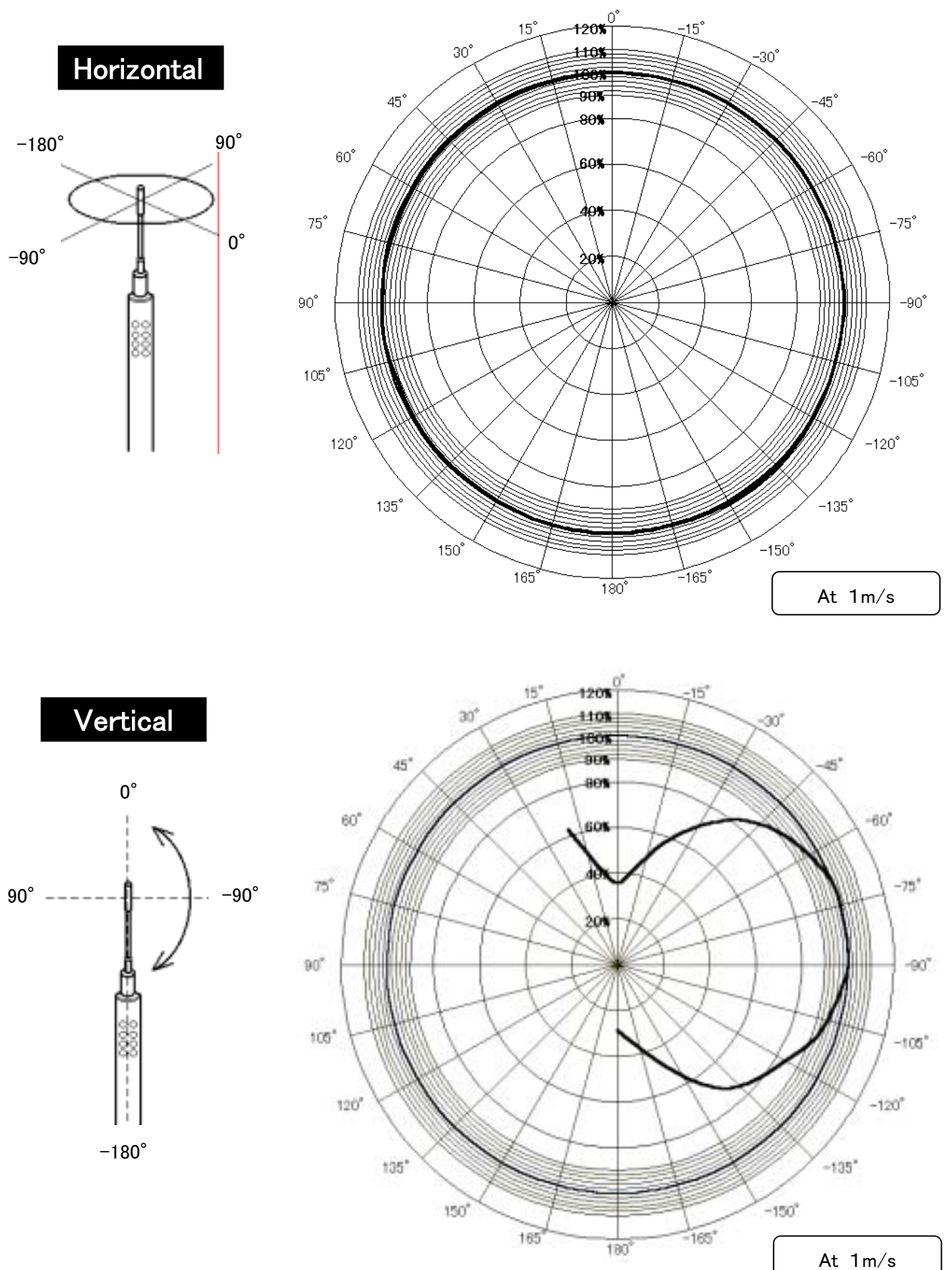

# 13.3 **MODELA533**

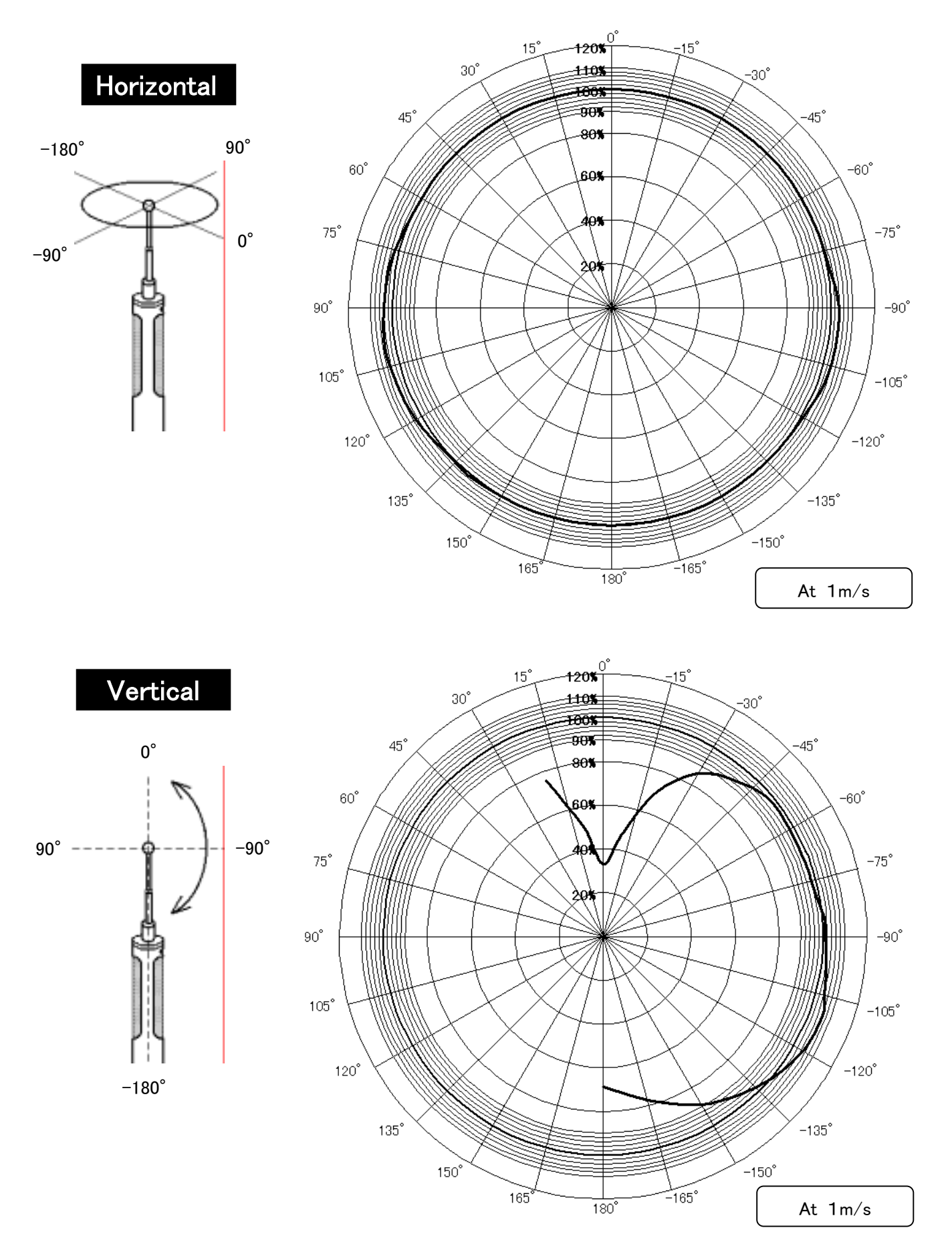

# 13.4 **MODELA543**

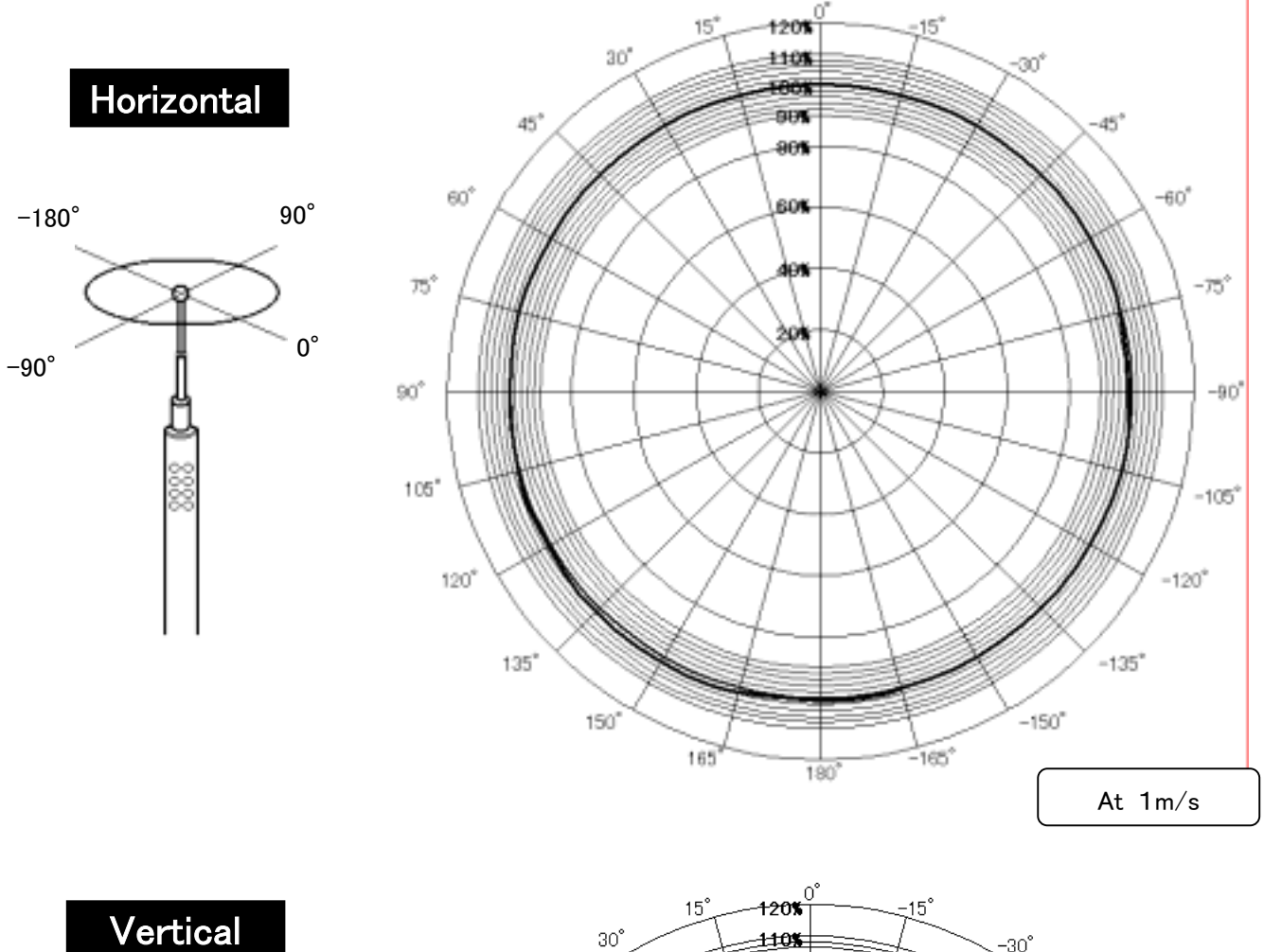

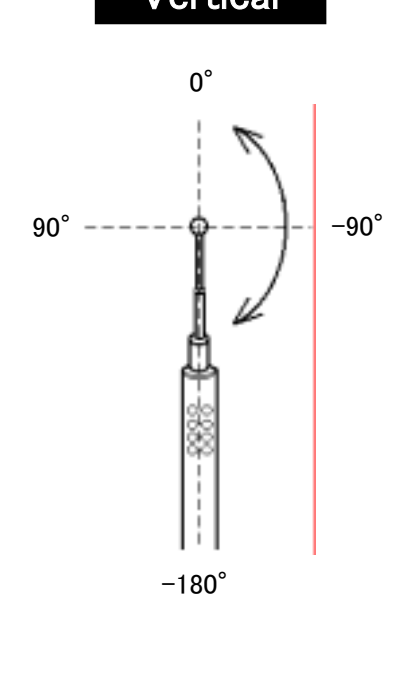

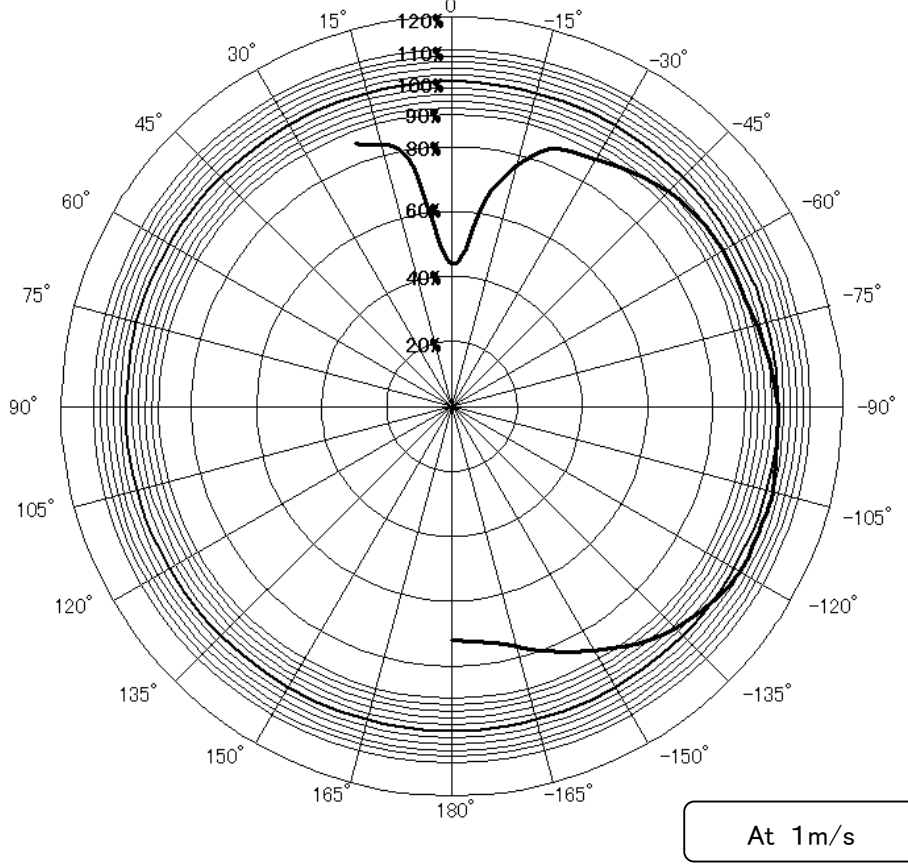

# 14.**Troubleshooting**

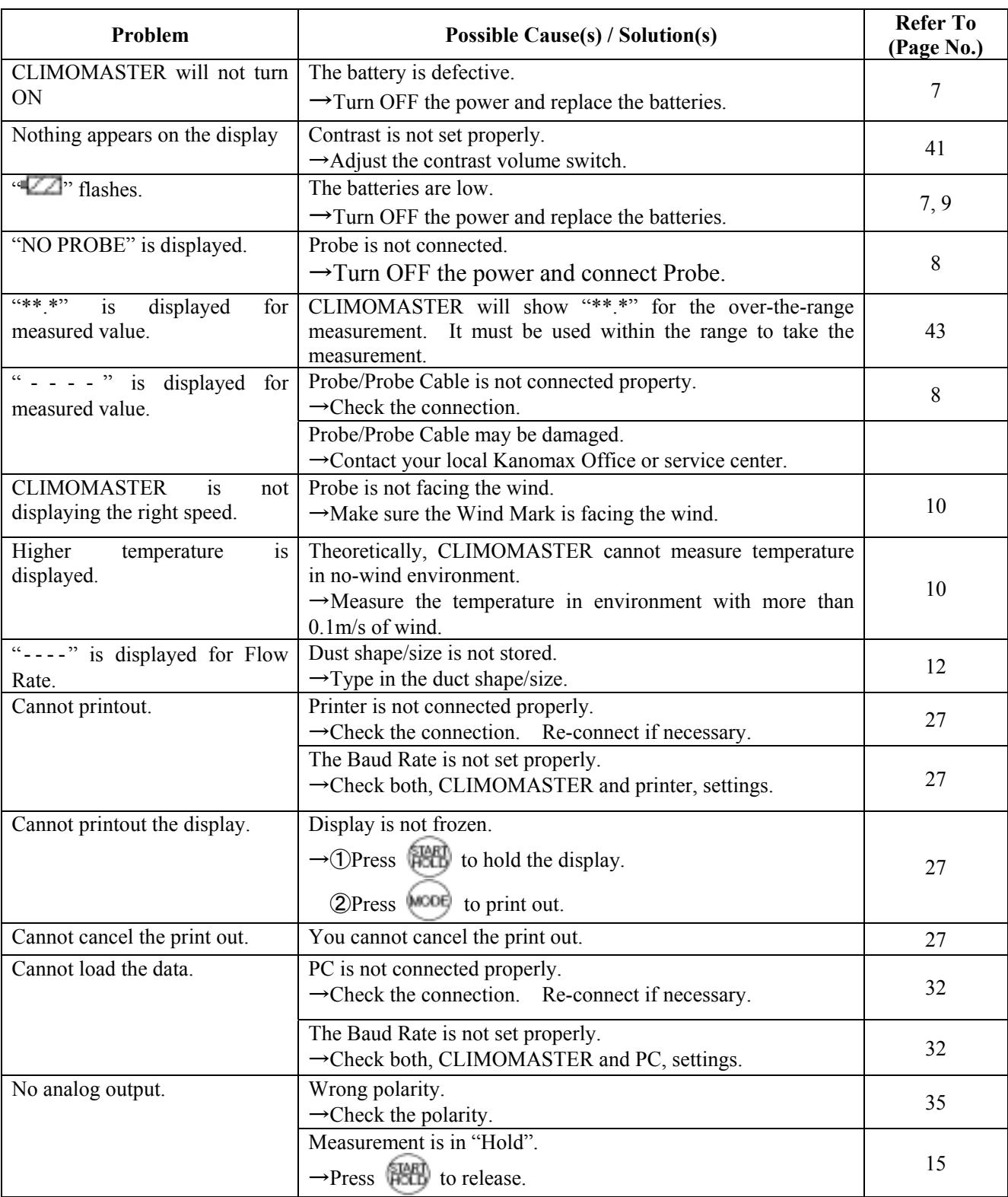

# 15.**Warranty and After Service**

## **Kanomax Limited Warranty**

The limited warranty set below is given by KANOMAX JAPAN, Inc. (hereafter referred to as "KJI") with respect to the KANOMAX brand anemometer, its attachment parts including Probe and other accessories (hereafter referred to as "PRODUCT") that you have purchased. PRODUCT you have purchased shall be the only one that the limited warranty stated herein applies to.

Your PRODUCT, when delivered to you in new condition in its original container, is warranted against defects in materials or workmanship as follows: for a period of one (1) year from the date of original purchase, defective parts or a defective PRODUCT returned to KJI, as applicable, and proven to be defective upon inspection, will be exchanged for a new or comparable rebuilt parts, or a refurbished PRODUCT as determined by KJI. Warranty for such replacements shall not extend the original warranty period of the defective PRODUCT.

This limited warranty covers all defects encountered in normal use of the PRODUCT, and does not apply to the following cases:

- (1) Use of parts or supplies other than the PRODUCT sold by KJI, which cause damage to the PRODUCT or cause abnormally frequent service calls or service problems.
- (2) If any PRODUCT has its serial number or date altered or removed.
- (3) Loss of damage to the PRODUCT due to abuse, mishandling, improper packaging by the owner, alteration, accident, electrical current fluctuations, failure to follow operating, maintenance or environmental instructions prescribed in the PRODUCT's instruction manual provided by KJI, or service performed by other than KJI.

NO IMPLIED WARRANTY, INCLUDING ANY IMPLIED WARRANTY OF MERCHANTABILITY OR FITNESS FOR A PARTICULAR PURPOSE, APPLIES TO THE PRODUCT AFTER THE APPLICABLE PERIOD OF THE EXPRESS LIMITED WARRANTY STATED ABOVE, AND NO OTHER EXPRESS WARRANTY OR GUARANTY, EXCEPT AS MENTIONED ABOVE, GIVEN BY ANY PERSON OR ENTITY WITH RESPECT TO THE PRODUCT SHALL BIND KJI. KJI SHALL NOT BE LIABLE FOR LOSS OF STORAGE CHARGES, LOSS OR CORRUPTION OF DATA, OR ANY OTHER SPECIAL, INCIDENTAL OR CONSEQUENTIAL DAMAGES CAUSED BY THE USE OR MISUSE OF, OR INABILITY TO USE, THE PRODUCT, REGARDLESS OF THE LEGAL THEORY ON WHICH THE CLAIM IS BASED, AND EVEN IF KJI HAS BEEN ADVISED OF THE POSSIBILITY OF SUCH DAMAGES. IN NO EVENT SHALL RECOVERY OF ANY KIND AGAINST KJI BE GREATER IN AMOUNT THAN THE PURCHASE PRICE OF THE PRODUCT SOLD BY KJI AND CAUSING THE ALLEGED DAMAGE. WITHOUT LIMITING THE FOREGOING, THE OWNER ASSUMES ALL RISK AND LIABILITY FOR LOSS, DAMAGE OF, OR INJURY TO THE OWNER AND THE OWNER'S PROPERTY AND TO OTHERS AND THEIR PROPERTY ARISING OUT OF USE OR MISUSE OF, OR INABILITY TO USE, THE PRODUCT NOT CAUSED DIRECTLY BY THE NEGLIGENCE OF KJI. THIS LIMITED WARRANTY SHALL NOT EXTEND TO ANYONE OTHER THAN THE ORIGINAL PURCHASER OF THE PRODUCT, OR THE PERSON FOR WHOM IT WAS PURCHASED AS A GIFT, AND STATES THE PURCHASER'S EXCLUSIVE REMEDY.

# **After Service**

Whenever the PRODUCT is malfunctioning, please check with "Troubleshooting" to find possible cause first.

Repair parts are retained for a minimum period of five (5) years after production cessation of the PRODUCT. This storage period of repair parts is considered as the period during which KJI can provide repair service.

For more information, please contact your local distributor, or call us at KJI's service desk from 9:00 a.m. to 5:00 p.m. JST on weekdays excluding holidays. When you make a call, please have the following information of your PRODUCT at hand:

- (1) PRODUCT name;
- (2) Model number;
- (3) Serial number;
- (4) Probe number;
- (5) Description of Symptom, and;
- (6) Date of purchase